# Digital Pulse Processor

## APV8108

## Instruction Manual

Version 2.6.3 2022, December

TechnoAP Co., Ltd.

Add: 2976-15 Mawatari, Hitachinaka-shi, Ibaraki, Postcode: 312-0012 TEL: +81-29-350-8011 FAX: +81-29-352-9013 URL: http://www.techno-ap.com e-mail: info@techno-ap.com

### **Safety Precautions / Disclaimer**

<span id="page-1-0"></span>Thank you very much for purchasing the digitizer APV8108-14 (hereinafter "This board") of TechnoAP Co., Ltd. (hereinafter "We"). Please read this "Safety Precautions / Disclaimer" before using this device, be sure to observe the contents, and use it correctly.

We are not responsible for any damage caused by abnormality of device, detector, connected device, application, damage to failure, other secondary damage, even if accident caused by using this device.

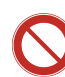

### Prohibited matter

- ⚫ This device cannot be used for applications requiring special quality and reliability related to human life, accident.
- ⚫ This device cannot be used in places with high temperature, high humidity and high vibration.
- ⚫ Do not apply a power supply that exceeds the rating.
- ⚫ Do not turn the power on while other metals are in contact with the board surface.

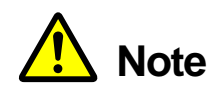

- ⚫ If there is smoking or abnormal heat generation in this device, turn off the power immediately.
- ⚫ This board may not work properly in noisy environments.
- ⚫ Be careful with static electricity.
- ⚫ The specifications of this board and the contents of the related documents are subject to change without notice.

### **Warranty policy**

The warranty conditions of "our product" are as follows.

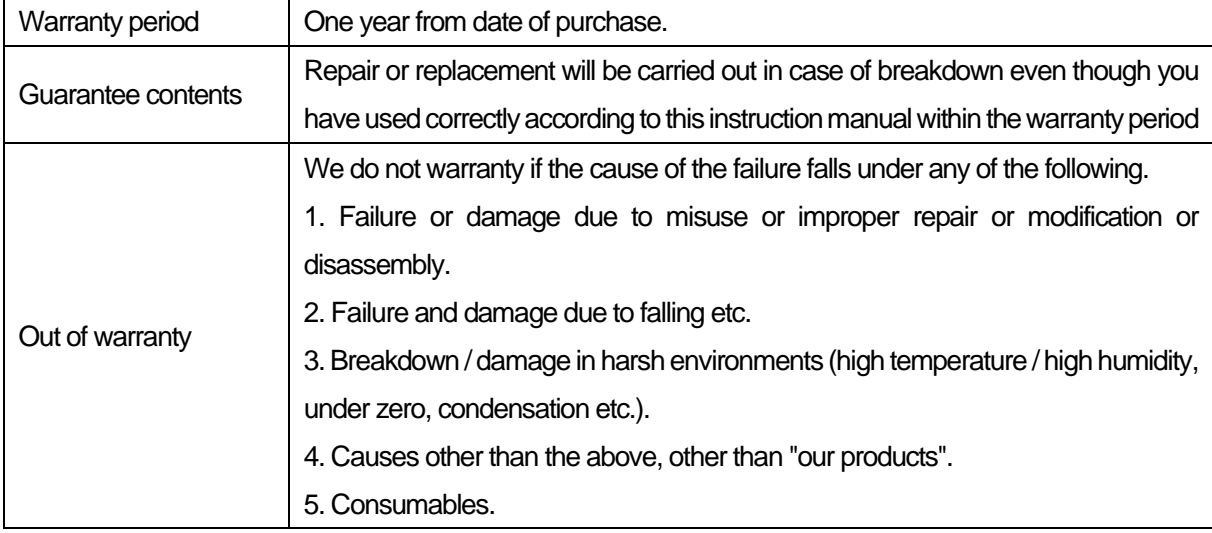

### - Contentss -

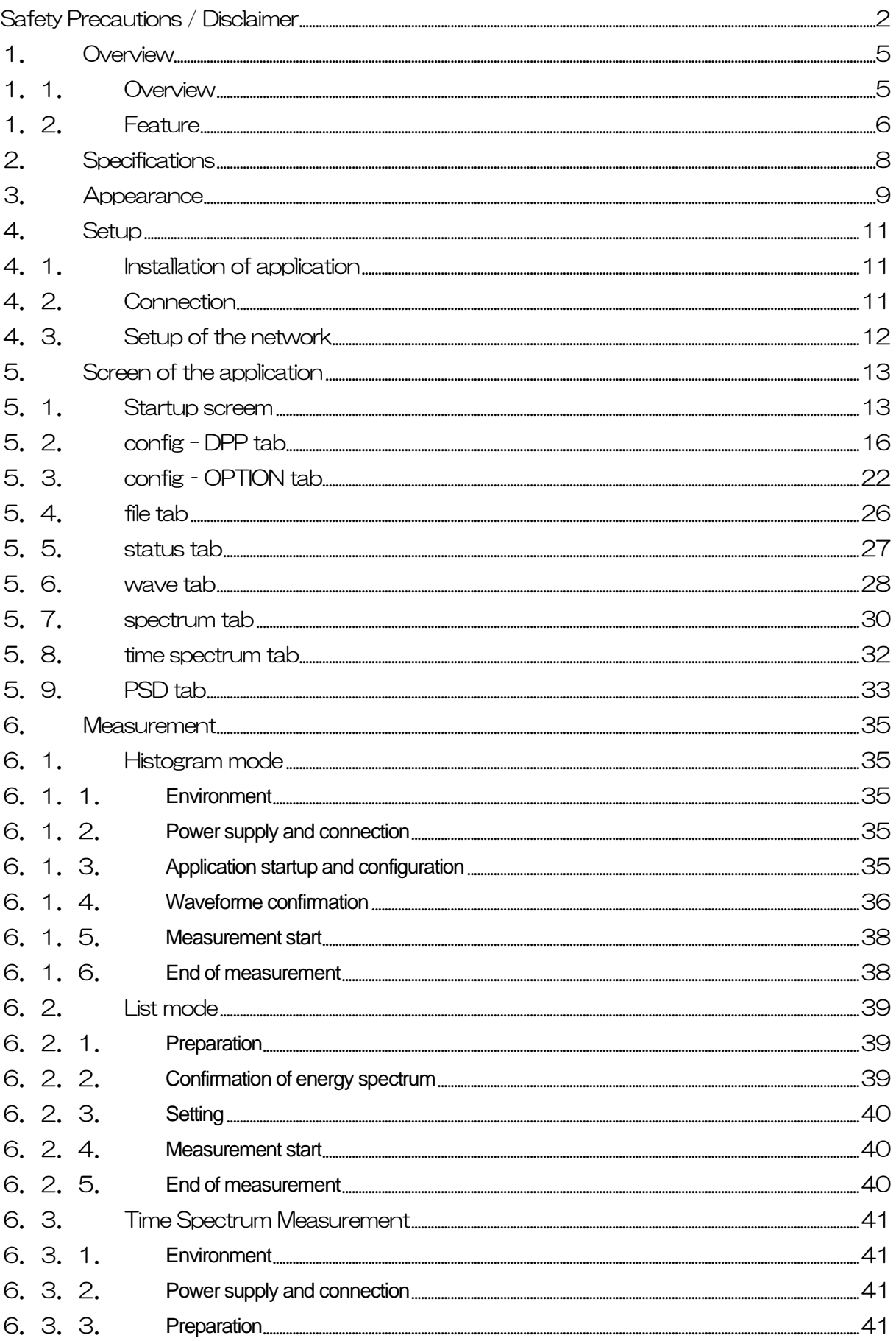

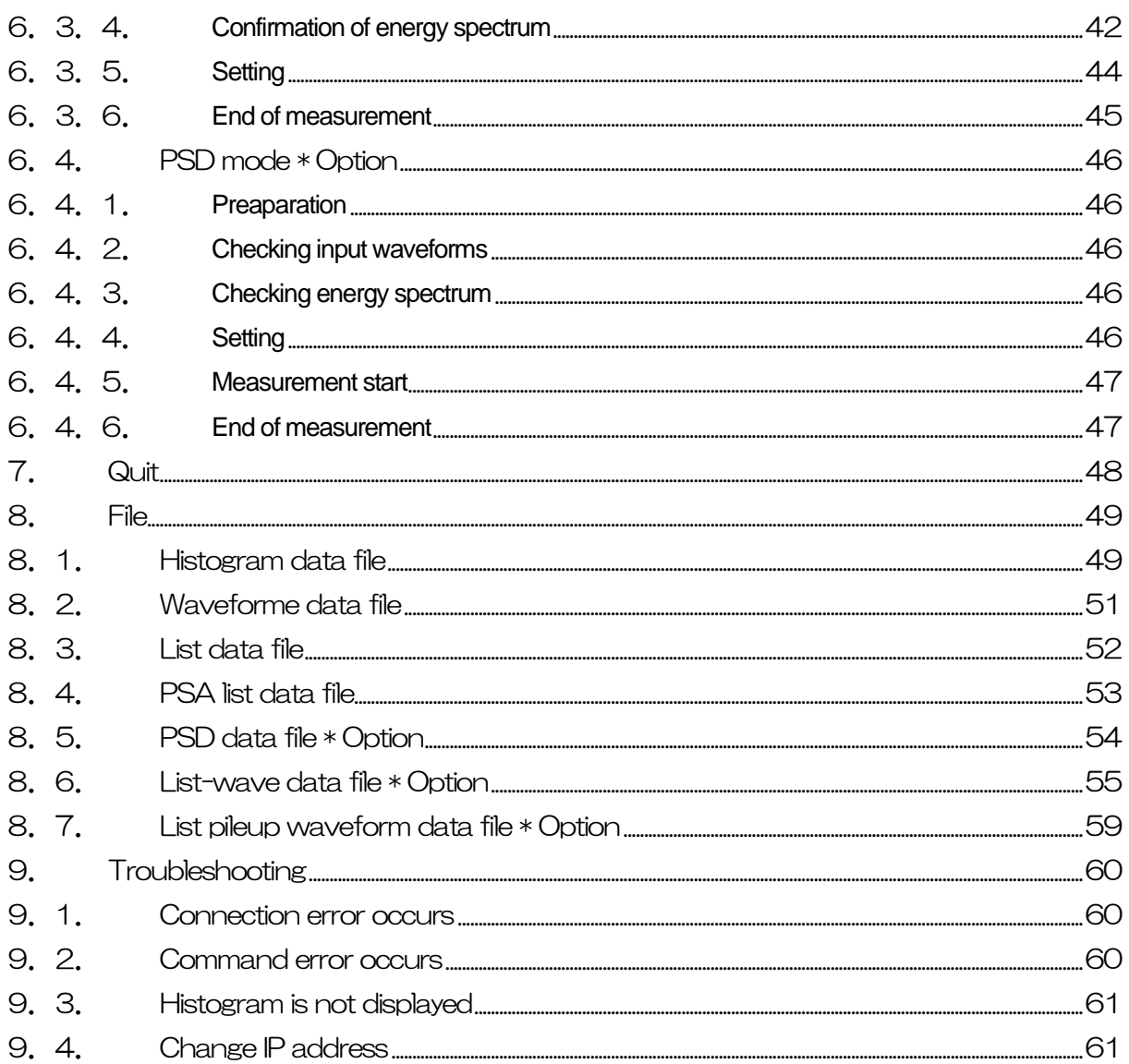

### <span id="page-4-0"></span>1.**Overview**

#### <span id="page-4-1"></span>1.1. **Overview**

TechnoAP's DPP (Digital Pulse Processor) product APV8108 (hereinafter referred to as "this device") is a waveform analysis board equipped with 8 channels of high-speed, high-resolution ADC (1GHz, 14bit or 12bit).

In addition to 1GHz real-time analysis by FPGA, high-speed processing without dead time by signal processing is realized with high time resolution and high throughput. All ADCs operate synchronously at 1GHz clock and can be used for signal analysis from multiple high-speed scintillation detectors. Synchronous processing between multiple boards is also supported, allowing easy expansion to multi-CH analysis.

This manual describes this equipment.

\* In the text, "CH" for signal input channels and "ch" for bin number channels are case-sensitive.

\* In the text, "list" and "event" are synonymous.

\* The model APV stands for the VME standard size board type. A separate VME power supply rack (such as our APV9007) is required to supply power to this board type. In addition, the type of model in which this board is housed in a unit (chassis) and AC power supply can be used directly is marked with APU instead of APV. For example, the model in which the VME-type APV8108 is installed in a unit is called APU8108. (This manual also includes a description of the APU8108.

\* The -14 in the model number indicates that the resolution of the built-in ADC is 14 bits, and the -12 indicates that the resolution of the built-in ADC is 12 bits. (For convenience, the -14 and -12 may be omitted and the model's name APV8108 may be used.

\* Additional functions can be added to this device as options. (In this document, the function part is specified as (optional).

### <span id="page-5-0"></span>1.2. **Feature**

The main features are as follows

- ・ Applications include high-speed timing, high time resolution, high counting, waveform discrimination, particle discrimination (n/γ)
- ・ Target detectors include scintillators (plastic, LaBr3(Ce), liquid scintillators, etc.), wire chambers and MPPCs, which can directly input output signals from photomultiplier tubes (PMTs) and FAST-NIM signals.
- ・ Digital pulse processor acquires time and energy information by digital CFD and QDC.
- Waveform fitting provides high temporal resolution based on sampling interpolation.
- Neutron/gamma radiation discrimination PSD function, LIST-WAVE waveform information, etc. can be added as an option.

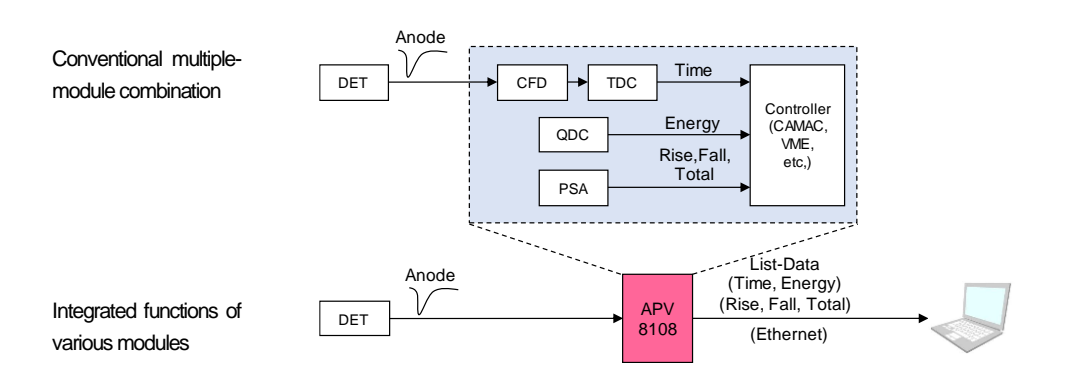

Data recording via Gigabit Ethernet (TCP/IP)

Figure 1 DPP configuration

Synchronous processing between multiple boards is also supported, allowing for easy expansion to multi-CH analysis.

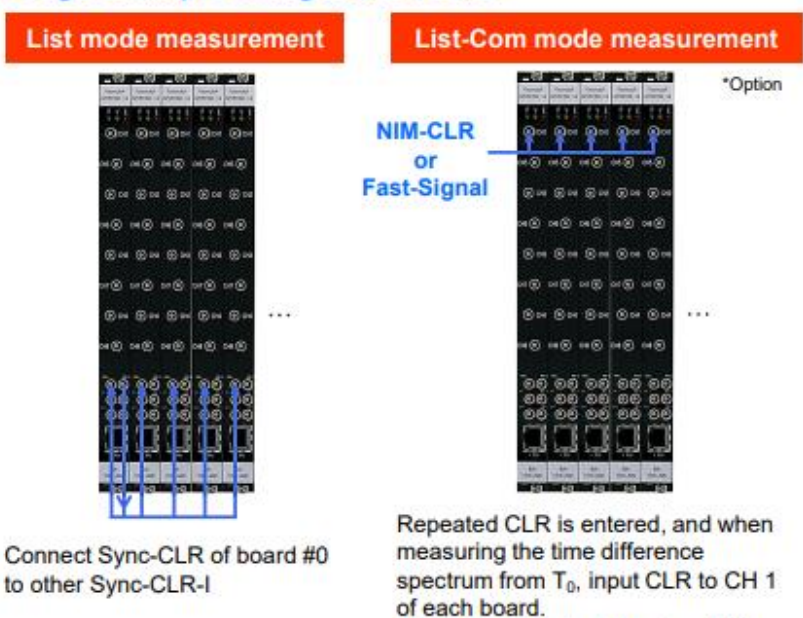

#### **Usage example using multi board**

Figure 2 Multiple unit configuration

Use a fast rise signal such as NIM.

Configuration and data acquisition for DPP are performed by the supplied DPP application (hereafter referred to as "this application"). This application runs on Windows. Since communication with DPP is only via TCP/IP or UDP network communication, no special libraries are required, and the application can be used in environments other than Windows.

### <span id="page-7-0"></span>2.**Specifications**

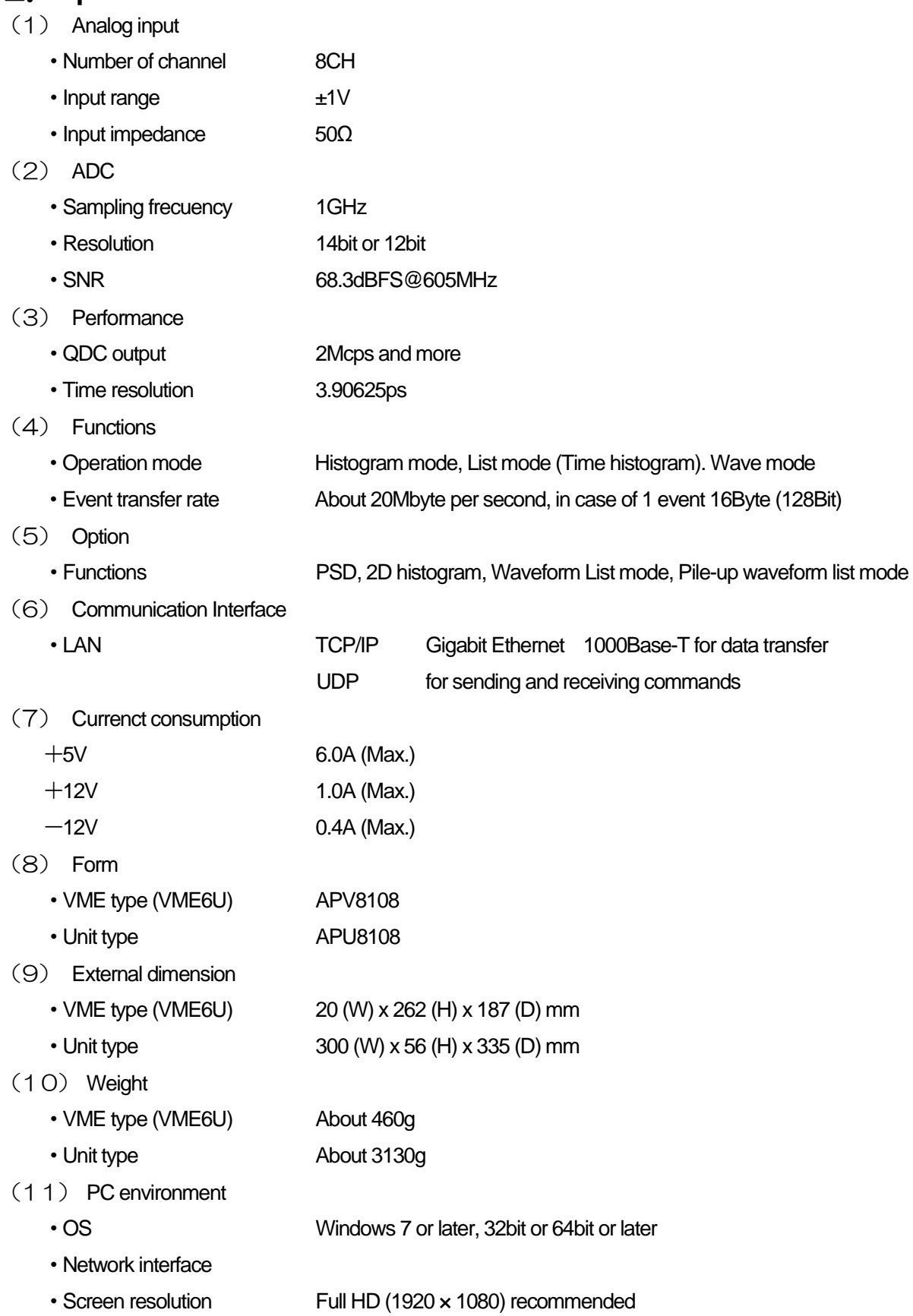

<span id="page-8-0"></span>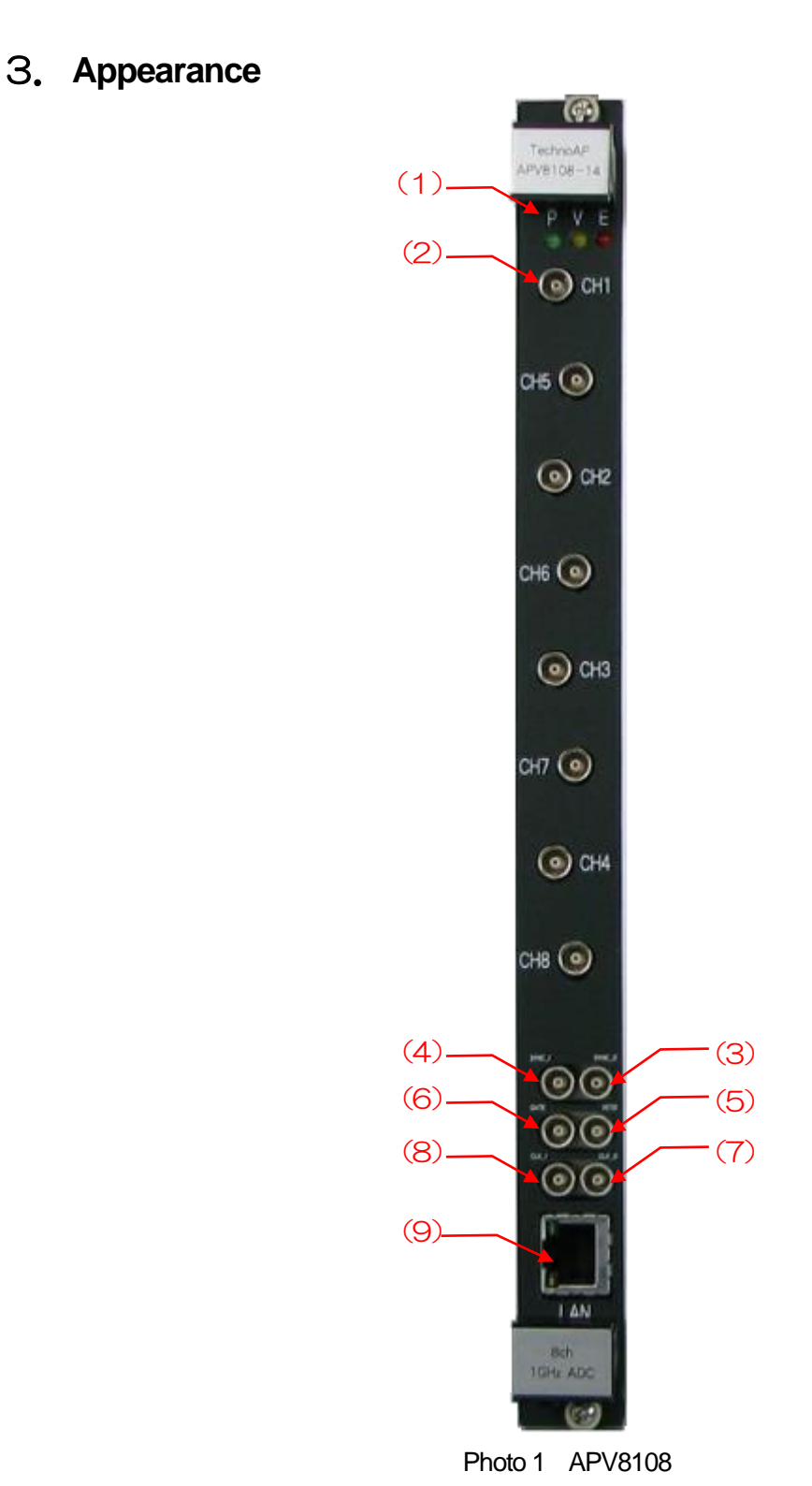

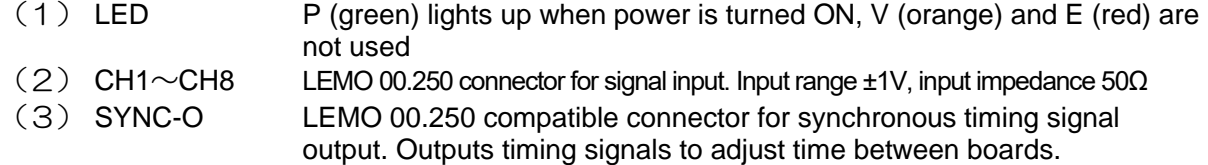

(4) SYNC-I LEMO connector for synchronous timing signal input. Used to input timing signals to adjust the time between boards.

**\*NOTE\*** SYNC-O and SYNC-I should be interconnected by cable.

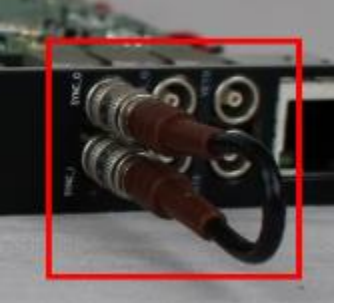

- Photo 2 Interconnects SYNC-O and SYNC-I terminals
- (5) CLK-O LEMO 00.250 compatible connector for external clock signal output. Outputs 25MHz LVTTL signal with 50% duty cycle.
- (6) CLK-I LEMO 00.250 compatible connector for external clock signal input. It is possible to synchronize with external devices using an external clock. When using an external clock, with the power off, change the jumper JP3 on the board to 1-4 CPU, input a 25MHz, 50% duty cycle LVTTL or TTL signal to CLK-I, and then turn on the power.
- (7) VETO LEMO 00.250 compatible connector for external VETO signal input; accepts LVTTL or TTL signals; disables data acquisition while high.
- (8) GATE LEMO 00.250 compatible connector for external GATE signal input; accepts LVTTL or TTL signals. Enables data acquisition while the input is High.
- (9) LAN RJ45 connector for Ethernet cable. 1000Base-T.

### <span id="page-10-0"></span>4.**Setup**

#### <span id="page-10-1"></span>4.1. **Installation of application**

This application runs on Windows. When using this application, it is necessary to install the EXE (executable format) file of this application and the LabVIEW runtime engine from National Instruments on the PC to be used.

Installation of this application is performed by the installer included on the accompanying CD. The installer includes the EXE (executable format) file and the LabVIEW runtime engine, which can be installed at the same time. The installation procedure is as follows.

- (1) Log in to Windows with administrative privileges.
- (2) Run setup.exe in the Application (or Installer) folder on the accompanying CD-ROM. Proceed with the installation in an interactive manner. The default installation directory is "C:¥TechnoAP". In this folder, the application's executable file and the configuration file config.ini, which contains the configuration values, will be installed.
- (3) Start button TechnoAP APV8108 (or APV8108-8516).

To uninstall, go to Add or Remove Programs and select APV8108 to remove it.

### <span id="page-10-2"></span>4.2. **Connection**

- (1) Connect this device and PC with an Ethernet cable; use a crossover cable depending on the PC. When using a hub, use a switching hub.
- (2) Interconnects SYNC-O and SYNC-I terminals.

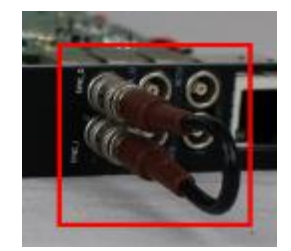

Photo 3 Example of SYNC-I/O terminal connection

### <span id="page-11-0"></span>4.3. **Setup of the network**

Check the communication status of this device and this application by the following procedure.

(1) Turn on the PC and change the network information of the PC.

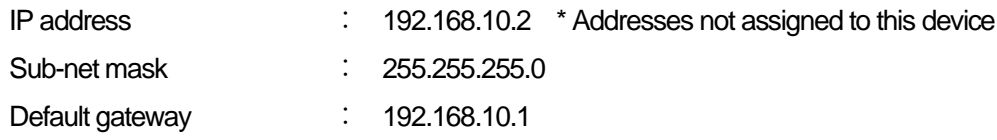

- (2) Turn on the VME Crate power supply and wait for about 10 seconds after turning on the power.
- (3) Check the communication status between the PC and the device by executing the ping command at the Windows command prompt to see if the device and the PC are connected.

**The IP address of this device is clearly marked with a sticker on the board. Please be sure to check it.**

The IP address of the device is located on the board or on the back of the unit. The factory default network information for this device is as follows.

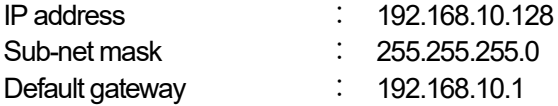

> ping 192.168.10.128

| <b>BEL</b> C:¥WINDOWS¥system32¥cmd.exe                                                                                                    |  | x |   |
|----------------------------------------------------------------------------------------------------|--|---|---|
| Microsoft Windows [Version 10.0.19042.1083]<br>(c) Microsoft Corporation. All rights reserved.                                                                                                    |  |   | ۸ |
| C:¥Users¥Administrator>ping 192.168.10.128                                                                                                    |  |   |   |
| 192.168.10.128 に ping を送信しています 32 バイトのデータ:<br> 192.168.10.128 からの応答: バイト数 =32 時間 <1ms TTL=32<br> 192.168.10.128 からの応答: バイト数 =32 時間 <1ms TTL=32<br>192.168.10.128 からの応答: バイト毅 =32 時間 <1ms TTL=32<br>192.168.10.128 からの応答: バイト数 =32 時間 <1ms TTL=32 |  |   |   |
| 192.168.10.128 の ping 統計:<br>バケット数: 送信 - 4、受信 - 4、損失 - 0(0% の損失)、<br>ラウンド トリップの概算時間 (ミリ秒):<br>最小 = 0ms、最大 = 0ms、平均 = 0ms                                                                                                    |  |   |   |
| C:¥Users¥Administrator>                                                                                                    |  |   |   |

Figure 3 Confirm communication connection, execute ping command

(4) Launch this application. Search for APV8108 from the shortcut icon APV8108 on the desktop or the Windows button and launch it.

(If an error message is displayed when this application is launched, stating that the connection with this device has failed, please refer to the troubleshooting described below.

### <span id="page-12-0"></span>5.**Application window**

#### <span id="page-12-1"></span>5.1. **Startup window**

When this application is run, the following startup screen will appear.

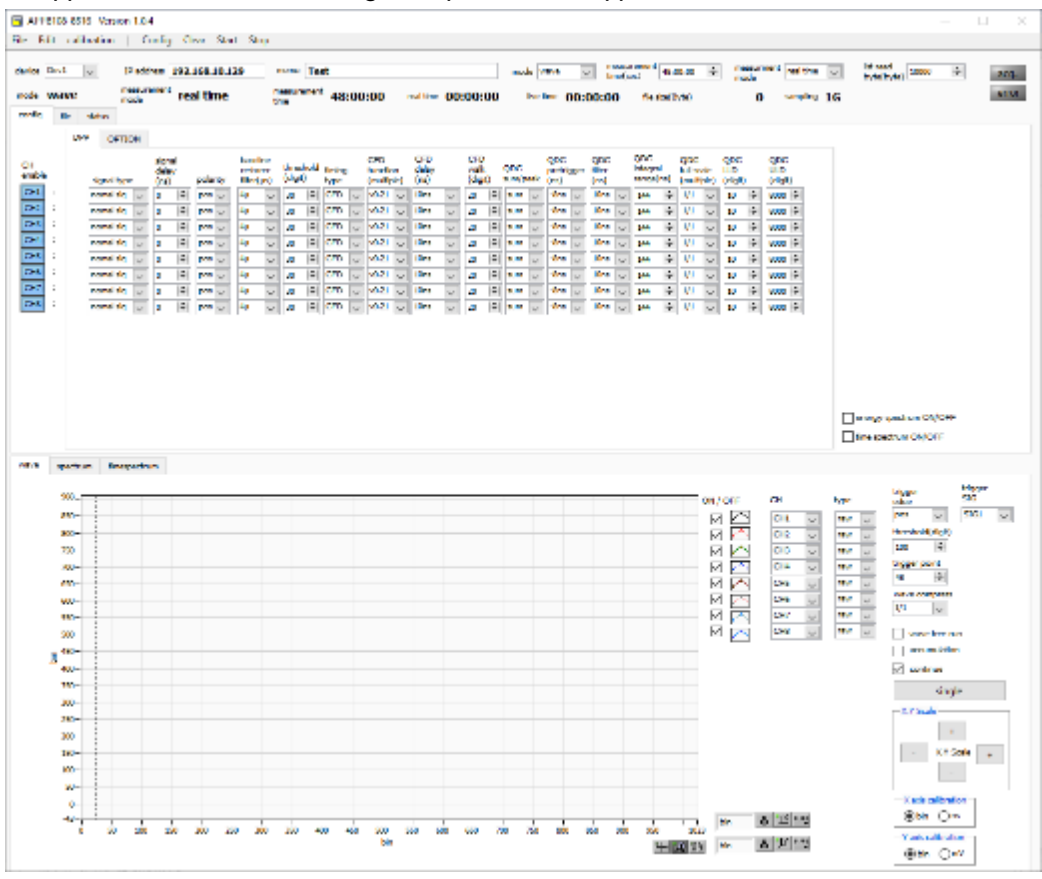

Figure 4 Startup window (may differ from image due to options and updates)

**Menu** 

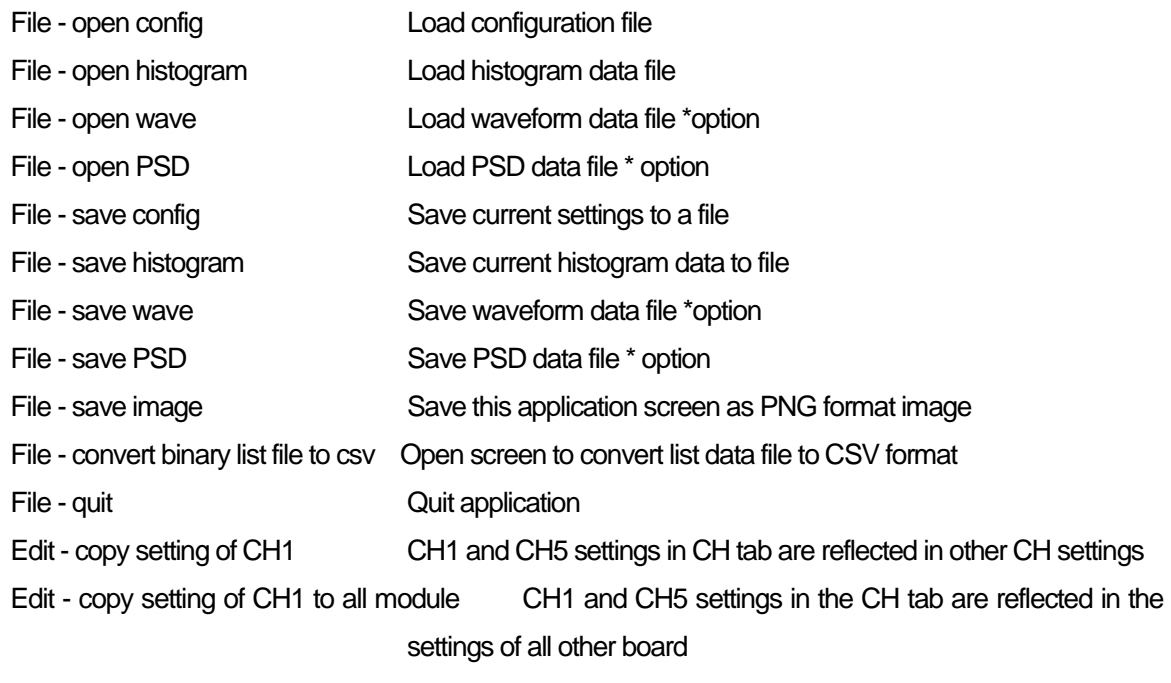

Edit - IP configuration Change the IP address of this device

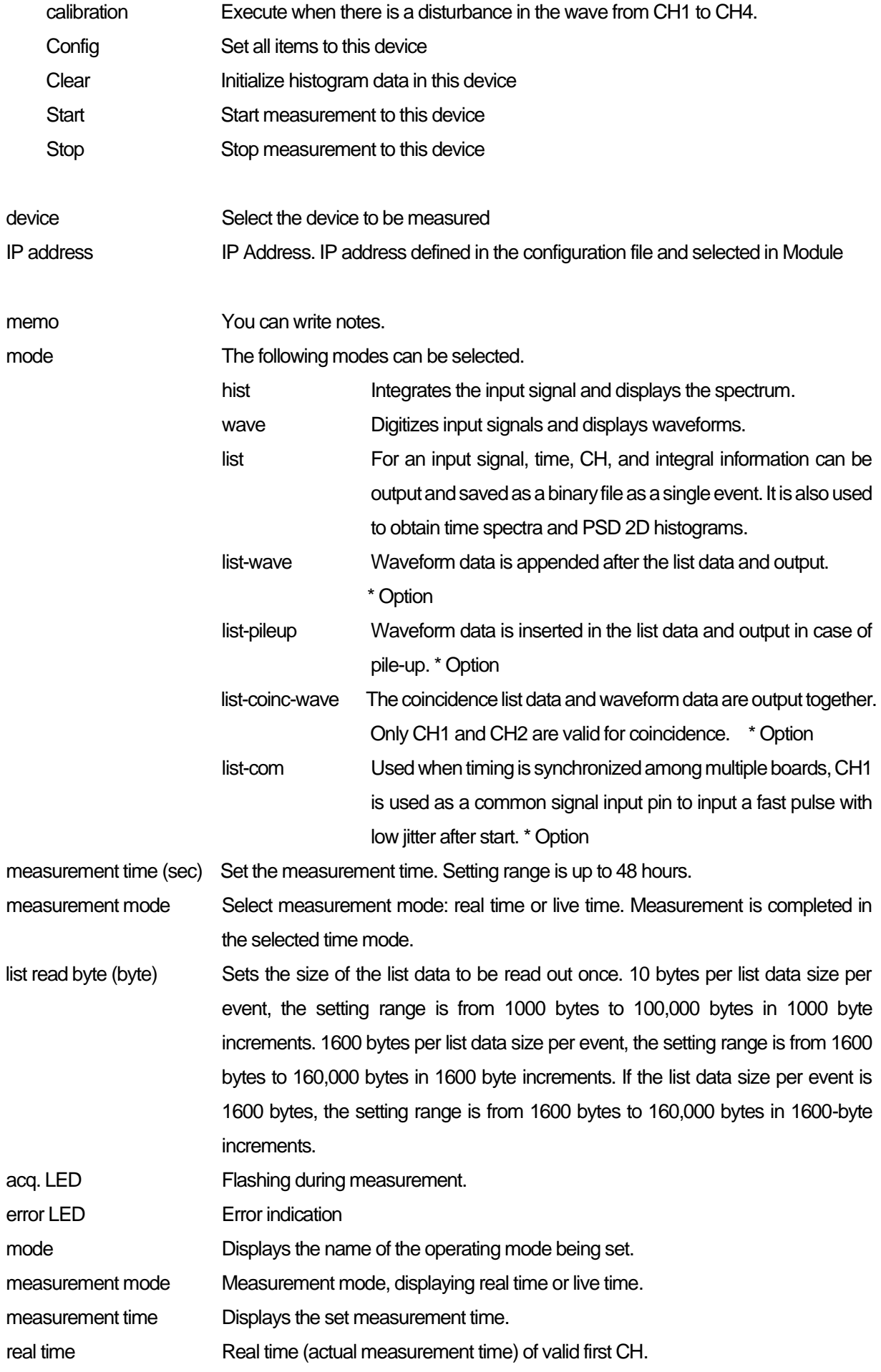

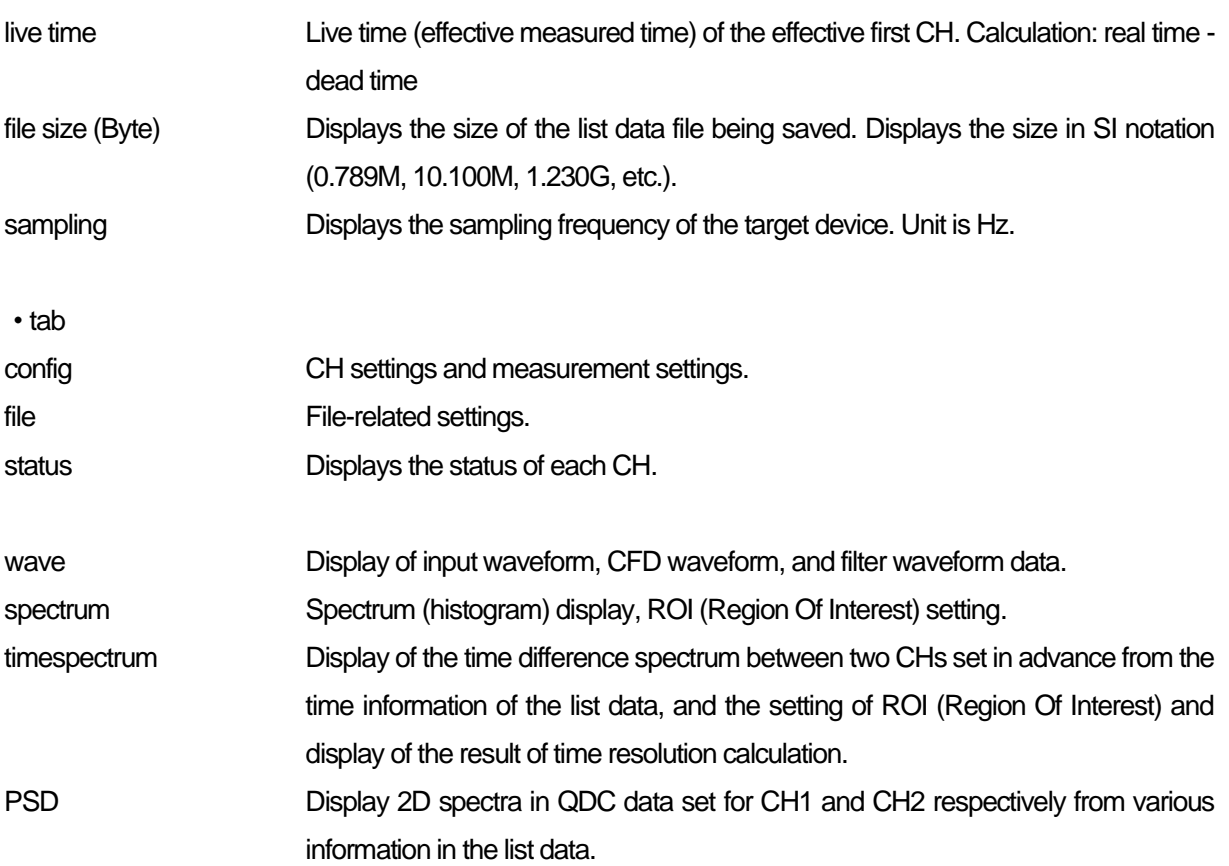

### <span id="page-15-0"></span>5.2. **config - DPP tab**

| D P P<br>OPTION<br>CFD<br>CFD<br>QX.<br><b>QOG</b><br>ODC<br><b>CHO</b><br><b>QOG</b><br>9X)<br>UD<br>baseline<br><b>ODC</b><br><b>Cours</b><br>a.<br>threshold brenny<br>QX.<br>followake.<br>interpol<br><b>CREW</b><br><b>LUD</b><br>vak<br>profession<br><b>Force town</b><br>redone<br>delay<br>Bonne)<br>(4.0)<br>some pools.<br>olen)<br>(digit)<br><b>Constitution</b><br>fred<br>$(n-1)$<br>polarity<br>tra)<br>nampt(m)<br>(multiple) (class)<br><b>tan</b><br>signal type<br><b>Bypart</b><br>н<br>н<br><b>CFD</b><br>$300 -$<br>50.21<br>10mg<br>H<br>noming U<br>300<br>ы<br>÷<br>Or at<br>146<br>pos<br><b>FEW</b><br>m<br>lø<br>УZ.<br>$\sim$<br>M<br>kui.<br>N.<br>No.<br>list.<br>manual sig-<br>ы<br>1/1<br>cord +<br><b>CHI</b><br><b>MALICE</b><br>20<br>ш<br>ю<br>1240<br>144<br><b>State</b><br><b>HOOR IS</b><br>2016<br><b>DOM</b> NO<br><b>Sec.</b><br>lu-<br><b>WIRD</b><br>U<br>k.<br>M.<br>$\sim$<br><b>Section</b><br><b>Sec</b><br><b>Inches</b><br>$\overline{z}$<br>H<br>nomal sig-<br>H<br>H<br><b>CFD</b><br>50.21<br>10%<br>H<br>1/1<br>$- 0.03$<br><b>See</b><br>$2000 \times$<br>ĸ.<br>÷۷<br>32<br>pos<br>146<br>10<br>æ<br><b>Built</b><br>Ago.<br>N.<br>to it<br>Sec.<br>M.<br>w |
|----------------------------------------------------------------------------------------------------|
| 4.34<br>muhir<br>[rxn]<br>00<br>[DRI]<br>$\overline{C}$                                                                                                    |
|                                                                                                    |
|                                                                                                    |
|                                                                                                    |
|                                                                                                    |
| noncil sig<br>CFD<br>\$0.25<br>15/10<br>۴<br>4000<br>۰<br>30<br>10<br>-Since<br>144<br>1/1<br>pos<br>Au<br><b>SOF</b> 6<br>w<br>١o<br>lardır.<br>÷.<br>$\sim$<br><b>I</b><br>w<br>har.<br>$\sim$<br>$\sim$<br>lw                                                                                                    |
| ञ्च<br>$\sim$<br>H<br>÷<br>H<br>mansel sig<br>CFD<br>80.21<br>Links<br>\$9.0<br>ю<br>÷<br>$20r + \vert_{\rm NL}$<br>144<br>1/1<br>×.<br>÷۷<br><b>Sha</b><br>组<br>28<br>DOS<br><b>PLW</b><br>w<br>w<br>w<br>No.<br>$^{2}$                                                                                                    |
| $rac{1}{28}$<br>nontal eig<br>a0.21<br>ы<br>CFD<br>12/16<br>-Briti<br>н<br>HЫ<br>1/1<br>٠w<br><b>SOF</b> 6<br>pos<br>29<br>144<br>m<br>8000 F<br>30<br>÷<br><b>Cardin</b><br>$\sim$<br><b>MA</b><br>har.<br>har.<br>har.<br>$\sim$<br>$\overline{\phantom{a}}$<br>$\sim$                                                                                                    |
| H<br>H<br>4000 %<br>recreal sig<br>28<br>H<br>ю<br>CFD<br>90.21<br>15m<br>÷<br>1/1<br>t.<br>30rs<br>144<br>٩u<br>-Sra<br>N/R<br>DOM:<br>N<br>w<br>N<br>w<br>$ n\rangle$                                                                                                    |
| ы<br>CFD<br>30.21<br>10/14<br>-dire<br>ŀМ<br>nontal sig-<br><b>SOF</b> E<br>۵<br>8000 - 0-1<br>٠u<br>1/1<br>m<br>m<br>35<br><b>Built</b><br>146<br>DOE<br><b>Auto</b><br>Aut.<br>in a<br>J.<br>$\sim$<br><b>Rue</b><br><b>Inch</b>                                                                                                    |

Figure 5 config – DPP tab

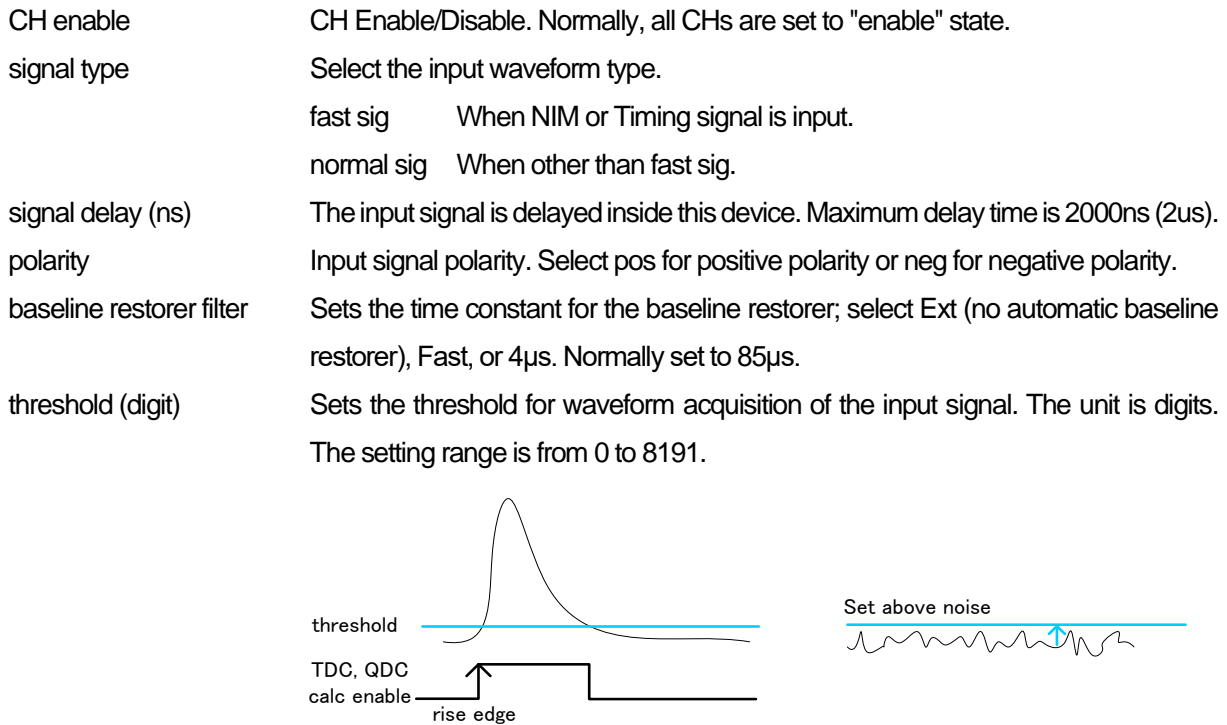

### Constant Fraction Timing of APV8108 and APV8516 is realized by digital signal processing using FPGA

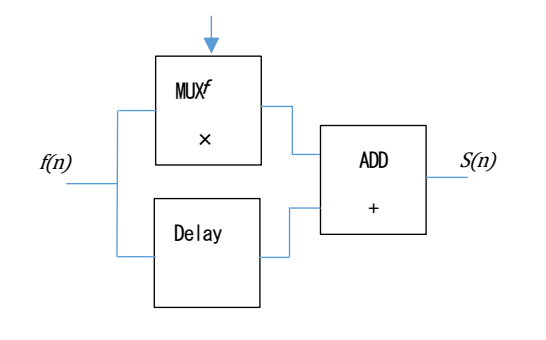

calc enable ——<br>rise

$$
s(n) = fv(n) - v(n - delay)
$$

The digital signal processing algorithm we have developed uses a polynomial approximation based on the least-squares method from sampled waveform data.

$$
L(a, b, c) = \sum_{i=1}^{N} \{y_i - (ax_i^2 + bx_i + c)\}^2
$$

The time information is calculated more precisely by finding the parameters a, b, and c that minimize the time information (i.e., the time information of the time of the data) and obtaining interpolation of the zero-crossing point (WALK) for CFD and the threshold point for leading edge.

Furthermore, by using FPGAs to perform pipelined calculations, a series of calculations is performed very quickly, with a calculation time of approximately 100 ns or less, resulting in low dead time and high throughput.

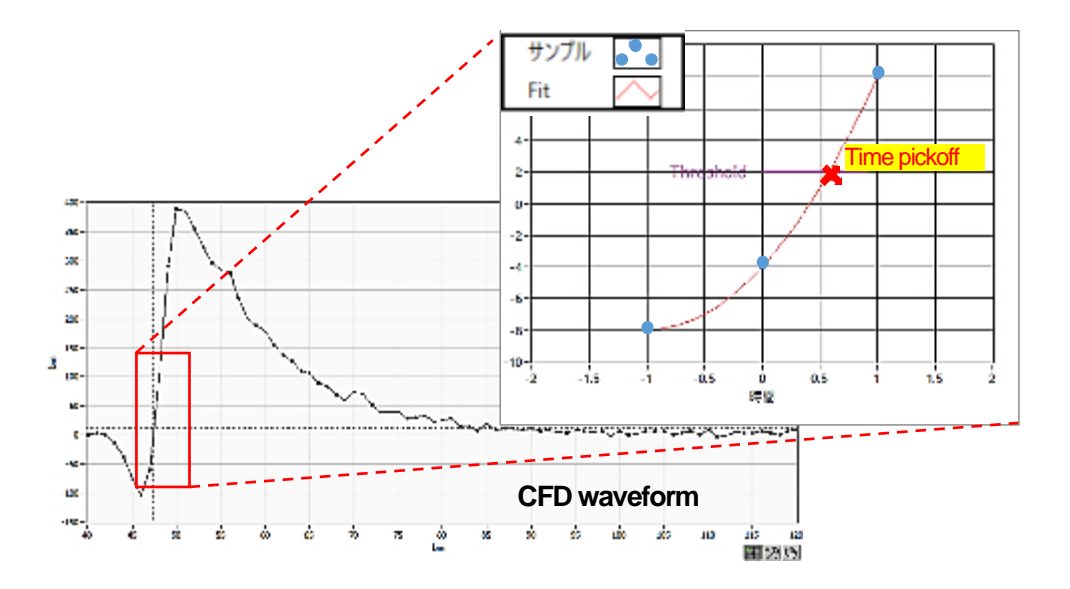

timing type Select the waveform to be time-stamped from CFD or LE waveform.

LE Leading Edge Timing (LET and LED agree)

The timing at which a certain trigger level t is reached. (Trigger acquisition timing is different for different wave heights, such as 'a' and 'b', and different times for different wave heights.

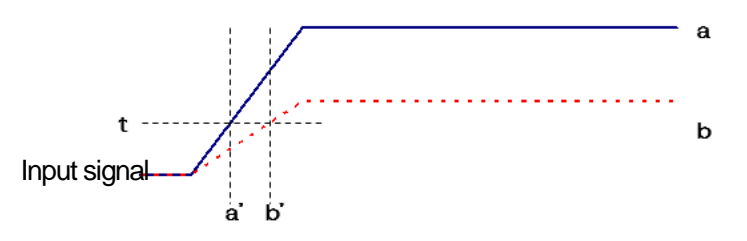

Figure 6 Thinking of Leading Edge Timing

CFD Constant Fraction Disicriminator Timing

CFD, the zero-crossing timing of waveforms g and h in the figure below, is characterized by the fact that if the rise time of the waveform is the same, it is constant even if the wave height changes.

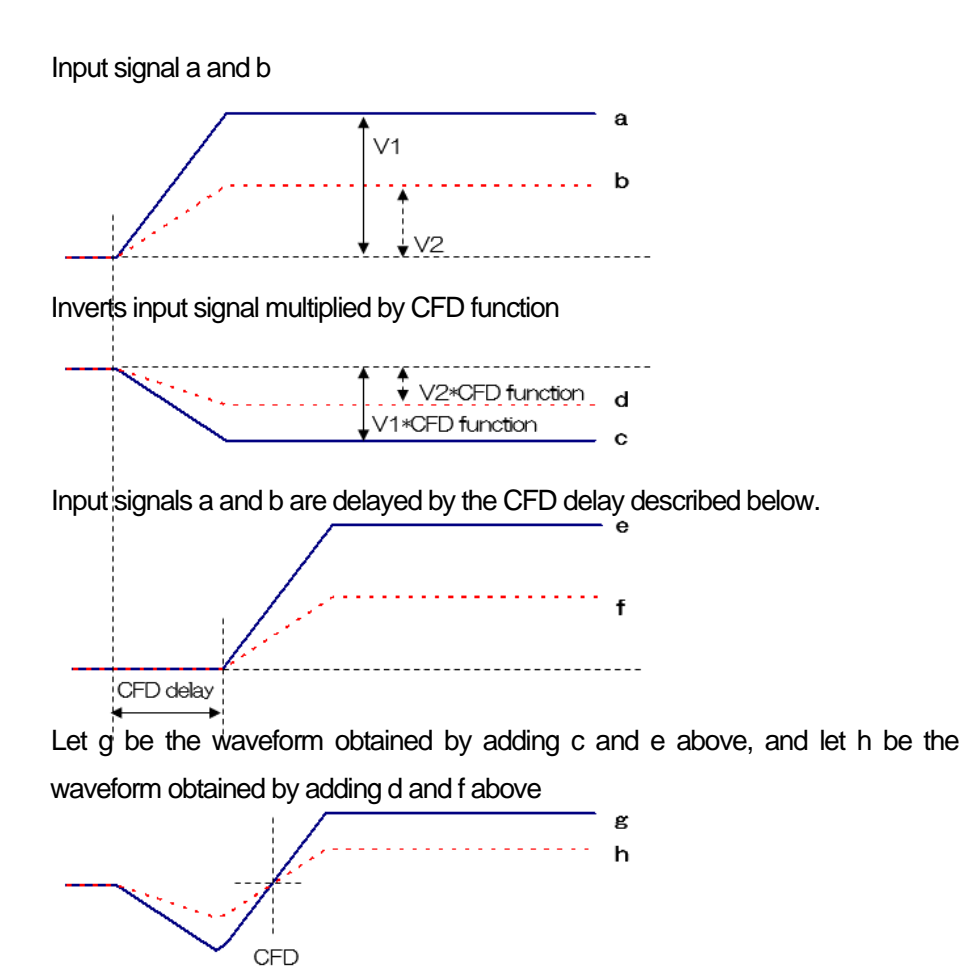

Figure 7 Thinking of Constant Fraction Disicriminator Timing

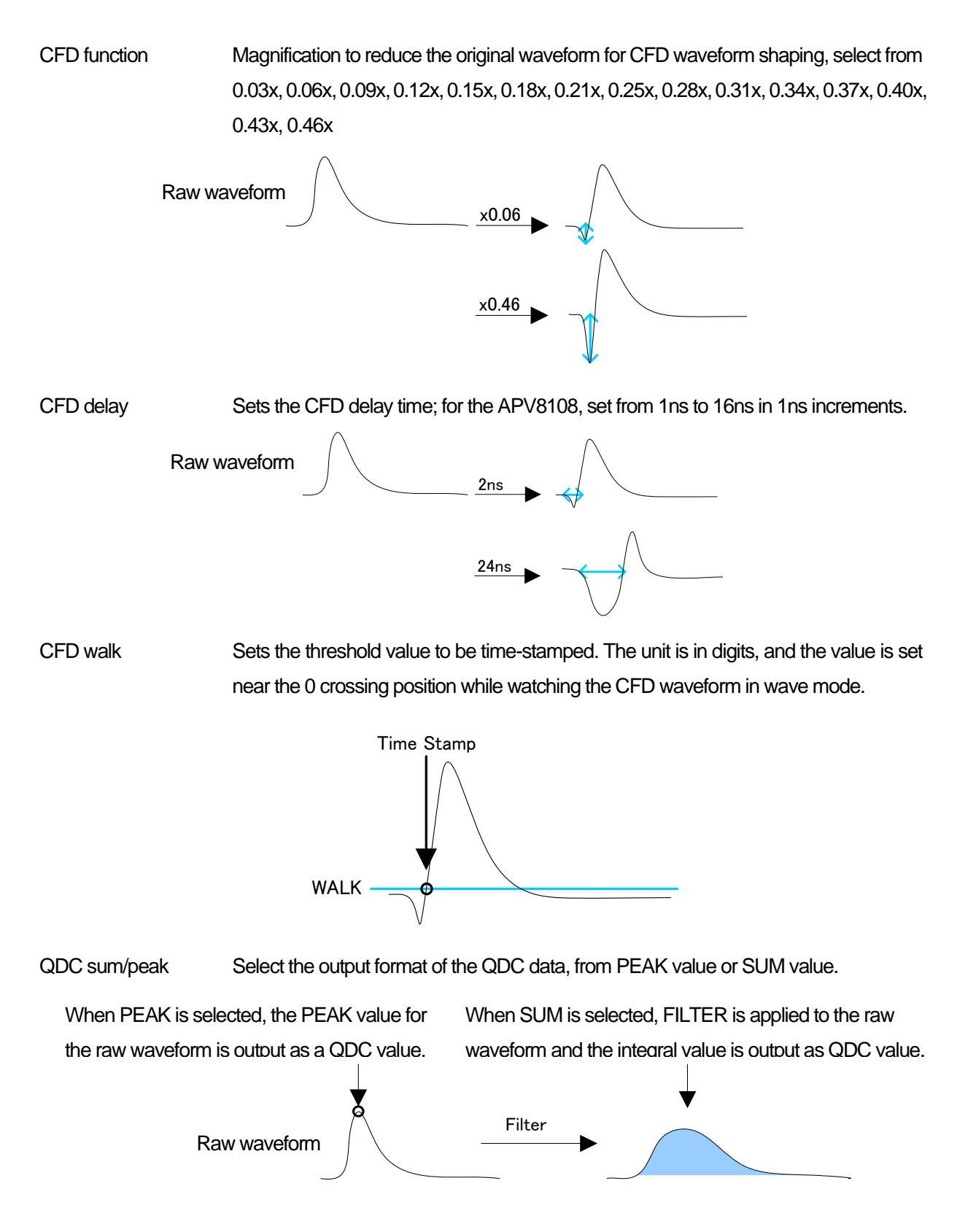

QDC pre trigger (ns) Selects the timing to start waveform shaping for integral value calculation from 0ns, -8ns, -16ns, -24ns, and -32ns. Integration is started from the pretrigger set on the pretrigger set of the pretrigger set of the pretrigger set of the set of the set of the set of the set of the set of the set of the set of the set of the set of the se -8ns 0ns amount of the pretrigger setting. QDC filter (ns) Sets the time constant for shaping the waveform for integral value calculation. Select the setting from Ext, 10ns, 20ns, 50ns, 100ns, 200ns.  $\mathsf{P}$ ========= QDC integral range (ns) Set the QDC integration time from 48ns to 32000ns in 8ns increments. 100ns Integral range 200ns -8ns 0ns -8ns 0nsIn case of integral range<br>
In case of integral range<br>
Integral range 2<br>
The sons<br>
The sons<br>
The sons<br>
The sons<br>
The sons<br>
The sons QDC full scale Sets the gain of the QDC data. Select the setting from 1/1, 1/2, 1/4, 1/8, 1/16, 1/32, 1/64, 1/128, 1/256, or 1/512 to set the QDC value to 8191 or lower. 積分値400 -8ns 0ns $\frac{1/1}{}$  aDC値 = 400<br>s aDC値 = 200  $QDC@ = 200$ QDC LLD (digit) Sets the LLD (Lower Level Discriminator) of the QDC. The unit is digits. Set a value smaller than ULD. The setting range is from 0 to 8191. Integration is started from the previous time by the Integral starting point Raw waveform  $\bigwedge$  Time constant 10 ns Time constant 200 ns In case of Integral range 100 ns In case of Integral range 200 ns

QDC ULD (digit) Sets the ULD (Upper Level Discriminator) of the QDC. The unit is digits. Set to a value greater than the LLD. The setting range is from 0 to 8191.

- PSD ON/OFF Select whether to display PSD 2D histograms, etc. while acquiring list data in list mode. Uncheck this checkbox if you wish to acquire list data only. (Note that turning ON at high counts slows down the acquisition of list data.\* Option
- energy spectrum ON/OFF Selects whether spectrum is displayed while acquiring list data in list mode. Uncheck this checkbox if you wish to acquire list data only. (Note that turning ON at high counts slows down the acquisition of list data.
- time spectrum ON/OFF Selects whether to display time spectrum while acquiring list data in list mode. Uncheck this checkbox if you wish to acquire list data only. (Note that turning ON at high counts slows down the acquisition of list data.

### <span id="page-21-0"></span>5.3. **config – OPTION tab**

| config                   | <b>File</b> | 20213 |                                       |    |                                    |          |                               |     |                                         |                         |                |           |                             |   |                                    |          |       |                                |                |                          |   |                                         |        |                        |        |  |                            |  |
|--------------------------|-------------|-------|---------------------------------------|----|------------------------------------|----------|-------------------------------|-----|-----------------------------------------|-------------------------|----------------|-----------|-----------------------------|---|------------------------------------|----------|-------|--------------------------------|----------------|--------------------------|---|-----------------------------------------|--------|------------------------|--------|--|----------------------------|--|
|                          |             | DRA   | <b>OPTION</b>                         |    |                                    |          |                               |     |                                         |                         |                |           |                             |   |                                    |          |       |                                |                |                          |   |                                         |        |                        |        |  |                            |  |
| <b>CH</b><br>eruble      |             |       | <b>BE-MENT</b><br><b>CRIST</b><br>UQ. |    | <b>School Health</b><br>data<br>優し |          | plaup<br>judge num<br>(digit) |     | <b>RAINTAG</b><br>compratt<br>(realist) |                         | rise.<br>(dub) | start ont | rise<br>side ont<br>(digit) |   | tы<br>start ont stop ont<br>(delt) | ×        | 68.BO | total<br>start call<br>(digit) | <b>total</b>   | sop off<br><b>County</b> |   | PSA.<br><b>Fall scale</b><br>(multiple) |        | n.<br><b>komat</b>     |        |  |                            |  |
| <b>I</b> set             |             |       | 40                                    | ÷  | 400                                |          | 73                            | 늰   | vı                                      | l se                    |                |           | 30                          |   | ю                                  | я        |       |                                | 20             |                          | H | h h                                     |        | <b>LIST PULLER WAS</b> | in the |  |                            |  |
| <b>CD</b>                |             |       | Đ.                                    | 늰  | 420                                | H        | ю                             | ۴   | 44                                      | $\sim$                  |                | H         |                             |   | 73                                 | œ<br>÷   | -     |                                | H<br><b>JO</b> |                          | H | и                                       |        | <b>LIST</b>            |        |  |                            |  |
| <b>LHI</b>               |             |       | W<br>_                                | ٠  | 400                                | ١¢       | 10                            | 圏   | 3/1                                     | $\sim$                  |                | ٠         |                             |   |                                    | я        |       | ٠                              | 30             |                          | H | 1/3                                     |        | LIST                   |        |  |                            |  |
| CH                       |             |       | 楡                                     | H. | 420                                | 慢        | 30                            | ٠   | 1/1                                     | lse.<br>-               |                | 圖         |                             |   |                                    | œ        |       |                                | ÷<br>38        |                          | M | L/1                                     |        | <b>LIST</b>            |        |  |                            |  |
| 06                       |             |       | 45<br>$\overline{\phantom{a}}$        |    | 400                                | ١÷       | 10                            | ie. | 3/1                                     | ler.                    |                | ٠         |                             |   |                                    | 5        |       | ٠                              | 30             |                          | 圈 | 41                                      | $\sim$ | <b>LIST</b>            |        |  |                            |  |
| $\overline{\phantom{a}}$ |             |       | 42<br>$\frac{1}{2}$                   | H  | 400                                | H        | 30                            | H.  | 24                                      | lse.                    |                | H         |                             |   |                                    |          |       |                                | ۰<br>30        |                          | 團 | M.                                      |        | <b>UST</b>             |        |  |                            |  |
| $\overline{C}$           |             |       | 45<br>$\frac{1}{2}$                   | ÷  | 430                                | ١Φ       | 10                            | ie. | 4/1                                     | $\overline{\mathbf{v}}$ |                |           |                             |   |                                    | G        |       |                                | 30             |                          |   | 44                                      |        | <b>LIST</b>            |        |  |                            |  |
| <b>DB</b>                |             |       | 49                                    | ۰  | 400                                | $ \Phi $ | 30                            | g.  | ¥ι                                      | <b>Set</b>              |                | H         | 30                          | 圖 | 30                                 | IфI<br>a | HH.   |                                | H<br>30        |                          | 圈 | M.                                      |        | <b>UST</b>             |        |  |                            |  |
|                          |             |       |                                       |    |                                    |          |                               |     |                                         |                         |                |           |                             |   |                                    |          |       |                                |                |                          |   |                                         |        |                        |        |  |                            |  |
|                          |             |       |                                       |    |                                    |          |                               |     |                                         |                         |                |           |                             |   |                                    |          |       |                                |                |                          |   |                                         |        |                        |        |  |                            |  |
|                          |             |       |                                       |    |                                    |          |                               |     |                                         |                         |                |           |                             |   |                                    |          |       |                                |                |                          |   |                                         |        |                        |        |  |                            |  |
|                          |             |       |                                       |    |                                    |          |                               |     |                                         |                         |                |           |                             |   |                                    |          |       |                                |                |                          |   |                                         |        |                        |        |  |                            |  |
|                          |             |       |                                       |    |                                    |          |                               |     |                                         |                         |                |           |                             |   |                                    |          |       |                                |                |                          |   |                                         |        |                        |        |  |                            |  |
|                          |             |       |                                       |    |                                    |          |                               |     |                                         |                         |                |           |                             |   |                                    |          |       |                                |                |                          |   |                                         |        |                        |        |  |                            |  |
|                          |             |       |                                       |    |                                    |          |                               |     |                                         |                         |                |           |                             |   |                                    |          |       |                                |                |                          |   |                                         |        |                        |        |  | energy spectrum ON/OPP     |  |
|                          |             |       |                                       |    |                                    |          |                               |     |                                         |                         |                |           |                             |   |                                    |          |       |                                |                |                          |   |                                         |        |                        |        |  | <b>Sne spectrum ON/QFF</b> |  |
|                          |             |       |                                       |    |                                    |          |                               |     |                                         |                         |                |           |                             |   |                                    |          |       |                                |                |                          |   |                                         |        |                        |        |  |                            |  |

Figure 8 config-OPTION tab, setting example: Pulse Shaping Analysis and list-pileup-wave \* option

| rise      | rise     | fall      | fall     | total     | total    | <b>PSA</b>   |
|-----------|----------|-----------|----------|-----------|----------|--------------|
| start cnt | stop cnt | start cnt | stop cnt | start cnt | stop cnt | full scale   |
| (digit)   | (digit)  | (digit)   | (digit)  | (digit)   | (digit)  | (multiple)   |
| ≑∣        | ÷        | 쉬         | ÷        | ≑         | ≑        | 1/1          |
| 1         | 20       | 10        | 50       | 1         | 20       | $\checkmark$ |
| 싂         | ÷        | ÷         | ÷۱       | ÷۱        | ≑        | 1/1          |
| 1         | 20       | 10        | 50       | 1         | 20       | $\ddotmark$  |
| ≑∣        | ÷        | ۰         | ÷۱       | ÷         | ≑        | 1/1          |
| 1         | 20       | 10        | 50       | 1         | 20       | $\checkmark$ |
| 쉬         | ÷        | ۱         | ÷        | ÷         | ÷        | 1/1          |
| 1         | 20       | 10        | 50       | 1         | 20       | $\checkmark$ |
| 싂         | ÷        | ÷.        | ÷        | ÷         | ÷        | 1/1          |
| 1         | 20       | 10        | 50       | 1         | 20       | $\ddotmark$  |
| ≑∣        | ÷        | $\div$    | ÷۱       | ÷         | ≑        | 1/1          |
| 1         | 20       | 10        | 50       | 1         | 20       | $\checkmark$ |
| ≑         | ۴        | ۰         | ÷        | ÷         | ÷        | 1/1          |
| 1         | 20       | 10        | 50       | 1         | 20       | $\checkmark$ |
| ≑         | ÷        | ۱€.       | ÷        | ÷         | ≑        | 1/1          |
| 1         | 20       | 10        | 50       | 1         | 20       |              |

Figure 9 Setting related PSA

#### (1) PSA \* Option

PSA is additional data in the list mode, and is used to set RISE for the rising edge of the acquisition waveform, FALL for the falling edge, and the integral range of TOTAL for the entire waveform, etc. In the PSA operation, if the input waveform is negative polarity, it is inverted to positive polarity, and the waveform is always positive polarity.

- rise start cnt (digit) The start position of the target range of RISE for the integral value of the rising edge, from the position beyond threshold to the range before it. The setting range is from 1 to 498 (498ns=498 x 1ns).
- rise stop cnt (digit) This is the end position of the target range of the integral value RISE for the rising part. Set the range of integration from the RISE start cnt. The setting range is from 1 to 16383 (16383ns=16383 x 1ns).

#### Example of RISE value calculation:

Setting example, threshold: 50, rise start cnt:5, rise stop cnt:8, PSA full scale: 1/1. Integrate the green line in the figure below for 8 points from 5 points before the point where the threshold is exceeded. The integrated value is then multiplied by PSA full scale to obtain the RISE value of the list data.

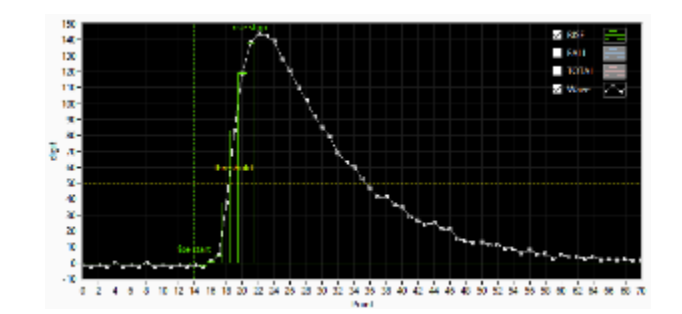

Figure 10 Example of RISE coverage setting

- fall start cnt (digit) The start position of the target range of the falling integral value FALL. The setting range is from 1 to 16383 (16383ns=16383×1ns).
- fall stop cnt (digit) The start position of the target range of the falling integral value FALL. The setting range is from 1 to 16383 (16383ns=16383×1ns).

Example of FALL value calculation:

Setting example: threshold: 50, fall start cnt: 5, fall stop cnt: 25, PSA full scale: 1/1 The FALL value is integrated for 25 points from the 5th point beyond THRESHOLD and the blue box line in the figure below. The integral value is then multiplied by PSA full scale to obtain the FALL value of the listing data.

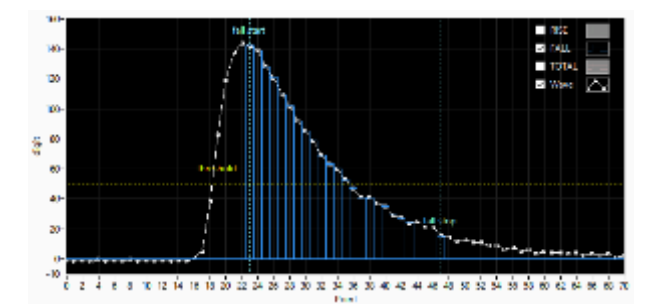

Figure 11 Example of FALL coverage setting

- total start cnt (digit) The start position of the target range of the whole waveform integral value TOTAL. Set the range from the point where the threshold is exceeded to the point before the threshold. The setting range is from 1 to 498 (498ns=498 x 1ns).
- total stop cnt (digit) This is the end position of the target range of the total waveform integration value TOTAL. Set the range to be integrated from the total start cnt mentioned above. The setting range is from 1 to 16383 (16383ns=16383 x 1ns).

Example of TOTAL value calculation:

Setting example: threshold: 50, total start cnt: 5, total stop cnt: 50, PSA full scale: 1/1 Integrate the red line in the figure below for 50 points from 5 points before the point where the threshold is exceeded. The integrated value is multiplied by PSA full scale to obtain the TOTAL value of the list data.

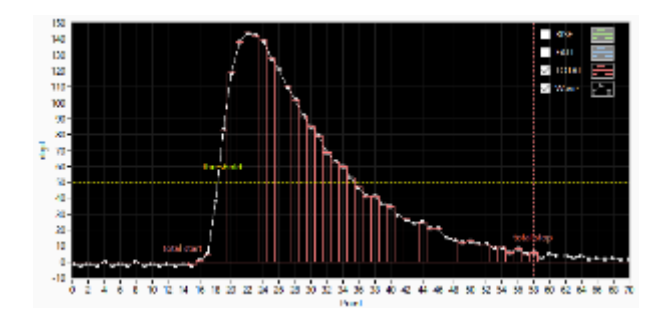

Figure 12 Example of TOTAL coverage setting

PSA full scale (multiple) Select the reduction factor for the RISE, FALL, and TOTAL values of the list data from 1/1, 1/2, 1/4, 1/8, 1/16, 1/32, 1/64, 1/128, 1/256, and 1/512. If the integral value exceeds 65535, set a larger reduction factor.

#### (2) list-pileup-wave \* Option

Waveform data can be added to each CH in list mode by selecting enable/disable.

| list-wave<br>delay<br>(ns) | list-wave<br>data<br>(digit) | pileup<br>judge num<br>(digit) | list-wave<br>compress<br>(multiple) | list<br>format   |
|----------------------------|------------------------------|--------------------------------|-------------------------------------|------------------|
| ♦                          | 中                            | 쉬                              | 1/1                                 | LIST-PILEUP-WAVE |
| 48                         | 400                          | 10                             | $\sim$                              | $\checkmark$     |
| ≑∣                         | H                            | ≑∣                             | 1/1                                 | <b>LIST</b>      |
| 48                         | 400                          | 10                             | $\checkmark$                        | $\checkmark$     |
| 싂                          | H                            | 싂                              | 1/1                                 | <b>LIST</b>      |
| 48                         | 400                          | 10                             | $\checkmark$                        | $\checkmark$     |
| ≑∣                         | e.                           | 싂                              | 1/1                                 | <b>LIST</b>      |
| 48                         | 400                          | 10                             | $\checkmark$                        | $\checkmark$     |
| ≑∣                         | ≑                            | 싂                              | 1/1                                 | <b>LIST</b>      |
| 48                         | 400                          | 10                             | $\checkmark$                        | $\checkmark$     |
| ≑∣                         | $\Rightarrow$                | ≑∣                             | 1/1                                 | <b>LIST</b>      |
| 48                         | 400                          | 10                             | $\checkmark$                        | $\checkmark$     |
| 싂                          | 쉬                            | $\div$                         | 1/1                                 | <b>LIST</b>      |
| 48                         | 400                          | 10                             | $\checkmark$                        | $\checkmark$     |
| ÷۱                         | ≑∣                           | ÷۱                             | 1/1                                 | <b>LIST</b>      |
| 48                         | 400                          | 10                             | $\checkmark$                        | $\checkmark$     |

Figure 13 list-pileup-wave related settings

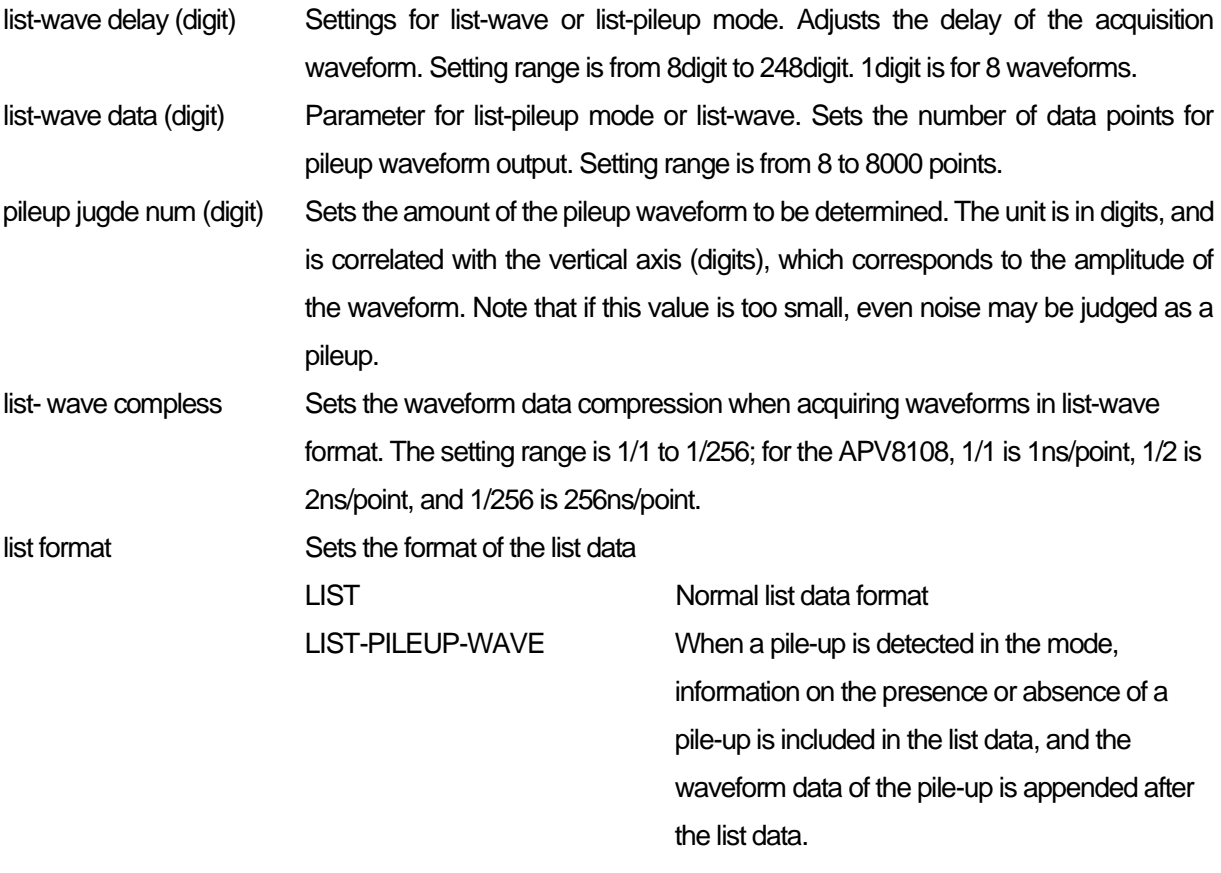

### <span id="page-25-0"></span>5.4. **file tab**

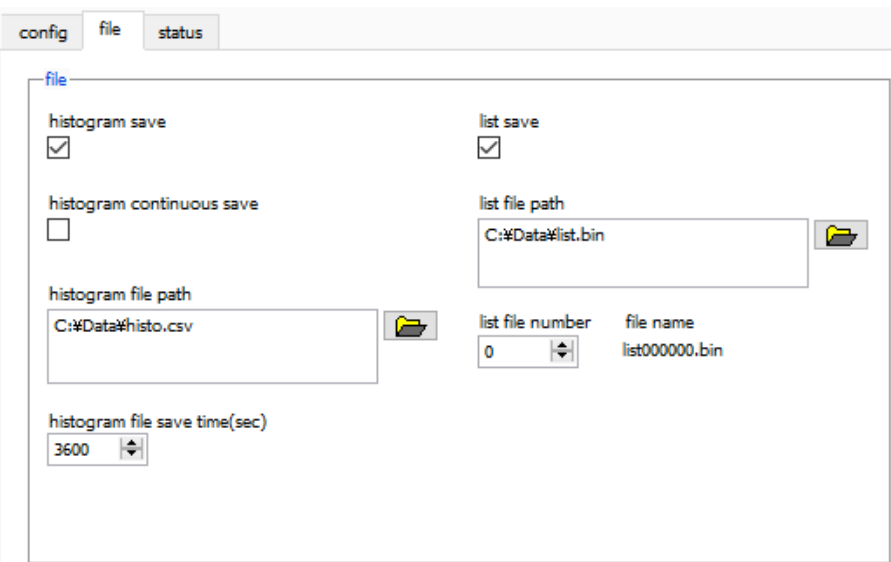

Figure 14 file tab

| • file part                    |                                                                                             |
|--------------------------------|---------------------------------------------------------------------------------------------|
| histogram save                 | Saves the histogram data displayed in the spectrum tab at the end of                        |
|                                | measurement to a file. The file is saved in the format described below.                     |
| histogram continuous save      | Enables/disables continuous saving of histogram data to file at set time                    |
|                                | intervals Valid only when "hist" is selected in "mode".                                     |
| histogram file path            | Set the absolute path of the histogram data file. No extension is also possible.            |
|                                | *NOTE* The file will not be saved with this file name, but will be formatted as follows     |
|                                | based on this file name                                                                     |
|                                | Example: If the histogram file path is set to C: ¥Data¥histogram.csv and the date and       |
|                                | time is 2010/09/01 12:00:00, the data saving will start with the file name C: ¥Data         |
|                                | ¥ histogram _201009 01_120000.csv                                                           |
| histogram file save time (sec) | Sets the time interval for continuous storage of histogram data. The unit is                |
|                                | seconds. The setting range is from 5 to 3600 seconds.                                       |
| list save                      | Sets whether or not data in list mode is saved in a file.                                   |
| list file path                 | Set the absolute path of the listing data file. No extension is also possible.              |
|                                | *NOTE* The file will not be saved with this file name, but will be formatted as follows     |
|                                | based on this file name                                                                     |
|                                | Example: If the list file path is set to C:\Pata\list_bin and the list file number is 0     |
|                                | will<br>described<br>below,<br>data<br>saving<br>start<br>with<br>the<br>file<br>name<br>as |
|                                | C:¥Data¥list_000000.bin                                                                     |
| list file number               | Sets the starting number of the number appended to the list data file, from 0 to            |
|                                | 9999999, reset to 0 if the number exceeds 9999999.                                          |
| file name                      | Displays the file name when the file is saved based on the list file path and list file     |
|                                | number.                                                                                     |

### <span id="page-26-0"></span>5.5. **status tab**

| config          |         | status<br>file  |                     |                  |                                 |              |                  |                 |                  |                |                |              |                     |                     |             |             |
|-----------------|---------|-----------------|---------------------|------------------|---------------------------------|--------------|------------------|-----------------|------------------|----------------|----------------|--------------|---------------------|---------------------|-------------|-------------|
| CH<br>CH<br>No. |         | output<br>count | output<br>rate(cps) | deadtime<br>(96) | <b>ROI</b><br><b>ROI</b><br>No. | peak<br>(ch) | centroid<br>(ch) | peak<br>(count) | gross<br>(count) | gross<br>(cps) | net<br>(count) | net<br>(cps) | <b>FWHM</b><br>(ch) | <b>FWHM</b><br>(96) | <b>FWHM</b> | <b>FWTM</b> |
|                 | $CH1$ : | 0.00            | 0.00                | 0.00             | $ROI1$ :                        | 0            | 0.00             | 0.000           | 0.000            | <b>NaN</b>     | 0.000          | NaN          | 0.0                 | 0.000               | 0.000       | 0.000       |
|                 | $CH2$ : | 0.00            | 0.00                | 0.00             | <b>ROI2:</b>                    | 0            | 0.00             | 0.000           | 0.000            | NaN            | 0.000          | NaN          | 0.0                 | 0.000               | 0.000       | 0.000       |
|                 | CH3 :   | 0.00            | 0.00                | 0.00             | ROI3:                           | 0            | 0.00             | 0.000           | 0.000            | NaN            | 0.000          | NaN          | 0.0                 | 0.000               | 0.000       | 0.000       |
|                 | CH4 :   | 0.00            | 0.00                | 0.00             | ROI4                            | 0            | 0.00             | 0.000           | 0.000            | NaN            | 0.000          | NaN          | 0.0                 | 0.000               | 0.000       | 0.000       |
|                 | CH5 :   | 0.00            | 0.00                | 0.00             | ROIS:                           | o            | 0.00             | 0.000           | 0.000            | <b>NaN</b>     | 0.000          | NaN          | 0.0                 | 0.000               | 0.000       | 0.000       |
|                 | CH6 :   | 0.00            | 0.00                | 0.00             | <b>ROI6:</b>                    | 0            | 0.00             | 0.000           | 0.000            | NaN            | 0.000          | NaN          | 0.0                 | 0.000               | 0.000       | 0.000       |
|                 | $CH7$ : | 0.00            | 0.00                | 0.00             | ROI7:                           | 0            | 0.00             | 0.000           | 0.000            | NaN            | 0.000          | NaN          | 0.0                 | 0.000               | 0.000       | 0.000       |
|                 | CH8 :   | 0.00            | 0.00                | 0.00             | ROI8:                           | 0            | 0.00             | 0.000           | 0.000            | NaN            | 0.000          | NaN          | 0.0                 | 0.000               | 0.000       | 0.000       |
|                 |         |                 |                     |                  | <b>ROI9:</b>                    | 0            | 0.00             | 0.000           | 0.000            | <b>NaN</b>     | 0.000          | NaN          | 0.0                 | 0.000               | 0.000       | 0.000       |
|                 |         |                 |                     |                  | <b>ROI10:</b>                   | o            | 0.00             | 0.000           | 0.000            | NaN            | 0.000          | NaN          | 0.0                 | 0.000               | 0.000       | 0.000       |
|                 |         |                 |                     |                  | <b>ROI11:</b>                   | 0            | 0.00             | 0.000           | 0.000            | NaN            | 0.000          | NaN          | 0.0                 | 0.000               | 0.000       | 0.000       |
|                 |         |                 |                     |                  | <b>ROI12:</b>                   | $\mathbf{0}$ | 0.00             | 0.000           | 0.000            | NaN            | 0.000          | NaN          | 0.0                 | 0.000               | 0.000       | 0.000       |
|                 |         |                 |                     |                  | <b>ROI13:</b>                   | $\Omega$     | 0.00             | 0.000           | 0.000            | NaN            | 0.000          | NaN          | 0.0                 | 0.000               | 0.000       | 0.000       |
|                 |         |                 |                     |                  | <b>ROI14:</b>                   | 0            | 0.00             | 0.000           | 0.000            | NaN            | 0.000          | NaN          | 0.0                 | 0.000               | 0.000       | 0.000       |
|                 |         |                 |                     |                  | <b>ROI15:</b>                   | 0            | 0.00             | 0.000           | 0.000            | NaN            | 0.000          | NaN          | 0.0                 | 0.000               | 0.000       | 0.000       |
|                 |         |                 |                     |                  | <b>ROI16:</b>                   | 0            | 0.00             | 0.000           | 0.000            | NaN            | 0.000          | NaN          | 0.0                 | 0.000               | 0.000       | 0.000       |

Figure 15 status tab

#### ・CH part

Displays the status of each CH.

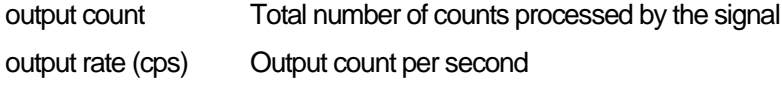

- deadtime (%) dead-time ratio
- ・ROI part

Displays the calculated results between ROIs.

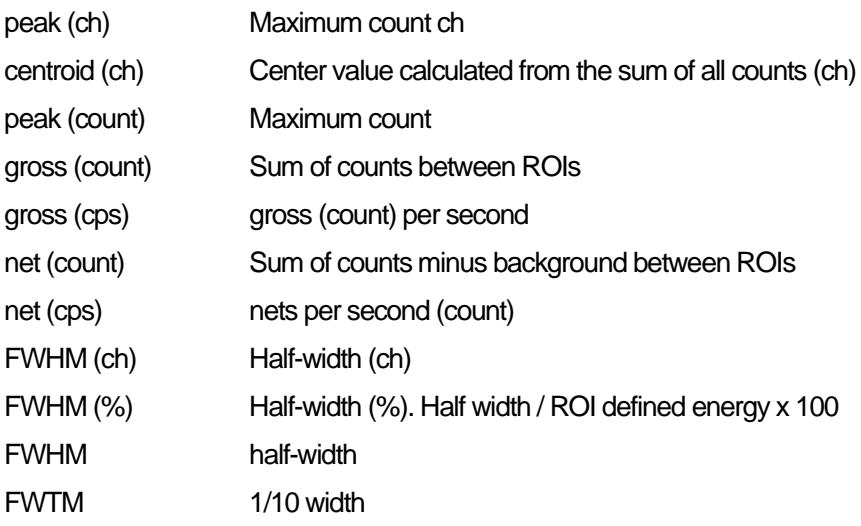

### <span id="page-27-0"></span>5.6. **wave tab**

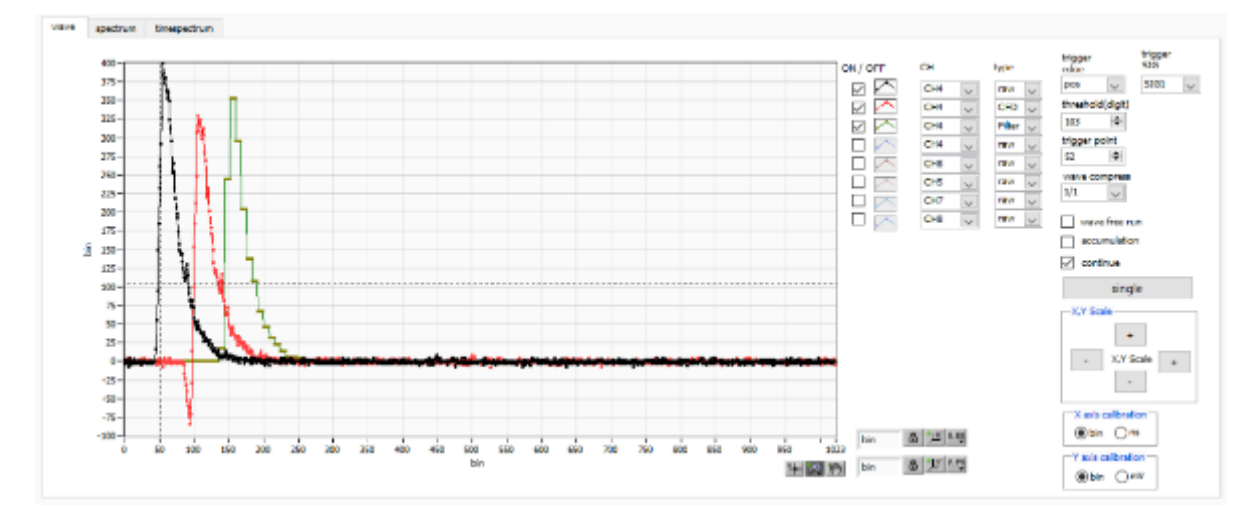

Figure 16 wave tab

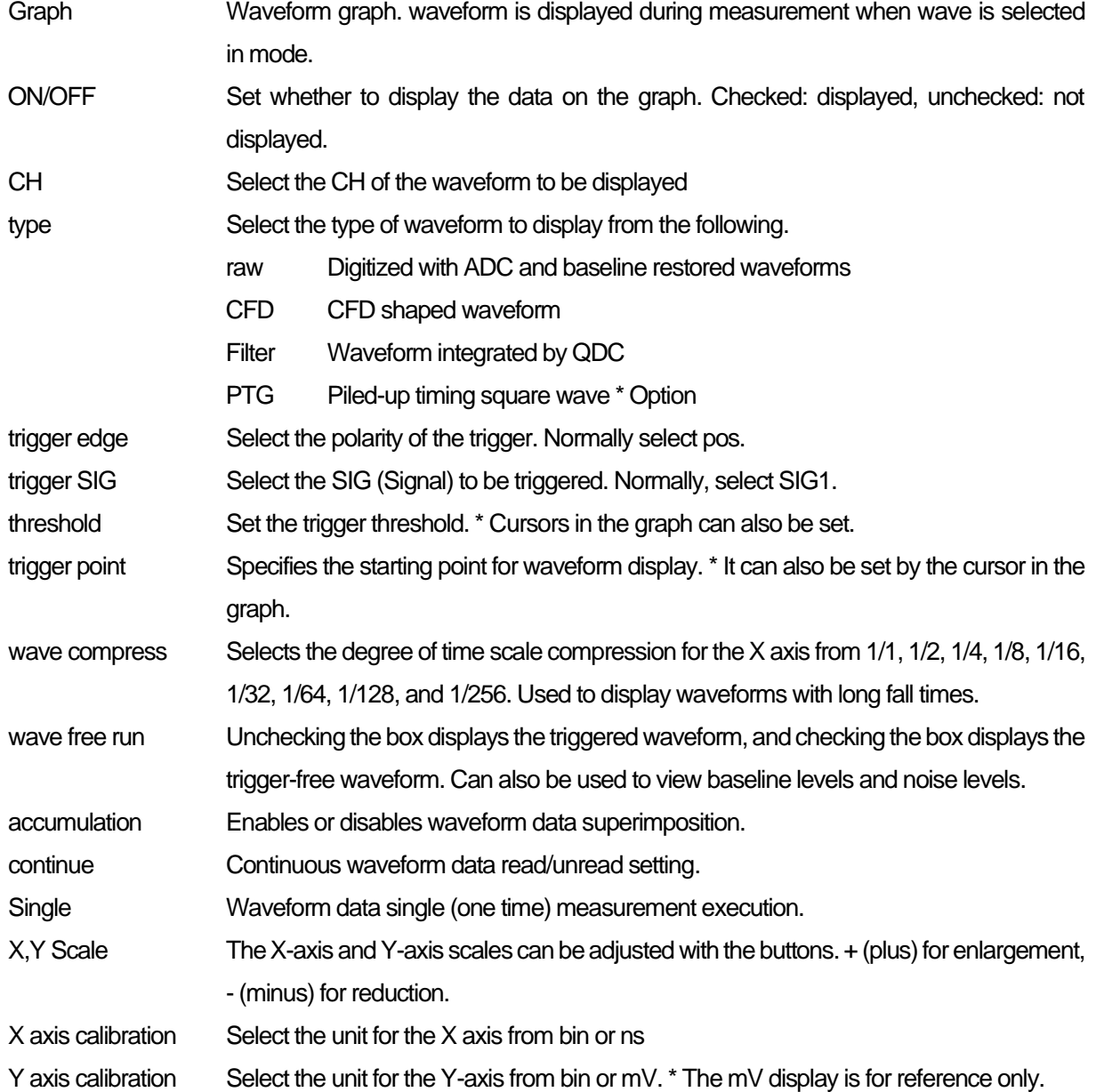

- X axis range Right-click on the X-axis and check Auto Scale to make it auto scale. If unchecked, it is no longer auto scale, and the minimum and maximum values of the X-axis are fixed. To change the minimum or maximum value, place the mouse pointer over the value to be changed and click or double-click.
- Y axis range Right-click on the Y-axis and check Auto Scale to make it auto scale. If unchecked, it will no longer be auto scale and the minimum and maximum values on the Y-axis will be fixed. To change the minimum or maximum value, place the mouse pointer over the value to be changed and click or double-click.
	- Cursor movement tool to move the cursor on the graph when setting ROI.

Zoom. Click to select and execute the following six types of zooming in and out.

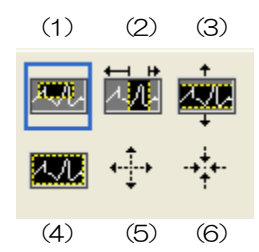

Figure 17 Graph Zoom in and out tool

(1)Quadrangle Zoom Using this option, click on a point on the display that is a corner of the zoom area and drag the tool until a rectangle occupies the zoom area. (2) X-zoon Zoom in on an area of the graph along the X-axis. (3)Y-zoom Zoom into the area of the graph along the Y-axis. (4) Fit zoom Zoom into the area of the graph along the Y-axis. (5) Zoom out around the point Click on the center point to zoom out. (6)Zoom in around the point Click the center point to zoom in. Pern tool Allows you to grab the plot and move it around on the graph.

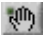

케 "见

### <span id="page-29-0"></span>5.7. **spectrum tab**

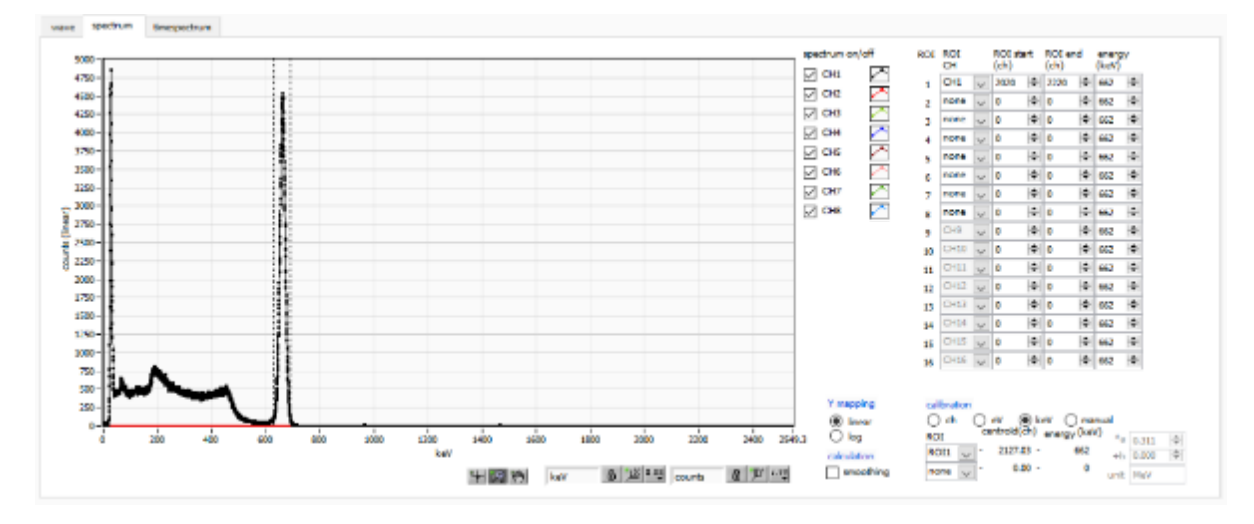

Figure 18 spectram tab

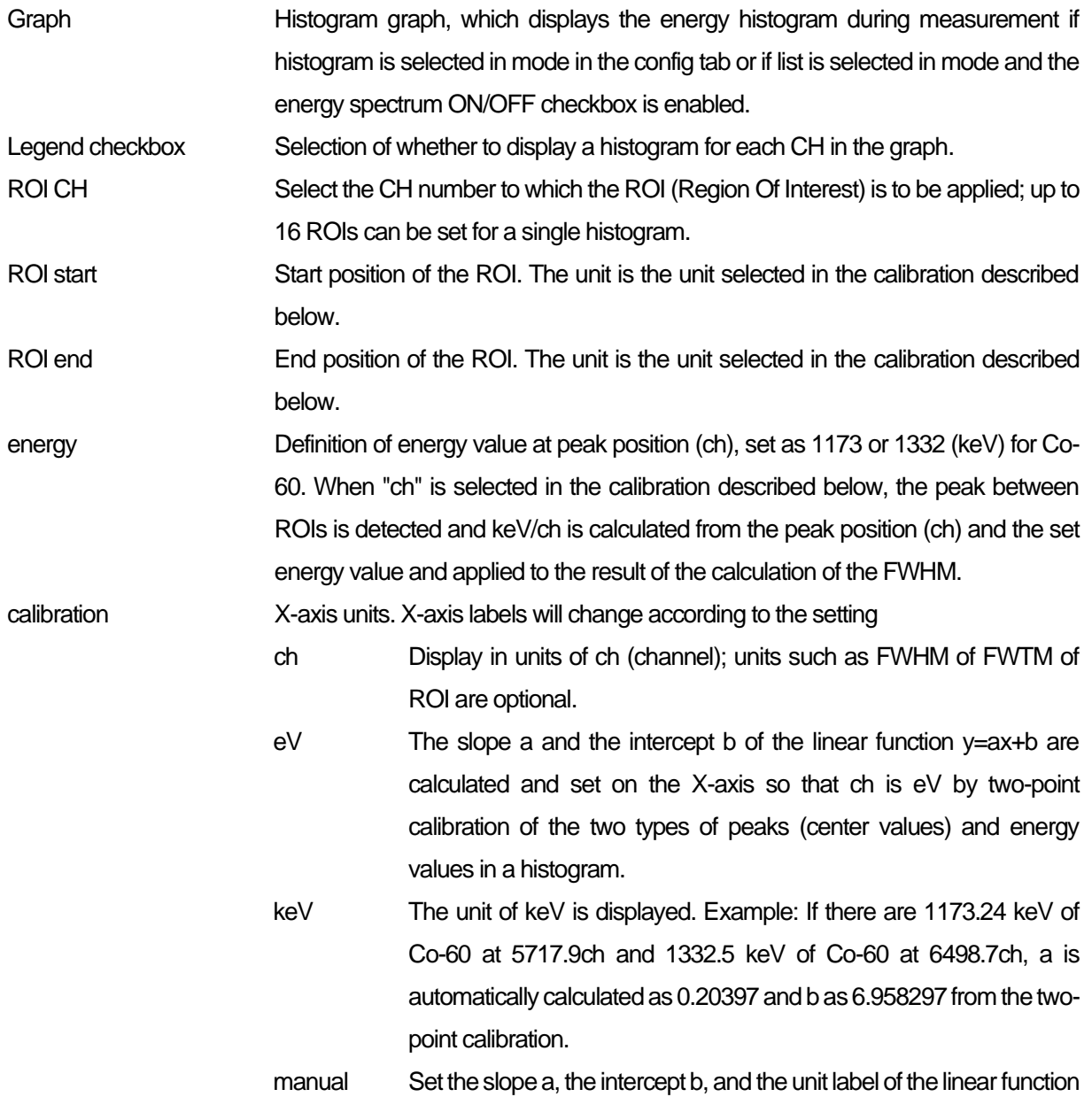

y=ax+b arbitrarily and set them on the X axis. The units can be set arbitrarily. Y mapping Select the mapping for the Y axis of the graph. The Y-axis labels will change according to the settings. linear straight line log logarithm smoothing Smoothing function to calculate half-widths when statistics are low.

### <span id="page-31-0"></span>5.8. **time spectrum tab**

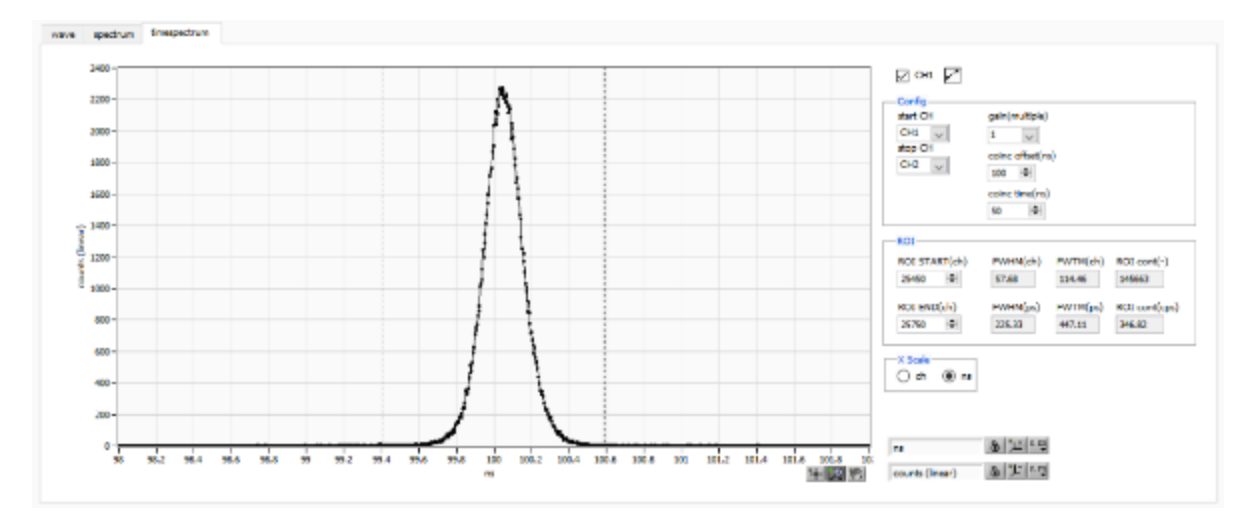

Figure 19 time spectram tab

\* Settings related to timespectrum display. This setting is limited to the measurement within the board.

**\* timespectrum is generated based on the list data acquired in the list mode.**

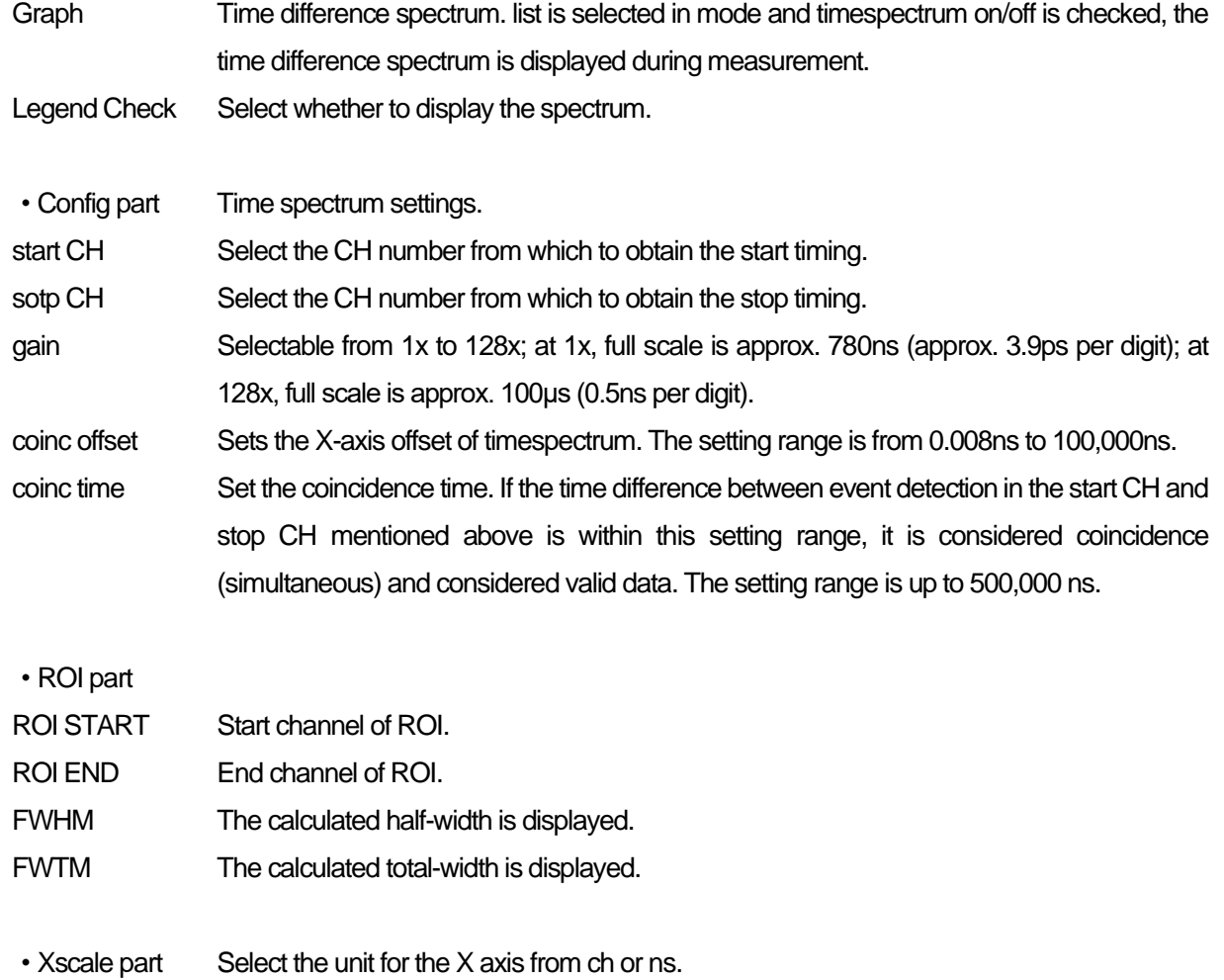

### <span id="page-32-0"></span>5.9. **PSD tab**

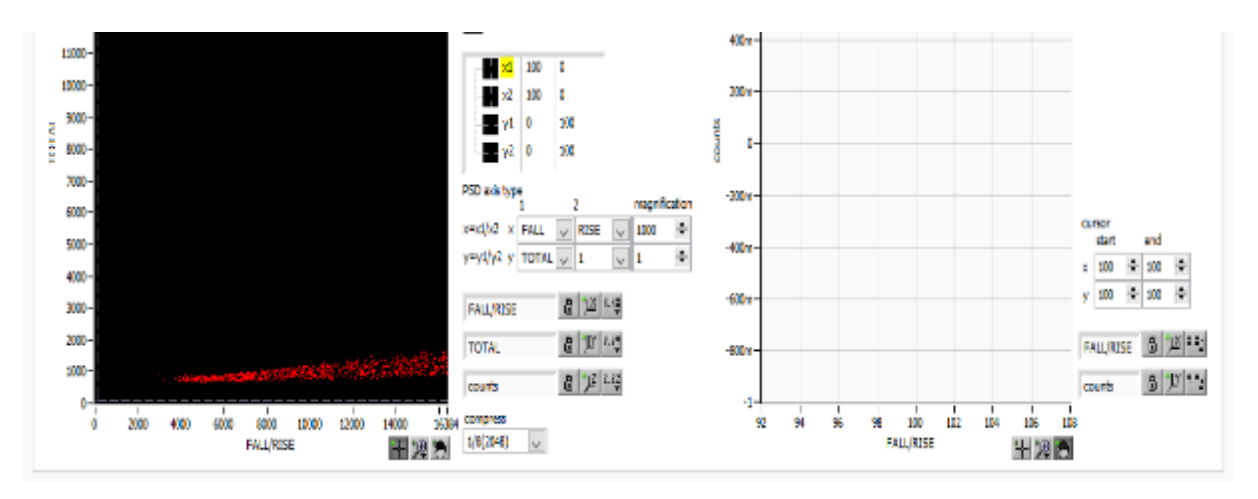

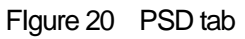

#### Settings for PSD display.

#### **\* PSD graphs and cursor area graphs are generated based on the list data obtained in list mode.**

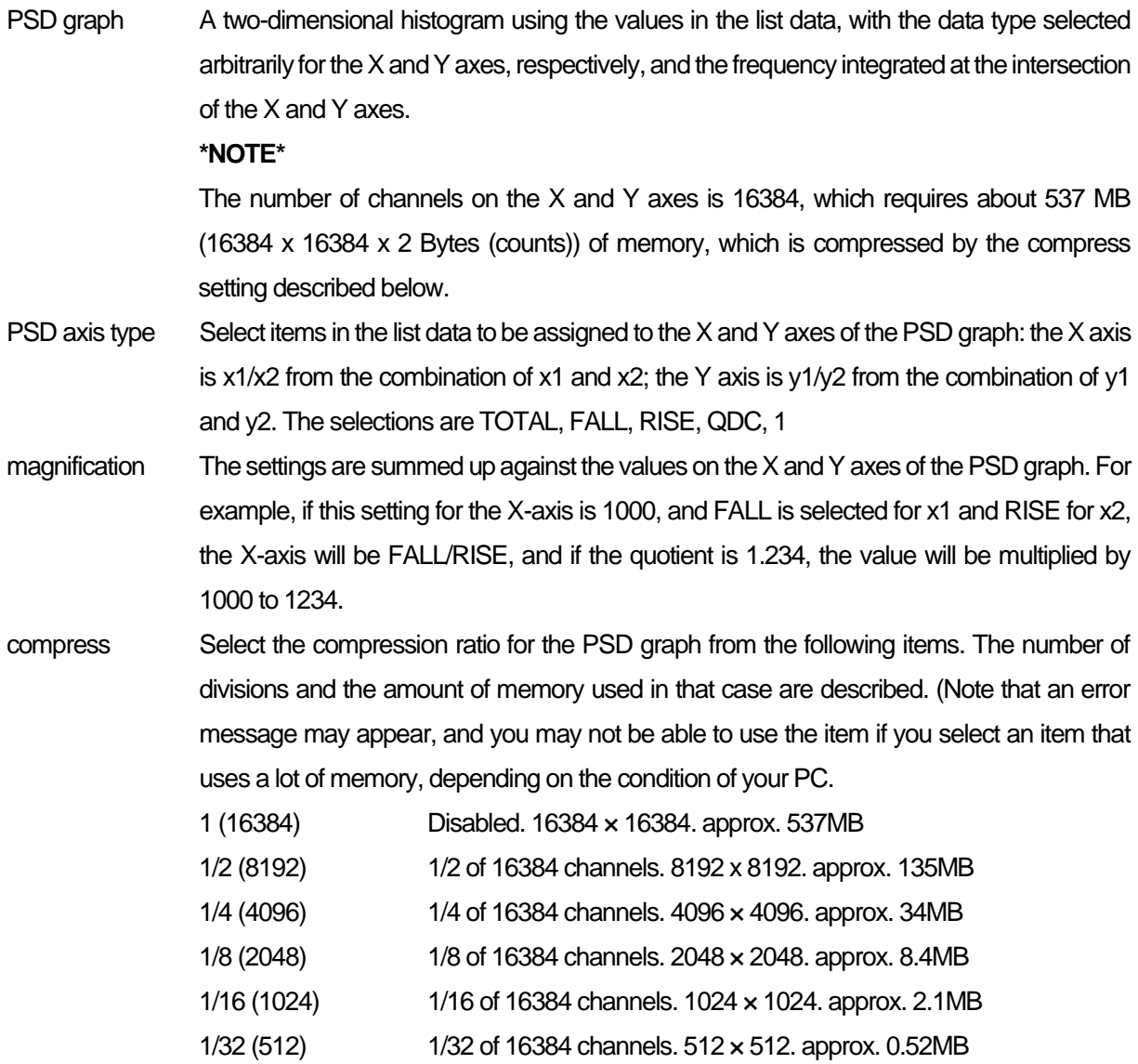

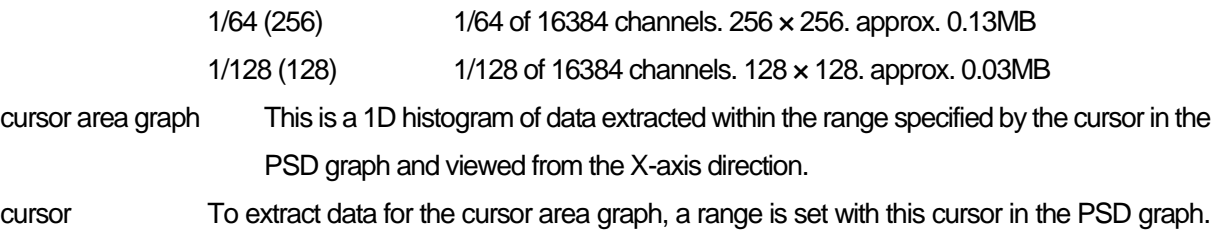

The cursor in the PSD graph will reflect any changes made to the settings, and the cursor graph will display a 1D histogram of the data in the area enclosed by the four corners, viewed from the X-axis direction.

### <span id="page-34-0"></span>6.**Measurement**

As an example, we describe the operation procedures for energy spectrum measurement, list measurement, PSD measurement, and time spectrum measurement when using a LaBr3(Ce) detector (hereafter referred to as "detector").

#### <span id="page-34-1"></span>6.1. **Histogram mode**

<span id="page-34-2"></span>6.1.1. Environment

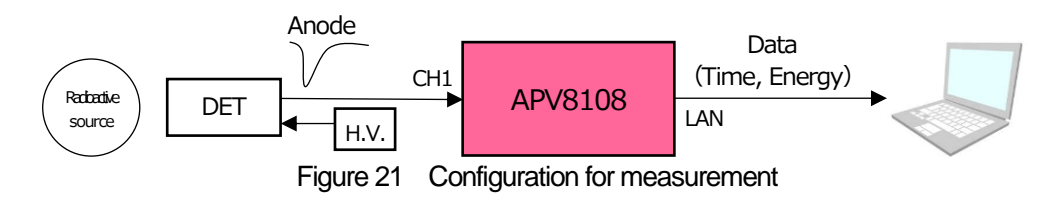

- <span id="page-34-3"></span>6.1.2. Power supply and connection
- (1) Make sure all equipment (VME power rack, HV (high voltage power supply), PC) is OFF.
- (2) Connect the detector to the HV with a cable with SHV connector.
- (3) Connect the anode output signal from the detector to CH1 of the APV8108 with a LEMO connector coaxial cable; for BNC connector, use a BNC-LEMO conversion adapter.
- (4) Connect the APV8108 to the PC with a LAN cable.
- (5) Turn on the power to the PC. Launch this application.
- (6) Turn on the power to the VME rack.
- (7) Turn on the high-voltage power supply and apply the appropriate voltage to the detector.
- (8) This example uses a Cs-137 source.

<span id="page-34-4"></span>6.1.3. Application startup and configuration

- (1) Double-click the APV8108 shortcut icon on the desktop to launch this application. Immediately after startup, a network connection between this application and the device will be established. If a connection error occurs during this process, please refer to the troubleshooting described below.
- (2) Click on Menu Config to send all settings to this device. After execution, the histogram data in DPP will be initialized.

#### <span id="page-35-0"></span>6.1.4. Waveforme confirmation

First, check the signal from the detector input in waveform mode.

(1) In the config tab, make the following settings, then click on the Config menu.

| mode WaWC            |                          |                       | reals | eevra errored         |    | IP eddym 192.165.10.12B<br>real time |                      | <b>INFORMATION</b><br><b>Service</b> |   | 48:00:00                 |        |                             |               | mal team 00:00:00    |                        |   | mode inverte    |              |                        | ×.             | he ter 00:00:00            | <b>Brac(sec)</b> | monument 48:00:00<br>Bestod by he    |              | i÷.                     |                   | <b>Parele</b><br>$\mathbf{0}$ | real firms<br>$\sim$<br>service 16 | 56000<br>byte(byte) | 剛 |
|----------------------|--------------------------|-----------------------|-------|-----------------------|----|--------------------------------------|----------------------|--------------------------------------|---|--------------------------|--------|-----------------------------|---------------|----------------------|------------------------|---|-----------------|--------------|------------------------|----------------|----------------------------|------------------|--------------------------------------|--------------|-------------------------|-------------------|-------------------------------|------------------------------------|---------------------|---|
|                      | für status<br><b>DAY</b> |                       |       |                       |    |                                      |                      |                                      |   |                          |        |                             |               |                      |                        |   |                 |              |                        |                |                            |                  |                                      |              |                         |                   |                               |                                    |                     |   |
|                      |                          | CRITCH<br>signal type |       | sayud<br>delay<br>(m) |    | polar dy                             | baseline<br>restorer |                                      |   | threshold getrig<br>type |        | cro<br>Finden<br>(multiple) |               | 4345<br>delay<br>(m) | 1343<br>walk.<br>(del) |   | qoc<br>sum/peak |              | QDC.<br>prehigger<br>m |                | qoc<br><b>Star</b><br>(ma) |                  | QDC.<br><b>Integra</b><br>nangai/ra) | <b>QDC</b>   | full scale<br>multiple) | œc<br>LЮ<br>(del) |                               | goc<br>Vipi<br>(dipi)              |                     |   |
| $\ddot{\phantom{1}}$ |                          | nonal sig-            |       |                       | ю  |                                      |                      | m                                    |   | CFD                      | $\sim$ | 80,25                       | <b>Burn</b>   | 13 <sub>ns</sub>     | 30.                    | н | <b>BUT</b>      | <b>Inch</b>  | <b>Hart</b> Just       |                | 10rs                       | <b>INCH</b>      | 132<br>ю                             |              | <b>State</b>            | п                 |                               | 8000 0                             |                     |   |
|                      |                          | remaining             |       |                       |    |                                      |                      | 50                                   |   | œ                        |        | 65.73                       | <b>Inches</b> | 19 <sub>m</sub>      | 30                     |   | 54, 879         |              | <b>Harry</b>           | <b>No.</b>     | 19m                        |                  | Шz                                   |              |                         |                   |                               | 胂<br>0000                          |                     |   |
| $  134   $ :         |                          | noral do              |       |                       | ۱ŵ |                                      |                      | ч                                    |   | <b>CFD</b>               |        | 50.21                       | N.            | <b>Jüru</b>          |                        | н | 3,871           | No.          | <b>Dra</b> lost        |                | Jūra                       |                  | H<br>11/                             | 1/1          | N.                      | m                 |                               | $km -$                             |                     |   |
|                      |                          | nonal sig-            |       |                       |    |                                      |                      | 50                                   |   | CFD                      |        | MAZZ.                       | $\sim$        | 13%                  | 30                     |   | 0.4%            | <b>But I</b> | $-0.06$                | <b>No.</b>     | 13/6                       | <b>NUMBER</b>    | ۰<br>LT.                             | $1/\sqrt{2}$ | <b>PLU</b>              |                   |                               | 6000                               |                     |   |
|                      |                          | nomal sig             |       |                       |    |                                      |                      |                                      |   | CPD                      |        | 80.22                       | <b>But</b>    | 10 <sub>1</sub>      | 30.                    | H | 56,000          | No.          | - 5- 13                | $ v_{\rm{m}} $ | 19 <sub>m</sub>            |                  | IФI<br>152                           |              |                         | ш                 |                               | 9000                               |                     |   |
|                      |                          | nomal sig-            |       |                       |    |                                      |                      | ч                                    |   | CFD                      |        | 50,25                       | list.         | <b>10ns</b>          |                        |   | <b>BUT</b>      | No.          | <b>Chair Live</b>      |                | 10rs                       |                  | 137<br>ю                             |              |                         |                   |                               | ю<br><b>KEY</b>                    |                     |   |
|                      |                          | reason services       |       |                       |    |                                      | n.                   | 50                                   |   | $(3-1)$                  |        | <b>WALLY</b>                | $\sim$        | 10m                  | 30                     |   | <b>NAMES</b>    |              | <b>Hart</b>            | <b>N</b>       | 10m                        |                  | Шz<br>٠                              | m            |                         |                   |                               | 0000 수                             |                     |   |
| $1 - 1$              |                          | nomal sig-            |       |                       | ĸ. | 740                                  | IФ                   | 90                                   | H | <b>CFD</b>               |        | 50,23                       |               | $\sim$ 10 $\sigma$   | 20                     | H | 3,87            | No.          | <b>Bru</b> by          |                | 10ra                       | No.              | H<br>152                             | 1/1          | N.                      | $12^{12}$         |                               | $s$ cco $\left  \right $           |                     |   |

Figure 22 Waveform Measurement Settings

Open the wave tab, confirm the settings shown in the figure below, and then click the menu Clear  $\rightarrow$  Start. You can see the waveform from the detector on the graph.

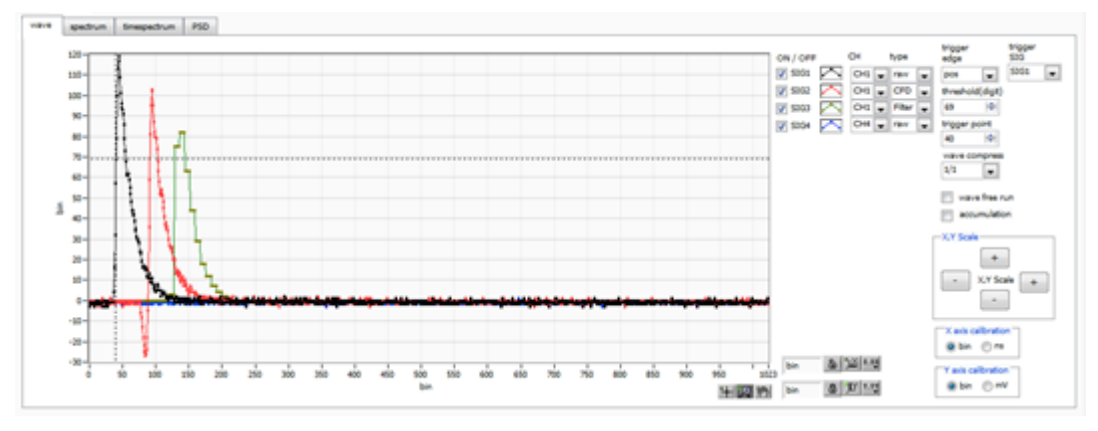

Figure 23 Waveform Measurement Window

#### **Note the following**

If wave data is not displayed on the graph, it may not be triggered. First, to check the baseline, check "wave free run" in the wave tab and execute the menu Config  $\rightarrow$  Clear  $\rightarrow$  Start. You can check the baseline and the approximate wave height of the signal.

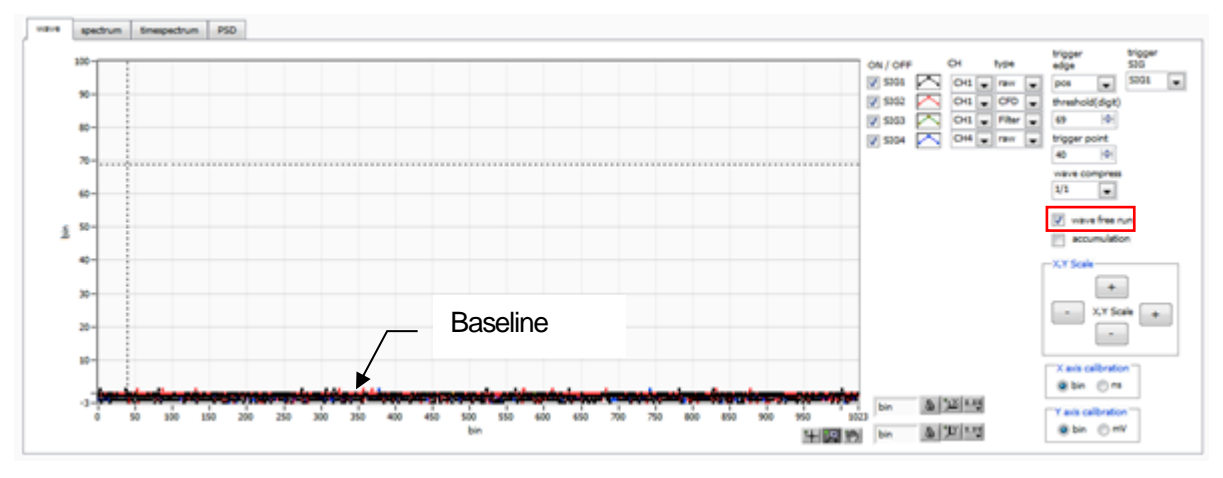

Figure 24 Baseline confirmation in progress

Next, uncheck "wave free run" and gradually increase the threshold from about 10, and note the threshold value at which the waveform is captured well, as shown on the previous page. This note will be used for later settings.

Check if the wave height is too large for saturation. If the wave height is too large, lower the amplitude of the input signal to the instrument by setting the ANALOG GAIN in the CH tab in the CONFIG tab to x1 or by lowering the applied high voltage power supply of the detector.

#### <span id="page-37-0"></span>6.1.5. Measurement start

After making the following settings in the config tab, click on the Config menu. Set the threshold value you noted in the waveform measurement to the threshold in the config tab.

| device Devil<br>mode WarWC      | $\sim$                    | reals  | eevisioned.              |   | IP eddym 192.165.10.12B<br>real time |                |                                                | <b>MATO</b><br><b>Seat</b> | move care were |                            | 48:00:00                     |               | maller 00:00:00        |                             |   |                       |       | mode inverse          | Set.         | lie-ter 00:00:00          | <b>Brac(sec)</b> | measurement: 48.00.00<br><b>Beston(bybe)</b> |        | $ \Phi\rangle$                  |                           | <b>Parele</b><br>$\bf{u}$ | moss ment.<br>real firms<br>samples: 1G | <b>Set</b> | list read<br>byte(byte) 5000 | $ \phi $ | $200-$<br>crro: |
|---------------------------------|---------------------------|--------|--------------------------|---|--------------------------------------|----------------|------------------------------------------------|----------------------------|----------------|----------------------------|------------------------------|---------------|------------------------|-----------------------------|---|-----------------------|-------|-----------------------|--------------|---------------------------|------------------|----------------------------------------------|--------|---------------------------------|---------------------------|---------------------------|-----------------------------------------|------------|------------------------------|----------|-----------------|
| cordo.                          | får datur.                |        |                          |   |                                      |                |                                                |                            |                |                            |                              |               |                        |                             |   |                       |       |                       |              |                           |                  |                                              |        |                                 |                           |                           |                                         |            |                              |          |                 |
| oг<br>47824                     | <b>DAY</b><br>signal type | CRITCH | say sal<br>delay<br>(rw) |   | pour ty                              |                | <b>CERAITA</b><br>nestonen<br><b>Filterius</b> | <b>ideal</b>               |                | directional desire<br>type | cro<br>fundian<br>(multiple) |               | 4343<br>برناطه<br>[04] | $1 - 12$<br>walk<br>(digit) |   | qpc<br><b>JUM/DMK</b> |       | œ<br>prehigger<br>τıl |              | œc<br><b>STAY</b><br>leal |                  | QD.<br><b>TRAIN</b><br>urge)                 | œc     | full scale<br><b>Imultiple!</b> | œc<br>LФ<br><b>Izlett</b> |                           | 000<br>VID<br>(digit)                   |            |                              |          |                 |
| _<br>lo <sub>n</sub>            | nonal sig-                |        |                          |   |                                      |                |                                                | 50                         | юı             | CFD                        | 80,25                        |               | $\sim$ 10 $\approx$    | 20                          |   |                       | w     | <b>Hot live</b>       |              | 10ns                      | ings)            | 132                                          |        | Page 1                          |                           |                           | 5000                                    |            |                              |          |                 |
| <b>C-2</b>                      | <b>FRIEND SET</b>         |        |                          |   |                                      | ٩.,            |                                                | 50                         | ١÷             | 20                         | 60-70                        | <b>I</b> Suit | 19m                    |                             |   |                       |       | <b>Harry</b>          | No.          | 10m                       |                  | 1£2<br>١÷                                    |        |                                 |                           |                           | 0000                                    |            |                              |          |                 |
| 1.34  .1                        | nonal sig                 |        |                          |   |                                      |                |                                                | w                          | <b>Figure</b>  | <b>CFD</b>                 | 50.21                        | <b>No</b>     | <b>Jüne</b>            | A1.                         | H | 3,471                 | w     | <b>STAR</b> Inc.      |              | Jūra                      |                  | н<br>13.4                                    | TI.    |                                 |                           |                           | $km -$                                  |            |                              |          |                 |
| <b>CHI</b>                      | nonal sig-                |        |                          |   |                                      | ٠              |                                                | 50                         | H              | CFD                        | 60,25                        | <b>I</b> Sun  | 13 <sub>0</sub>        | 30.                         |   | <b>GLATE</b>          | w     | -Bret                 | <b>I</b>     | 10 <sub>m</sub>           |                  | ю<br>m                                       |        |                                 |                           |                           | 6000 中                                  |            |                              |          |                 |
| $0 - 6$<br>$\ddot{\phantom{1}}$ | nonal sig-                |        |                          |   |                                      | l4u            |                                                | 90                         | H              | crp                        | 60.21                        | <b>No.</b>    | 19 <sub>m</sub>        | 30.                         | 圈 | 35,000                | Sept. | <b>STO</b>            | <b>Pault</b> | 39.9                      | No               | H<br>152                                     |        |                                 |                           |                           | H<br>9000                               |            |                              |          |                 |
| $ 001 $ :                       | nonal sig-                |        |                          |   |                                      | 41             |                                                | w.                         | <b>PRI</b>     | CFD                        | 50.25                        | list.         | 10rs                   | ЖY.                         |   | <b>BUT</b>            | bot.  | <b>Sall</b> W         |              | 10rs                      | <b>Ingel</b>     | ы<br>137                                     | $-1/1$ |                                 |                           |                           | am el                                   |            |                              |          |                 |
| la vi                           | reason services           |        |                          |   | 19.71                                | ۹u             |                                                | 50                         | 佳              | $1 - 11$                   | <b>MAIN</b>                  | l v           | 10m                    | 30.                         |   | 54,819                | u     | <b>HERE</b>           | l sur        | The re-                   |                  | Шz                                           |        |                                 |                           |                           | 0000 수                                  |            |                              |          |                 |
| $1 - 1$                         | nomal sig-                |        |                          | ÷ | mg                                   | 4 <sub>1</sub> |                                                | 90                         |                | CFD                        | 50,23                        |               | $\sim$ 10rs            | 30                          | H | 3,871                 | NC.   | <b>DOM: NO</b>        |              | 10rs                      |                  | H<br>152                                     | 1/1    | [se]                            | 12                        |                           | $s$ coo $\left  \right $                |            |                              |          |                 |

Figure 25 Threshold setting in config tab

Open the spectrum tab, confirm the settings shown in the figure below, and then click on the menu Clear > Start. After execution, you will see the spectrum as shown below

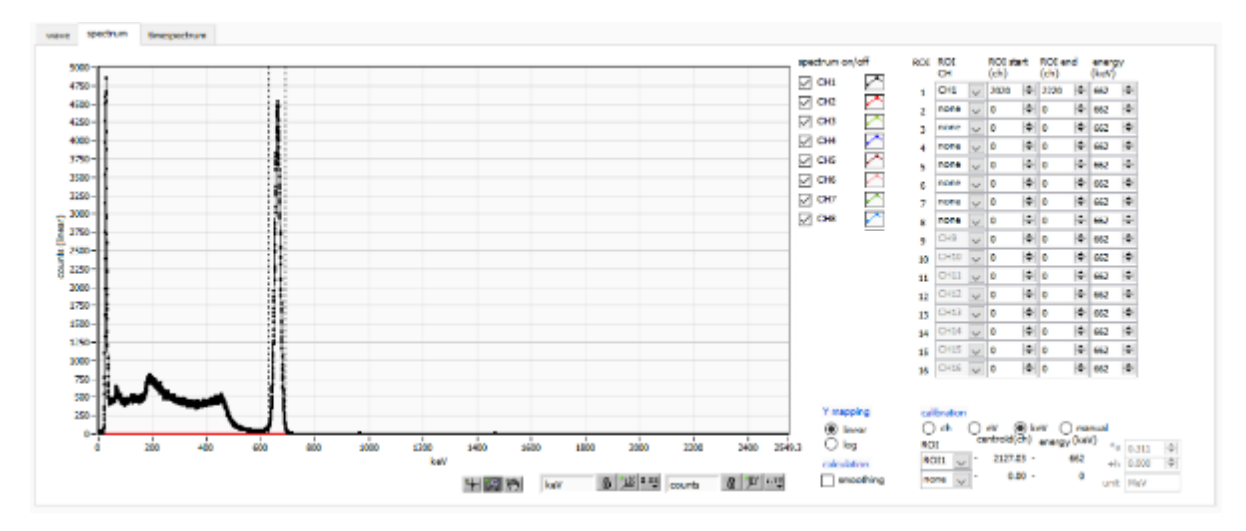

Figure 26 Histogram mode measurement in progress

- ⚫ The measurement status of each CH is displayed in the CH section.
- The acq LED blinks.
- The measurement time displays the set measurement time.
- The elapsed time acquired from the device is displayed in real time.
- ⚫ The "hist" is displayed in "mode".
- ⚫ The calculation results for each ROI are displayed in the ROI section.
- ⚫ Check CH1 in spectrum on/off, and the histogram is displayed in the spectrum tab.

#### <span id="page-37-1"></span>6.1.6. End of measurement

To end the measurement, click on the menu Stop.

### <span id="page-38-0"></span>6.2. **List mode**

#### <span id="page-38-1"></span>6.2.1. Preparation

The same preparations are made from 6.1.1. "Environment" to 6.1.5. "Start of Measurement" in the previous section 6.1. "Histogram Mode.

#### <span id="page-38-2"></span>6.2.2. Confirmation of energy spectrum

In histogram mode, note the following

- ⚫ The output rate (cps) is the number of events per second. Check (1) in the figure below to see if the output rate is too low or too high compared to the expected value.
- ⚫ Check the graph in the spectrum tab to see if there are any abnormalities in the shape of the spectrum, and especially check (2) in the figure below to see if excessive noise data is being acquired.

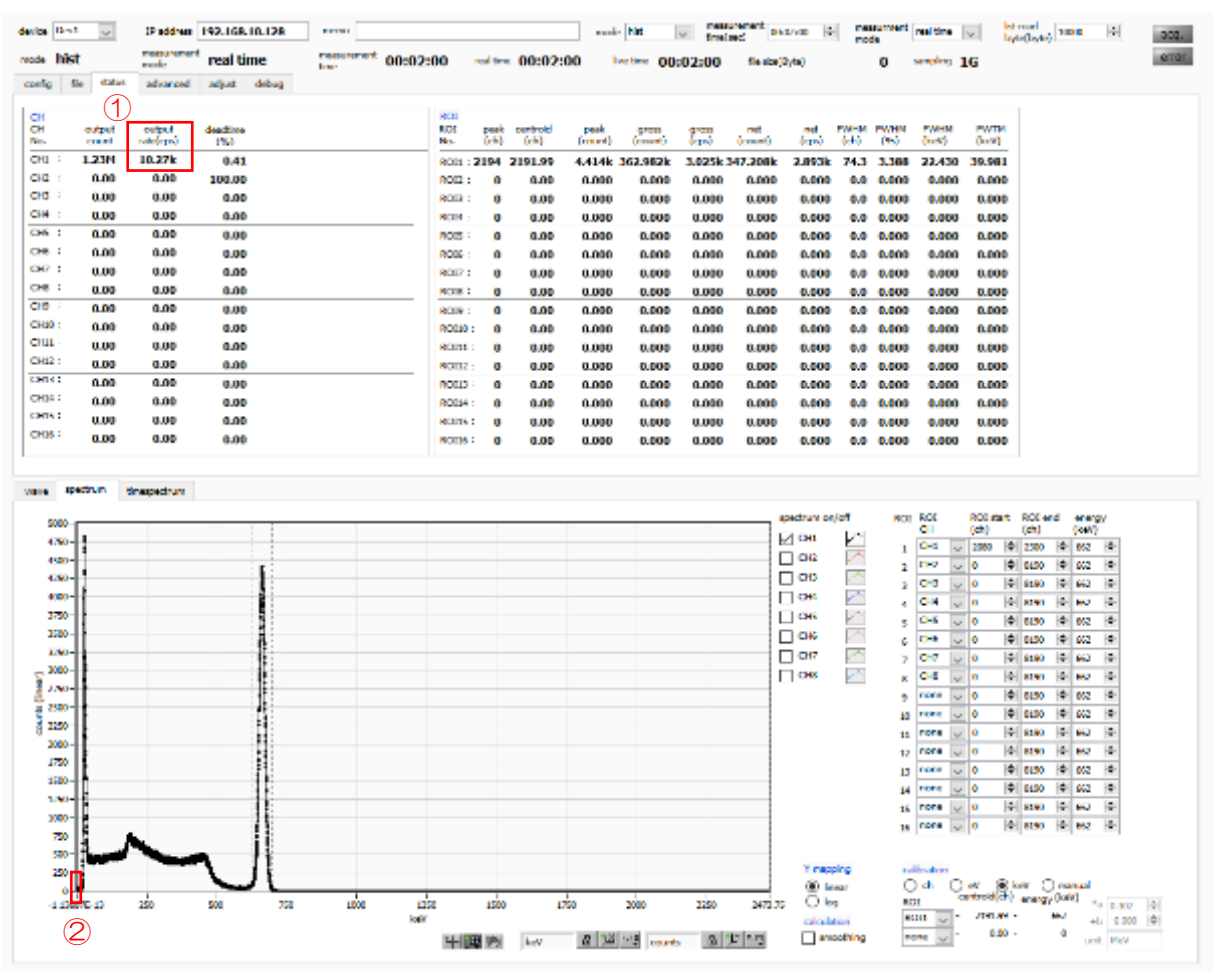

Figure 27 Precautions before measurement in list mode

#### <span id="page-39-0"></span>6.2.3. Setting

- $(1)$  In the config tab, set mode to list.<br> $(2)$  To save the list data, set each of t
- To save the list data, set each of the following items in the file tab.

list save Check list file path Reference file path

list file number Arbitrary from 0 to 99999999. Be careful not to duplicate.

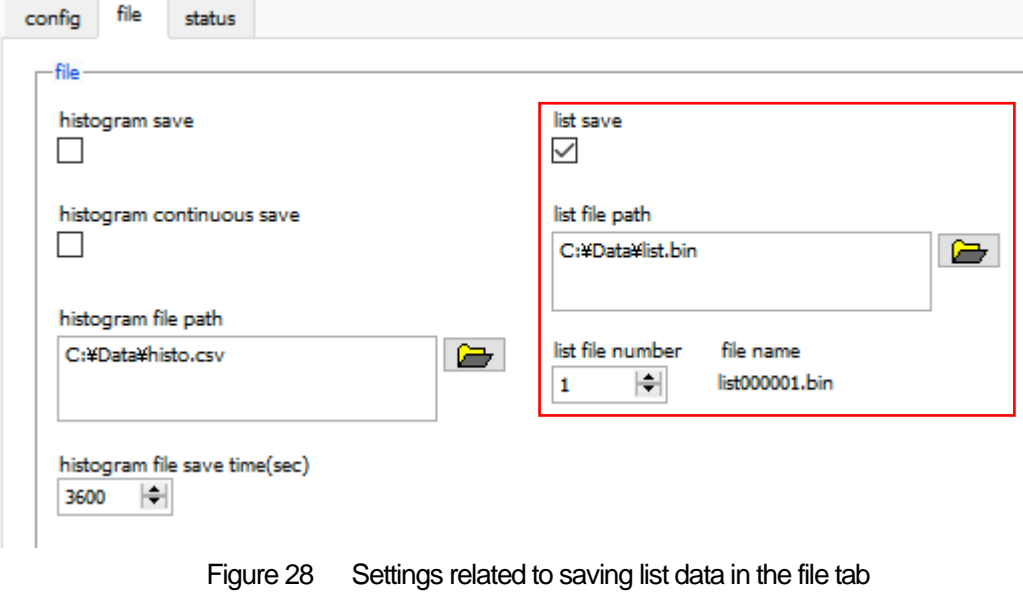

#### <span id="page-39-1"></span>6.2.4. Measurement start

Click the menu Config  $\rightarrow$  Clear  $\rightarrow$  Start. After execution, when an event is detected and list data is acquired, the file size (Byte) in the red frame in the figure below will increase.

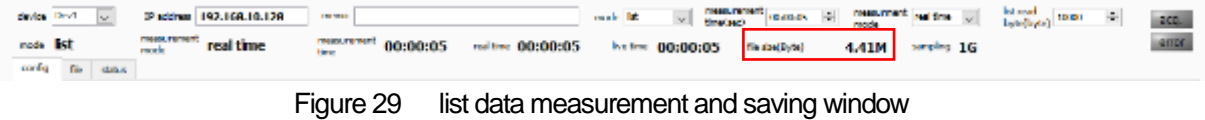

#### <span id="page-39-2"></span>6.2.5. End of measurement

To end the measurement, click on the menu Stop.

### <span id="page-40-0"></span>6.3. **Time Spectrum Measurement**

#### <span id="page-40-1"></span>6.3.1. Environment

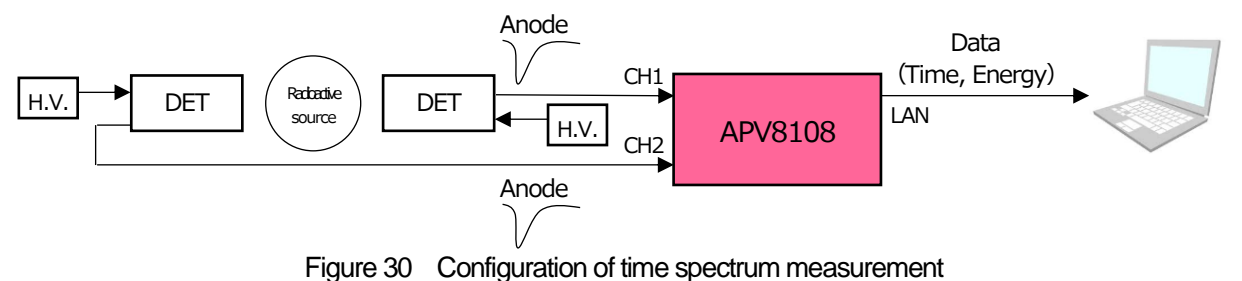

<span id="page-40-2"></span>6.3.2. Power supply and connection

- (1) Make sure all equipment (VME power rack, HV (high voltage power supply), PC) is OFF.
- (2) Connect the detector to the HV with a cable with SHV connector.
- (3) Connect the anode output signal from the detector to CH1 of the APV8108 with a LEMO connector coaxial cable; for BNC connector, use a BNC-LEMO conversion adapter.
- (4) Connect the APV8108 to the PC with a LAN cable.
- (5) Turn on the power to the PC. Launch this application.
- (6) Turn on the power to the VME rack.
- (7) Turn on the high-voltage power supply and apply the appropriate voltage to the detector.
- (8) This example uses a Na-22 source.
- <span id="page-40-3"></span>6.3.3. Preparation

Perform the same preparation as in the previous chapter 6.1.1. in histogram mode, 6.1.4. waveform confirmation.

#### <span id="page-41-0"></span>6.3.4. Confirmation of energy spectrum

While checking the status of the detector, specify the range of energy to be measured in time.

First, perform the energy spectrum measurement with the following settings.

| design Davi.    |     | list.        |                      |                                  |    | IP eddress 192.168.10.128 |                                               |             | neema                       |              |              |                              |             |                             |           |          |                          |     | mode for                       |                 | $\omega$                                |              |                  |                          | The Europe (12.00.00)       |     | $ \Phi $                         | e urelir            |   |                                  | measurement <sub>real</sub> time<br>M. | byte byte) 16000       | $ \Phi $ | 2CD <sub>1</sub> |
|-----------------|-----|--------------|----------------------|----------------------------------|----|---------------------------|-----------------------------------------------|-------------|-----------------------------|--------------|--------------|------------------------------|-------------|-----------------------------|-----------|----------|--------------------------|-----|--------------------------------|-----------------|-----------------------------------------|--------------|------------------|--------------------------|-----------------------------|-----|----------------------------------|---------------------|---|----------------------------------|----------------------------------------|------------------------|----------|------------------|
| list:<br>confer | H.  | <b>INDUS</b> | measurement.<br>node |                                  |    | real time                 |                                               |             | <b>NORTH BARRE</b><br>tine. |              |              | 10:00:00                     |             | naltine 00:00:00            |           |          |                          |     |                                | <b>Ene time</b> | 00:00:00                                |              |                  |                          | File steel by tall          |     |                                  |                     | ۰ |                                  | umpling 500M                           |                        |          | error            |
|                 | DPP |              | OPTION               |                                  |    |                           |                                               |             |                             |              |              |                              |             |                             |           |          |                          |     |                                |                 |                                         |              |                  |                          |                             |     |                                  |                     |   |                                  |                                        |                        |          |                  |
| enable          |     | signal type  |                      | stenal<br><b>ricker</b><br>frib. |    | polarity.                 | <b>Dasaline</b><br>restorer<br><b>Martual</b> |             | throbold trang-<br>04.00    | type         |              | CFD.<br>function<br>(reside) |             | <b>THE CHIRM</b><br>680     | CPD delay |          | CFD<br>A<br>digit        |     | <b>QDC</b><br><b>RUM/Deals</b> |                 | CDC<br>pretrigger filter<br><b>Iral</b> |              | QDC<br>(m)       |                          | œc<br>internal<br>campeles) |     | qpc<br>full acate.<br>(multiple) | QDC<br>Ш<br>(digit) |   | <b>QDC</b><br><b>ULD</b><br>1699 |                                        |                        |          |                  |
| CHI             |     | nomal sig-   | $\sim$               | m                                | M  | me is                     | 1250                                          |             | Ago.                        | CFD          | <b>ACC</b>   | 22.21                        |             | Shu / döne                  |           |          | $\overline{\mathbf{z}}$  |     | <b>BUT</b>                     |                 | <b>ALL</b> IN                           |              | 3074             |                          | 128                         |     | $1 -$                            |                     |   | and 4-                           |                                        |                        |          |                  |
| <b>OR</b>       |     | noncal sig   | <b>No.</b>           | o                                | ы  | MG 12                     | 1.714                                         | $\sim$      | 50                          | CFD          |              |                              |             |                             |           | <b>N</b> | и                        | ы   | 9,471                          | $\sim$          | 40% or 30%                              |              |                  | $\sim$                   | 13                          | IН  | 18                               |                     |   | 500 %                            |                                        |                        |          |                  |
| <b>OD</b>       |     | moned sig-   |                      | ю                                |    | <b>BIT</b> NA             | 129.1                                         |             |                             | con          |              | $127 - 10$                   |             | <b>Smith</b> s              |           |          | ×                        |     | 14,079                         |                 | <b>State</b>                            |              | <b>Silvers</b>   | $\sim$                   | 128                         | H   | 18                               |                     |   | 5000 - 44                        |                                        |                        |          |                  |
|                 |     | nomal sig    |                      | ю                                | H  | mg                        | 1250                                          |             |                             | <b>CFD</b>   | $\omega$     | $\times$ 21 $\times$         |             | Sta / John                  |           |          | ×                        | H   | 3,87                           |                 | $-0.01$                                 |              | 30 <sub>70</sub> | $\sim$                   | 128                         | 圖   | 1/4                              |                     |   | som in                           |                                        |                        |          |                  |
| <b>CHS</b>      |     | nomal sig    | $\sim$               | m                                | ы  | <b>INC</b><br><b>N</b>    | 131                                           |             |                             | CFD.         | v            |                              |             | $24.21$ $\sim$ $24.730$ at  |           |          | $\overline{\mathcal{M}}$ | н   | aun                            | <b>Sale</b>     | $64 - 1$                                |              | 3018             | <b>Sec.</b>              | 1.9                         | ы   | 48                               |                     |   | ● 中国 →                           |                                        |                        |          |                  |
| <b>OK</b>       |     | nomal do     |                      | n.                               |    | HG.                       | 128.4                                         | <b>ALLE</b> | <b>SO</b>                   | <b>CFD</b>   | <b>A</b>     |                              |             | 54.21 U. Shr / 10ns         |           |          | $\mathbf{z}$             | ы   | 9,479                          |                 | -Gra                                    |              | 1.12004          | v.                       | 13                          | IФI | 1 <sup>5</sup>                   | w                   |   | 800 F                            |                                        |                        |          |                  |
| or              |     | mond sig-    |                      | ۰                                |    | <b>MATIN</b>              | 1.799                                         |             | 50                          | 43-11        |              | $(2.71)$ $\sim$              |             | <b>Sec. Filters</b>         |           |          | ×                        | ы   | 14,019                         |                 | <b>Start</b>                            |              | of the           | $\sim$                   | ш                           | H   | 18                               | x                   | ٠ | 5000 - 01                        |                                        |                        |          |                  |
| Ok              |     | ple lamps    |                      | ió.                              | H  | <b>THE W</b>              | 1250                                          |             |                             | <b>CFD</b>   |              | $\times$ 21 $\times$         |             | Smil 10rs                   |           |          | ×                        | ١÷۱ | 3,87                           |                 | -649                                    |              | 30rs             | $\sim$                   | 428                         | H   | 1 <sup>h</sup>                   |                     |   | 8000 101                         |                                        |                        |          |                  |
| <b>COPP</b>     |     | nomal sig    |                      | m                                | н  | m.                        | 120                                           |             |                             | <b>CFD</b>   | $\sim$       | $\times 121$                 |             | <b>Star / John</b>          |           |          | æ                        | H   | 3.87                           |                 | <b>Cesa</b>                             |              | 300.00           | $\sim$                   | 1.0                         | H   | جزل                              |                     |   | exp. 44                          |                                        |                        |          |                  |
| CHIS            |     | nomal sig-   |                      | n                                | 쉬  | HÇ.                       | 129.4                                         |             | <b>KO</b>                   | <b>CFD</b>   | $\sim$       |                              |             | $54.21$ $_{10}$ $54.730$ ra |           |          | $\overline{\mathbf{z}}$  | ы   | <b>BUIT</b>                    | l tur-          | $-604$                                  | <b>But I</b> | $20r$ a          | $\sim$                   | 139                         | ы   | 1/4                              |                     |   | 900 G                            |                                        |                        |          |                  |
| <b>OIL</b>      |     | manual cap   | $\sim$               | ۵                                |    | <b>MA</b> N               | 1.993                                         | $\sim$      | 50                          | <b>CED</b>   |              |                              |             | 48-71 U.S. New J. Takes     |           |          | ×                        | ۰   | 53,000                         | $\sim$          | Home.                                   |              | $-284$           | $\sim$                   | 125                         | H   | 18                               |                     |   | 5000 %                           |                                        |                        |          |                  |
| $\sim$          |     | mormal sig-  |                      | ю                                | ÷۱ | <b>NOTE</b> NA            | 129.6                                         |             | D0                          | œn           |              | $-21$ $-$                    |             | Smill Mrs                   |           |          | ×                        |     | 51,073                         |                 | -Res                                    |              | 30mm             | $\sim$                   | 128                         | H   | 1 <sub>0</sub>                   |                     |   | 8000 101                         |                                        |                        |          |                  |
| cana :          |     | nomal sig    |                      | ю                                | ÷l | mg                        | 1250                                          |             |                             | <b>CFD</b>   | $\sim$       | 56.21                        | <b>Suit</b> | Sha / John                  |           |          | æ                        | H   | 3,871                          |                 | $0$                                     |              | 30 <sub>5</sub>  | $\sim$                   | 128                         | I÷I | 114                              |                     |   | some in                          |                                        |                        |          |                  |
| CHIE            |     | nomal sig-   | $\sim$               | m                                | м  | <b>MC</b><br><b>No</b>    | 1293                                          |             | Ago                         | CFD          | <b>ALL</b>   |                              |             | 54.21 U Shr / 20rx          |           |          | $\overline{a}$           | ы   | aum                            | <b>I</b>        | <b>ANTI UT</b>                          |              | 2004             | $\sim$                   | 178                         | HM. | 1/4                              | e                   |   | and 4-                           |                                        |                        |          |                  |
| <sub>0115</sub> |     | nontal do    |                      | ۰                                |    | w                         | 129.4                                         |             | ×.                          | CFD          |              |                              |             | 52.21 U. Sec / 10ns         |           |          | $\mathbf{z}$             | ы   | GLAT'S                         |                 | -says                                   |              | $-2046$          | $\overline{\phantom{a}}$ | 135                         | ы   | 18                               |                     |   | 5000 101                         |                                        | energy spectrum ON/OFF |          |                  |
| OIII            |     | exemplo step |                      | о                                |    | <b>NOTE</b> NOT           | 1299                                          |             | 50                          | <b>CONTE</b> | <b>Autor</b> |                              |             | 14.21 U.S. Sm / This        |           |          | ×                        | IФI | NET L.                         |                 | offers.                                 |              | <b>ALL TIMES</b> | $\sim$                   | 425                         | H   | 18                               | 20                  | ÷ | 5000 %                           |                                        | tine spectrum GN/OFF   |          |                  |

Fgure 31 Energy spectrum measurement setting before time spectrum measurement (full energy range)

Open the spectrum tab and click on the menu Clear > Start. After execution, the following spectrum will be displayed. While checking the shape and counts of the spectrum, use ROI start and ROI end to set the approximate peak range.

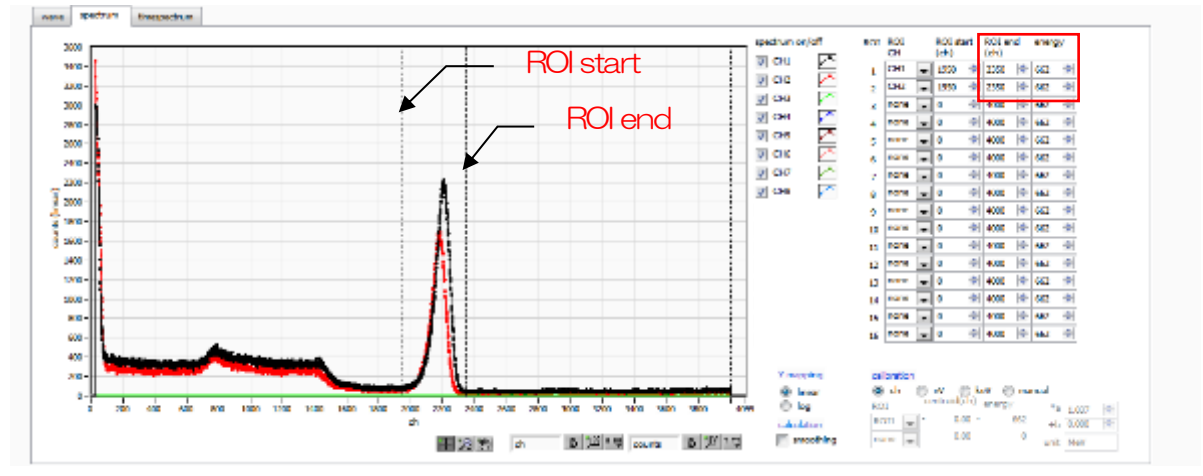

Figure 32 Energy spectrum measurement before time spectrum measurement (full energy range)

Next, to narrow down the target energy for time measurement (in this case, the 511 keV peak of Na-22), make the following settings. Set ROI start for QDC LLDs and ROI end for QDC ULDs in the config tab in the red frame in the figure below, using the values you estimated in the ROI start and ROI end on the previous page.

| config              |                  | file       | status       |             |                         |                  |                            |                                    |              |           |                  |                          |                                      |              |                             |        |                               |                  |                     |                           |                              |              |                              |                  |                                 |              |                                      |                |                              |  |
|---------------------|------------------|------------|--------------|-------------|-------------------------|------------------|----------------------------|------------------------------------|--------------|-----------|------------------|--------------------------|--------------------------------------|--------------|-----------------------------|--------|-------------------------------|------------------|---------------------|---------------------------|------------------------------|--------------|------------------------------|------------------|---------------------------------|--------------|--------------------------------------|----------------|------------------------------|--|
|                     |                  | <b>DPP</b> |              | OPTION      |                         |                  |                            |                                    |              |           |                  |                          |                                      |              |                             |        |                               |                  |                     |                           |                              |              |                              |                  |                                 |              |                                      |                |                              |  |
| <b>CH</b><br>enable |                  |            |              | signal type | signal<br>delay<br>(ns) |                  | polarity                   | baseline<br>restorer<br>filter(µs) |              | (digit)   |                  | threshold timina<br>type | <b>CFD</b><br>function<br>(multiple) |              | <b>CFD</b><br>delay<br>(ms) |        | <b>CFD</b><br>walk<br>(digit) |                  | QDC<br>sum/peak     | QDC<br>pretrigger<br>(ns) | <b>ODC</b><br>filter<br>(ns) |              | QDC<br>integral<br>range(ns) |                  | QDC<br>full scale<br>(multiple) |              | <b>ODC</b><br><b>ILLD</b><br>(digit) |                | QDC<br><b>ULD</b><br>(digit) |  |
| CHI                 | $\mathbb{R}^2$   |            |              | nomal sig   | $\circ$                 |                  | neg <sub>1</sub><br>$\sim$ | 4 <sub>U</sub>                     | $\checkmark$ | 50        | ÷                | <b>CFD</b>               | x0.21                                |              | 10 <sub>ns</sub>            | $\vee$ | 20                            | ÷                | sum<br>$\checkmark$ | -8ns                      | 10ns                         |              | 144                          | H                | 1/1                             | $\checkmark$ | 1700                                 | ÷              | $1950$ $\leftarrow$          |  |
| CH <sub>2</sub>     | $\sim$<br>$\sim$ |            |              | nomal sig   | 0                       |                  | neg                        | <b>4u</b>                          | $\checkmark$ | 50        | ÷                | <b>CFD</b>               | x0.21                                | $\checkmark$ | 10 <sub>ns</sub>            | $\sim$ | 20                            | ÷                | sum<br>$\checkmark$ | $-8ns$                    | 10 <sub>ns</sub>             | $\checkmark$ | 144                          | ÷                |                                 | $\checkmark$ | 1750                                 | H              | $2000$ $+$                   |  |
| CH <sub>3</sub>     | $\sim$           |            | <b>DOM:N</b> |             |                         | $\blacktriangle$ | <b>DOM:</b>                | $\Lambda_{11}$                     |              | <b>CO</b> | $\blacktriangle$ | CED                      | 50.71                                |              | 10er                        |        | 50                            | $\blacktriangle$ |                     | $-00$                     | 10ec                         |              |                              | $\blacktriangle$ |                                 |              | $\overline{10}$                      | $\blacksquare$ | noon <b>All</b>              |  |

Figure 33 Energy spectrum measurement before time spectrum measurement (energy range narrowing setting)

narrowed down in the QDC LLD and QDC ULD ranges, as shown below.

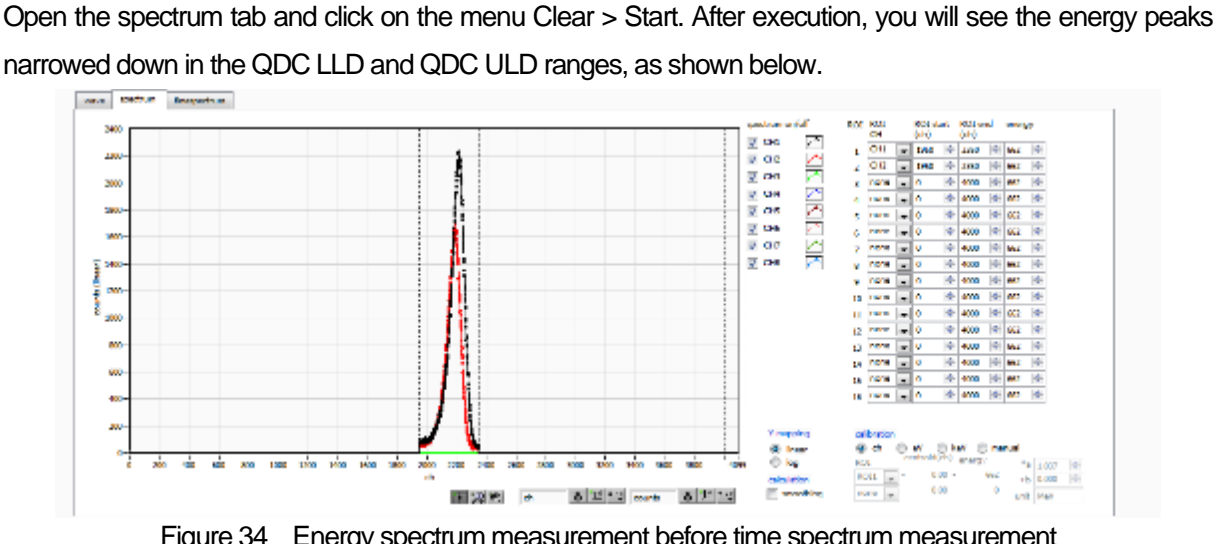

Figure 34 Energy spectrum measurement before time spectrum measurement (energy range refinement)

#### <span id="page-43-0"></span>6.3.5. Setting

- (1) On config tab mode list timespectrum ON/OFF check
- (2) Click on the menu Config Please note that measurement at high counts in this mode may cause unstable behavior due to the computational load on the PC.

| Inches 00:00:00<br><b>Braz</b><br>Fire.<br><b>Skillers</b><br>DPP.<br>OPTION<br><b>GDC</b><br>CFD<br>CHI<br>crv<br>COC<br><b>GDC</b><br>QDC<br>que<br>QDC<br>basiline<br>signal<br><b>GDC</b><br>integral<br>delay<br><b>LLD</b><br>threshold tining<br>wek<br>pretrigger<br>full seale<br>LLO-<br><b>function</b><br><b>Stay</b><br>nedoner<br>delay<br>euro/peak<br>$(d\lg n)$<br>range (w)<br>(1,8)<br>(ra)<br>(neakipin)<br><b>Email@aleo</b><br>(digit)<br>signal type<br>file (pa)<br>(digit)<br>polarity<br>0w)<br>(ac)<br>(ra)<br>type<br>$29 - 1$<br>æ<br>1952 10<br>93<br>œ<br>10 <sub>10</sub><br>nomal sig-<br>I÷,<br>10 <sub>rs</sub><br>144<br>÷<br>m<br>1700<br>٠<br>-879<br><b>NG</b><br><b>M.M.</b><br>w<br>Tel.<br>NC.<br>No.<br>$22.21 - 1.0$<br>2004<br><b>CFD</b><br>nomal sig-<br>194<br>10rs<br>1/1<br><b>NG</b><br>50<br>$\overline{\mathbf{z}}$<br>-Bru<br>144<br>2000 - 0-<br>44<br>1750<br>٠<br><b>BUTT</b><br>l kur<br>$\sim$<br>hur.<br><b>Sec.</b><br>H<br>m<br>50<br>H<br>20<br>i÷,<br><b>GDOD</b> 10<br>œ<br>58.21<br>10m<br>10m<br>w<br>renal sig-<br>٥<br>144<br>۰<br>-80<br><b>PROD</b><br><b>SUPT</b><br>but.<br>No.<br>l sur<br><b>Sec.</b><br>w<br>$\ddot{\phantom{a}}$<br>н<br>늰<br>H<br><b>CFD</b><br>1004<br>ķ.<br><b>221 v</b><br>$10\text{m}$ $\vee$<br>$300 -$<br>road for will<br>Sea Lui<br>4/2<br>a<br>mg<br>41<br>43<br>æ<br><b>B.D.</b> IV.<br>144<br>ŦD<br>by .<br>Park<br><b>N</b><br><b>W</b><br>Н<br>50<br>٠<br>æ<br>m<br>$000 +$<br>挫<br>10<br>۰<br>4345<br>$(2.21 - 1.2)$<br>tiller.<br>The re-<br>œ<br><b>Family St</b><br>۰.<br>the party<br>1971 12<br>54,000<br>l se<br>lse.<br>$\sim$<br>lse.<br>Sept.<br><b>No</b><br>w<br>:<br>H<br>ĸ.<br>34.21<br>H.<br>÷<br>H<br>Done<br>Jūna<br>$308 -$<br>cro<br>the se-<br><b>VI</b><br>42<br>$\sim$<br>nomal sig-<br>mg<br>43<br>$\vee$<br>æ<br>144<br>ED<br><b>BUTT</b><br>a<br>liv.<br><b>NF</b><br>×<br>N.<br>÷<br>$\mathbf{v}$<br>H<br>GH <sub>2</sub><br>$-2.21 - 1.0$<br>10m<br>101<br>noral sig-<br>50<br>z,<br>۳<br>10m<br><b>8000 Hz</b><br>Hart Lot<br>14÷<br>10<br>me or<br>54.973<br>٠<br>$\sim$<br>liv.<br>le e<br>mar.<br>$\sim$<br>$\sim$<br>$\sim$<br>圖<br>H<br>H<br>ie.<br>60<br>$\times 21$ $\times$ 10m<br>26<br>W.<br>1/1<br>900 9<br><b>CFD</b><br>10 <sub>rs</sub><br>10<br>15.10<br>144<br>nomal sig-<br>43<br>ă<br><b>THE</b><br>v.<br><b>BUTT</b><br>N.<br><b>No.</b><br>$\sim$<br>w<br>NC.<br>NF.<br>$\sim$ | device Davis<br>nst | <b>Auto</b> | mozoa romunit<br>mode |  | IP eddress 192.165.10.128<br>real time |  | <b>Interno</b><br>monetament |  | 48:00:00 | roltine 00:00:00 |  | needs list |  | 3C | time (see) | measurement 48,0000<br>the street by (e) |  | $ \Phi $ | mode | $\bf o$ | measurment real time<br>sensing 1G | ×. | list nead<br>byta(byta) | 1,6000 | 画 | 2 <sub>CI</sub><br>arror. |
|----------------------------------------------------------------------------------------------------|---------------------|-------------|-----------------------|--|----------------------------------------|--|------------------------------|--|----------|------------------|--|------------|--|----|------------|------------------------------------------|--|----------|------|---------|------------------------------------|----|-------------------------|--------|---|---------------------------|
|                                                                                                    |                     |             |                       |  |                                        |  |                              |  |          |                  |  |            |  |    |            |                                          |  |          |      |         |                                    |    |                         |        |   |                           |
|                                                                                                    |                     |             |                       |  |                                        |  |                              |  |          |                  |  |            |  |    |            |                                          |  |          |      |         |                                    |    |                         |        |   |                           |
|                                                                                                    |                     |             |                       |  |                                        |  |                              |  |          |                  |  |            |  |    |            |                                          |  |          |      |         |                                    |    |                         |        |   |                           |
|                                                                                                    |                     |             |                       |  |                                        |  |                              |  |          |                  |  |            |  |    |            |                                          |  |          |      |         |                                    |    |                         |        |   |                           |
|                                                                                                    |                     |             |                       |  |                                        |  |                              |  |          |                  |  |            |  |    |            |                                          |  |          |      |         |                                    |    |                         |        |   |                           |
|                                                                                                    |                     |             |                       |  |                                        |  |                              |  |          |                  |  |            |  |    |            |                                          |  |          |      |         |                                    |    |                         |        |   |                           |
|                                                                                                    |                     |             |                       |  |                                        |  |                              |  |          |                  |  |            |  |    |            |                                          |  |          |      |         |                                    |    |                         |        |   |                           |
|                                                                                                    |                     |             |                       |  |                                        |  |                              |  |          |                  |  |            |  |    |            |                                          |  |          |      |         |                                    |    |                         |        |   |                           |
|                                                                                                    |                     |             |                       |  |                                        |  |                              |  |          |                  |  |            |  |    |            |                                          |  |          |      |         |                                    |    |                         |        |   |                           |
|                                                                                                    |                     |             |                       |  |                                        |  |                              |  |          |                  |  |            |  |    |            |                                          |  |          |      |         |                                    |    |                         |        |   |                           |
|                                                                                                    |                     |             |                       |  |                                        |  |                              |  |          |                  |  |            |  |    |            |                                          |  |          |      |         |                                    |    |                         |        |   |                           |
|                                                                                                    |                     |             |                       |  |                                        |  |                              |  |          |                  |  |            |  |    |            |                                          |  |          |      |         |                                    |    |                         |        |   |                           |
|                                                                                                    |                     |             |                       |  |                                        |  |                              |  |          |                  |  |            |  |    |            |                                          |  |          |      |         |                                    |    |                         |        |   |                           |
| <b>TRISCINRIFE</b>                                                                                                    |                     |             |                       |  |                                        |  |                              |  |          |                  |  |            |  |    |            |                                          |  |          |      |         |                                    |    |                         |        |   |                           |
| energy spectrum DN/OFF<br>of time spectrum ON/OPP                                                                                                    |                     |             |                       |  |                                        |  |                              |  |          |                  |  |            |  |    |            |                                          |  |          |      |         |                                    |    |                         |        |   |                           |

Figure 35 Time Spectrum Measurement Settings

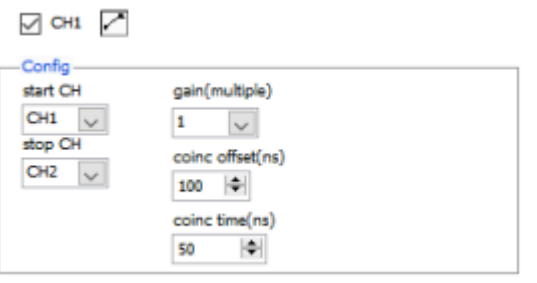

Figure 36 Time spectrum measurement settings in timespectrum tab

Open the timespectrum tab and click on the menu Clear > Start. After execution, the following spectrum will be displayed. The time resolution FWHM (ps) is calculated by setting the ROI in the lower right side of the screen.

| list                         |                    | moscrown real time      | monotowel 00:10:00 |      |                         |             | malline: 00:10:00 |                | mak lit<br><b>between 00:10:00</b> | ×I<br>time/.34c2     | FRANKLY BROAD (12/13-24)<br>file about by the | $\rightarrow$  | mode  | room man: Nel firm<br>$\bf o$ | sweimt 1G                 | $\vee$                                              | $b_3$ te(b (a) 19.00 |               |
|------------------------------|--------------------|-------------------------|--------------------|------|-------------------------|-------------|-------------------|----------------|------------------------------------|----------------------|-----------------------------------------------|----------------|-------|-------------------------------|---------------------------|-----------------------------------------------------|----------------------|---------------|
| 6280.6<br>file.              |                    |                         |                    |      |                         |             |                   |                |                                    |                      |                                               |                |       |                               |                           |                                                     |                      |               |
|                              |                    |                         |                    |      | 6:31                    |             |                   |                |                                    |                      |                                               |                |       |                               |                           |                                                     |                      |               |
| output<br>meet               | cutaut:<br>sadors) | described<br>(N)        |                    |      | <b>ROD</b><br>No.       | pada<br>6H) | centrald<br>610.  | peak<br>Game() | 131700<br>60000                    | <b>EFERA</b><br>fue) | net<br>${f_{013,2}}(i)$                       | rat<br>fore).  | 6li). | <b>PAYENT PAIRER</b><br>CH)   | <b>FW101</b><br>(M)       | <b>PWTN</b><br>وستق                                 |                      |               |
| $CHL$ :<br>1,22M             | 2.00k              | 0.35                    |                    |      | ROIL:                   | ۰           | 0.00              | 0.000          | 0.000                              | 0.000                | 0.000                                         | 0.000          | O.D   | 0.000                         | 0.000                     | 0.000                                               |                      |               |
| 904.18k                      | L4%                | 0.25                    |                    |      | ROLZ.                   | o           | 0.00              | 0.000          | 0.000                              | 0.000                | 0.000                                         | 0.000          | n.n   | 0.000                         | 0.000                     | 0.000                                               |                      |               |
| $O(5)$ :<br>0.00             | 0.00               | 0.00                    |                    |      | 800:                    | ۰           | 0.00              | 6,000          | 0.000                              | 0.000                | 0.000                                         | 0.000          | 0.0   | 0.000                         | 0.000                     | 0.000                                               |                      |               |
| 0.00                         | 0.00               | 0.00                    |                    |      | <b>BESPI</b>            | o           | 0.00              | 0.000          | 0.000                              | 0.000                | 0.000                                         | 0.000          | u.v   | <b>U.UOU</b>                  | <b>ULCUD</b>              | 0.000                                               |                      |               |
| <b>OHE:</b><br>0.00<br>CHA I | 0.00               | 0.00                    |                    |      | ROIS:                   | ø           | 0.00              | 0.000          | 0.000                              | 0.000                | 0.000                                         | 0.000          | O.D   | 0.000                         | 0.000                     | 0.000                                               |                      |               |
| 0.00<br>CH7:<br>6.00         | 0.00<br>0.00       | 0.00<br>0.00            |                    |      | <b>ROK</b>              | ۰           | 0.00              | 0.000          | 0.000                              | 0.000                | 0.000                                         | 0.000          | n.n   | 0.000                         | 0.000                     | 0.000                                               |                      |               |
| <b>CHOC :</b><br>0.00        | 0.00               | 0.00                    |                    |      | BOI7:<br><b>BLICK :</b> | ۰<br>۰      | 0.00<br>0.00      | 6,000<br>0.000 | 0.000<br>0.000                     | 6,000                | 0.000<br>0.000                                | 0.000          | 0.0   | 0.000                         | 0.000<br>0.000            | 0.000<br>0.000                                      |                      |               |
|                              |                    |                         |                    |      | ROIN:                   | ø           | 0.00              | 0.000          | 0.000                              | 0.000<br>0.000       | 0.000                                         | u.uau<br>0.000 | O.D   | 0.0 0.000<br>0.000            | 0.000                     | 0.000                                               |                      |               |
|                              |                    |                         |                    |      | ROTLE .                 | o           | 0.00              | 0.000          | 0.000                              | 0.000                | 0.000                                         | 0.000          | ሲበ    | 0.000                         | 0.000                     | 0.000                                               |                      |               |
|                              |                    |                         |                    |      | ROTES :                 | ۰           | 0.00              | 6,000          | 0.000                              | 0.000                | 0.000                                         | 0.000          | 0.0   | 0.000                         | 0.000                     | 0.000                                               |                      |               |
|                              |                    |                         |                    |      | 81111                   | ۰           | 0.00              | 0.000          | 0.000                              | 0.000                | 0.000                                         | 0.000          | u.o   | u.uoo                         | 0.000                     | 0.000                                               |                      |               |
|                              |                    |                         |                    |      | <b>ROTLS: 0</b>         |             | 0.00              | 0.000          | 0.000                              | 0.000                | 0.000                                         | 0.000          | O.D   | 0.000                         | 0.000                     | 0.000                                               |                      |               |
|                              |                    |                         |                    |      | <b>ROTLA</b>            | ø           | 0.00              | 0.000          | 0.000                              | 0.000                | 0.000                                         | 0.000          | 0.D   | 0.000                         | 0.000                     | 0.000                                               |                      |               |
|                              |                    |                         |                    |      | ROILS:                  | ۰           | 6.60              | 6,000          | 0.000                              | 0.000                | 0.000                                         | 0.000          | û.D   | 0.000                         | 0.000                     | 0.000                                               |                      |               |
|                              | firespectrum       |                         |                    |      |                         |             |                   |                |                                    |                      |                                               |                |       |                               |                           |                                                     |                      |               |
| spectrum<br>2000-<br>1200    |                    |                         |                    |      |                         |             |                   |                |                                    |                      |                                               |                |       | ⊍⊶ 7                          |                           |                                                     |                      |               |
| 1500-                        |                    |                         |                    |      |                         |             |                   |                |                                    |                      |                                               |                |       | Config-                       |                           |                                                     |                      |               |
| 1700                         |                    |                         |                    |      |                         |             |                   |                |                                    |                      |                                               |                |       | start CH                      |                           | gain(multiple)                                      |                      |               |
| $1500 -$                     |                    |                         |                    |      |                         |             |                   |                |                                    |                      |                                               |                |       | $CH = \vee$<br>stop CH        |                           | ш<br>Se.                                            |                      |               |
| 1500                         |                    |                         |                    |      | ъ                       |             |                   |                |                                    |                      |                                               |                |       | $CD = \sqrt{2}$               |                           | coinc offset(m)                                     |                      |               |
| $1400 -$                     |                    |                         |                    |      |                         |             |                   |                |                                    |                      |                                               |                |       |                               |                           | $120 - 7$                                           |                      |               |
| 1300                         |                    |                         |                    |      |                         |             |                   |                |                                    |                      |                                               |                |       |                               |                           | coine trades)<br>$\left  \frac{1}{2} \right $<br>63 |                      |               |
| 1200-                        |                    |                         |                    |      |                         |             |                   |                |                                    |                      |                                               |                |       |                               |                           |                                                     |                      |               |
| 1100                         |                    |                         |                    |      |                         |             |                   |                |                                    |                      |                                               |                |       | $-BA =$                       |                           |                                                     |                      |               |
| $1000 -$                     |                    |                         |                    |      |                         |             |                   |                |                                    |                      |                                               |                |       | <b>NOI START(ch)</b>          |                           | mm Meh)                                             | <b>PWTM(ch)</b>      | ROL come (-)  |
| 200                          |                    |                         |                    |      |                         |             |                   |                |                                    |                      |                                               |                |       | 21,410                        | $\left  \cdot \right $    | 62,12                                               | 19537                | 1,000.0       |
| 100-                         |                    |                         |                    |      |                         |             |                   |                |                                    |                      |                                               |                |       | <b>BOTT EMDO-FO</b>           |                           | man anti-                                           | <b>FWTM(pr)</b>      | KOL conf(rps) |
| 700<br>$400 -$               |                    |                         |                    |      |                         |             |                   |                |                                    |                      |                                               |                |       | 34,400                        | $\left  \ddot{v} \right $ | 343.66                                              | 449.99               | 295,11        |
| 500                          |                    |                         |                    |      |                         |             |                   |                |                                    |                      |                                               |                |       |                               |                           |                                                     |                      |               |
| 400-                         |                    |                         |                    |      |                         |             |                   |                |                                    |                      |                                               |                |       | $-8.5$ cala $-$               |                           |                                                     |                      |               |
| 300                          |                    |                         |                    |      |                         |             |                   |                |                                    |                      |                                               |                |       | ○ 曲 第 ma                      |                           |                                                     |                      |               |
| 200-                         |                    |                         |                    |      |                         |             |                   |                |                                    |                      |                                               |                |       |                               |                           |                                                     |                      |               |
| LDO.                         |                    |                         |                    |      |                         |             |                   |                |                                    |                      |                                               |                |       |                               |                           |                                                     |                      |               |
| $0 - p$<br>50                | 18.4<br>50.2       | 98 S<br>健康<br><b>SO</b> | 202<br>20.4        | 20.5 | 10.5<br>500             |             | 100.2 100.4       | 300.0 300.0    | 301                                | <b>BLE BLA</b>       |                                               | 121.0 001.0    | 300   | i ne                          |                           | 8 回码                                                |                      |               |

Figure 37 Time Spectrum Measurement

#### <span id="page-44-0"></span>6.3.6. End of measurement

To end the measurement, click on the menu Stop.

### <span id="page-45-0"></span>6.4. **PSD mode \* Option**

#### <span id="page-45-1"></span>6.4.1. Preaparation

The same preparation is performed from 6.1.1 Environment to 6.1.4 Waveform Check in the previous chapter 6.1. Histogram Mode.

#### <span id="page-45-2"></span>6.4.2. Checking input waveforms

Remember the number of points on the rising edge from the THRESHOLD setting and the number of points to the falling edge.

#### <span id="page-45-3"></span>6.4.3. Checking energy spectrum

The same checks are performed as in the histogram mode in the previous section 6.1.

#### <span id="page-45-4"></span>6.4.4. Setting

(1) Configure the following settings in the config tab. mode list

PSD ON/OFF check

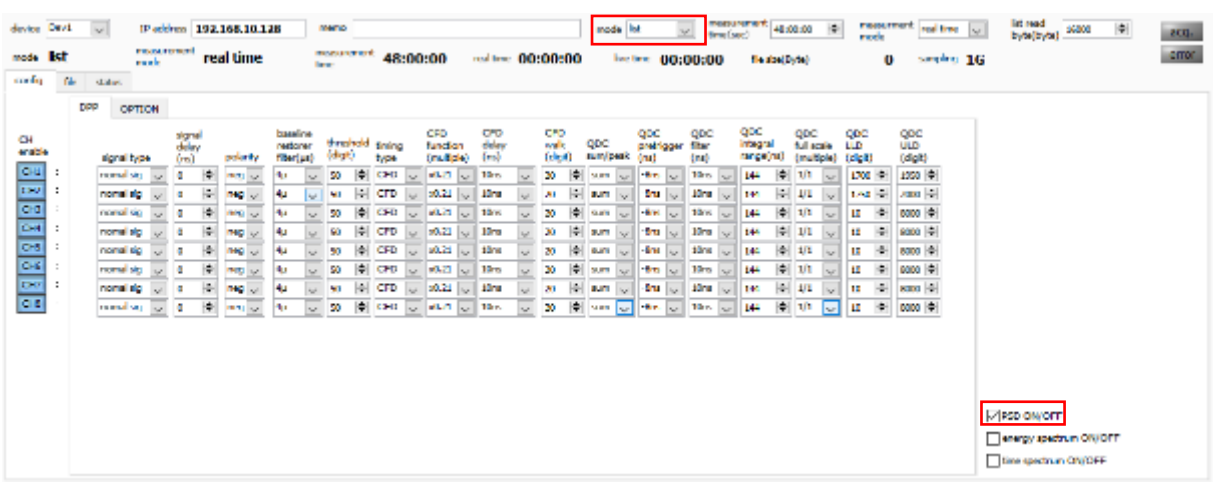

Figure 38 config tab

(2) PSD measurement is possible without saving the list data. By saving the list data, it is also possible to generate a PSD graph by loading this file.

(3) In the PSD tab, make the following settings.

PSD axis type Select the data to be assigned to the X and Y axes. If the decimal point is also expressed in the division result, set the multiplier to the quotient. (This cannot be changed during measurement.

cursor Sets the area of interest in the PSD graph. Can be changed during measurement.

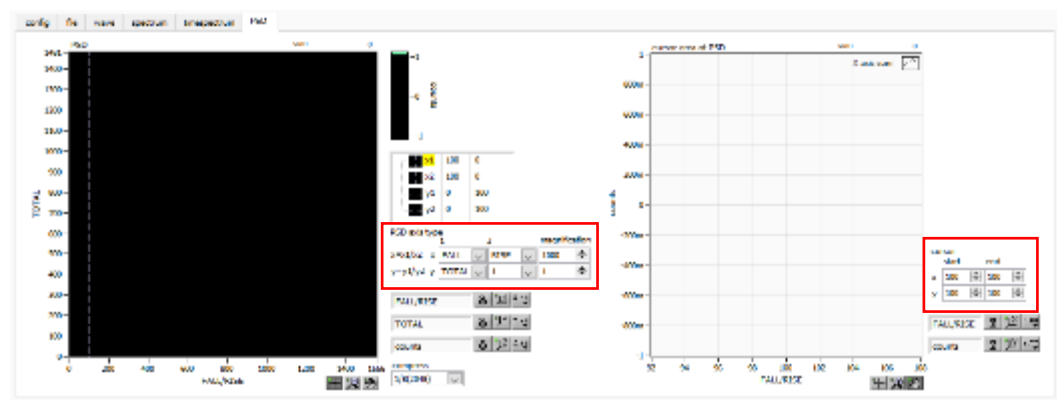

Figure 39 PSD tab

#### <span id="page-46-0"></span>6.4.5. Measurement start

Click the menu Config  $\rightarrow$  Clear  $\rightarrow$  Start. After execution, the PSD graph and the cursor area of PSD graph are updated. file save is checked, the following file size (byte) is increased when the event is detected, and the list data is acquired. The measured data can be saved in the menu File - save PSD.

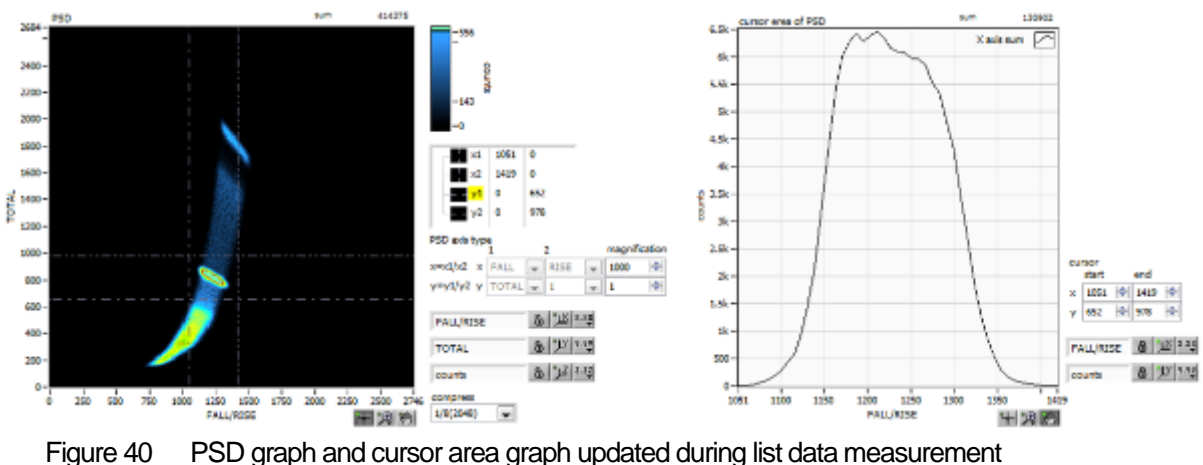

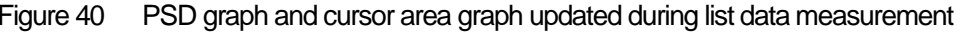

#### <span id="page-46-1"></span>6.4.6. End of measurement

To end the measurement, click on the menu Stop.

APV8108 Instruction Manual

## <span id="page-47-0"></span>7.**Quit**

Click on the menu File - quit. After a confirmation dialog appears, click the quit button to exit this application and the screen will disappear. (The next time the application is launched, the settings at the time of quitting will be applied.

## <span id="page-48-0"></span>8.**File**

### <span id="page-48-1"></span>8.1. **Histogram data file**

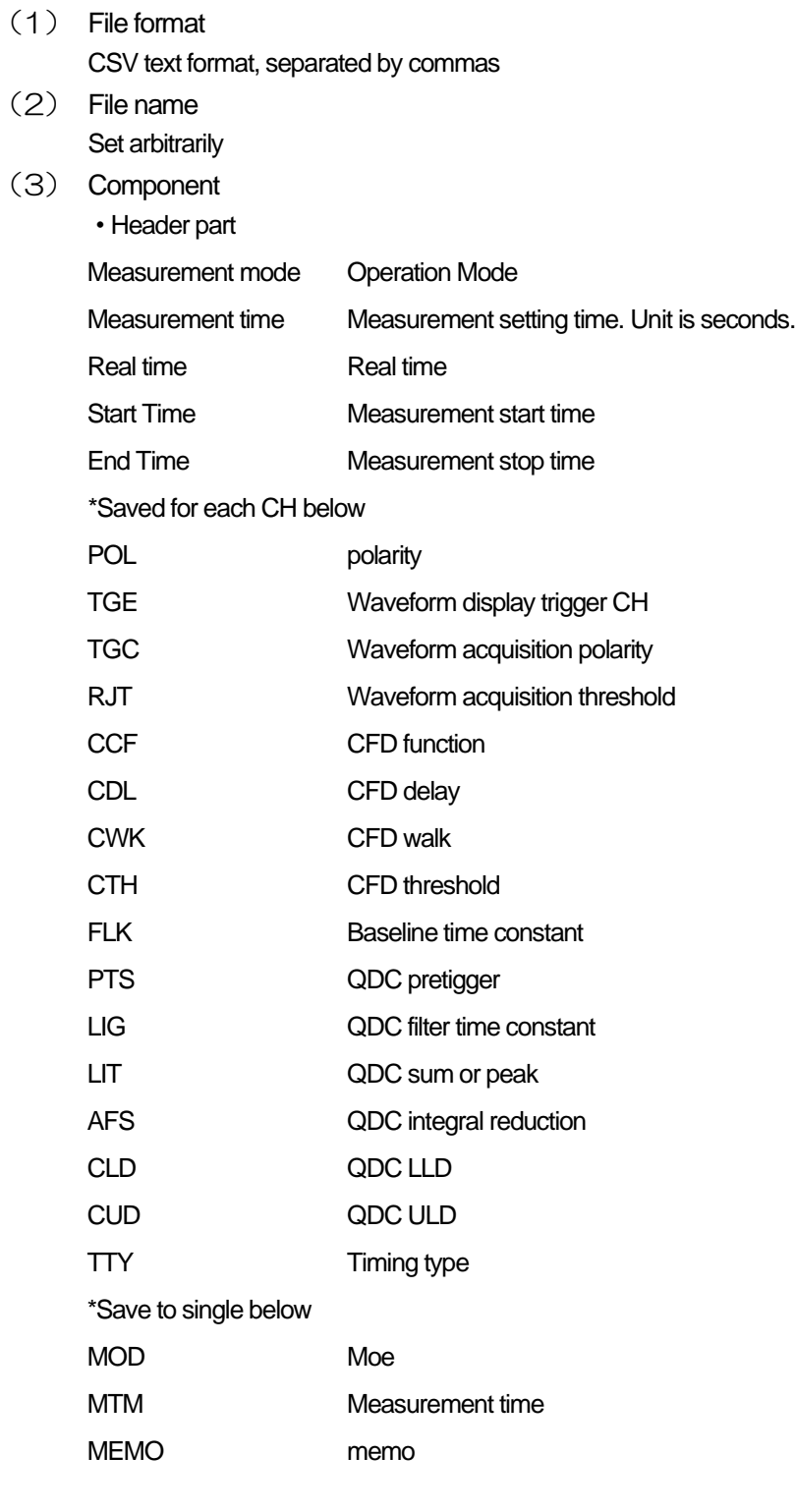

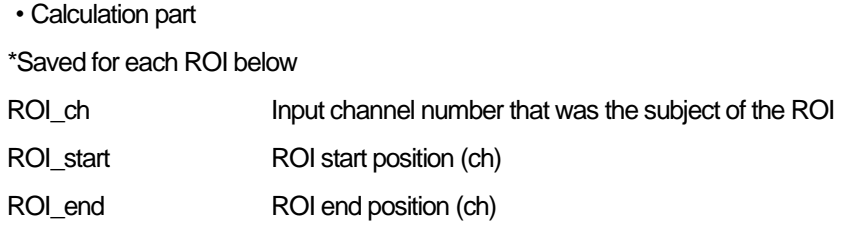

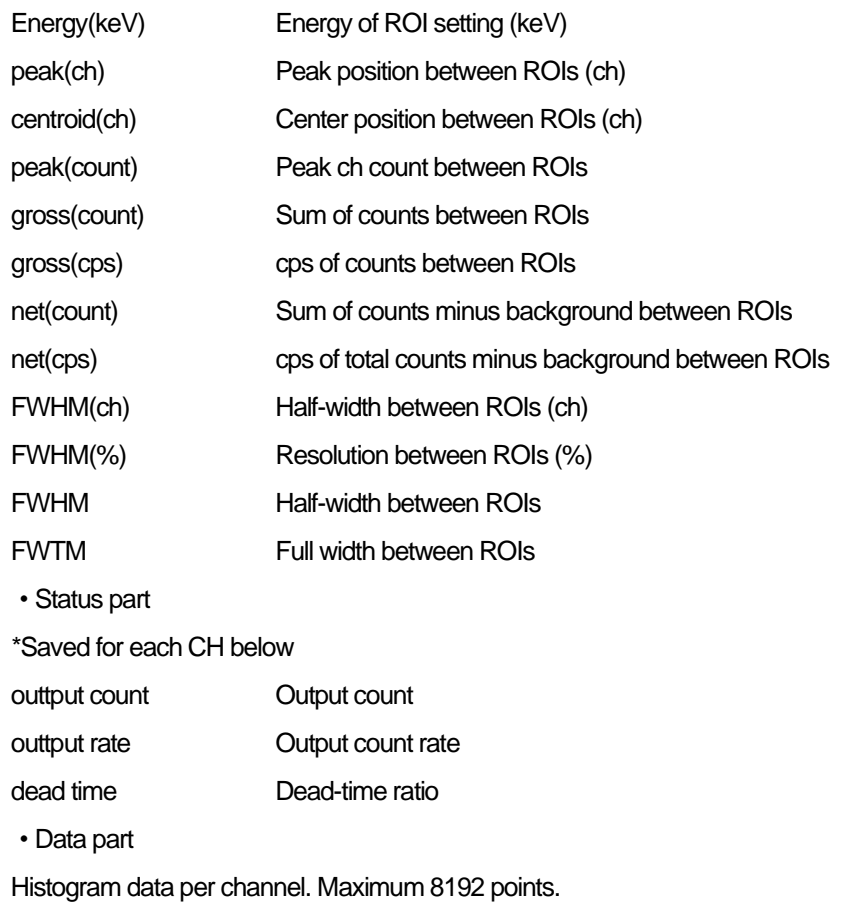

### <span id="page-50-0"></span>8.2. **Waveforme data file**

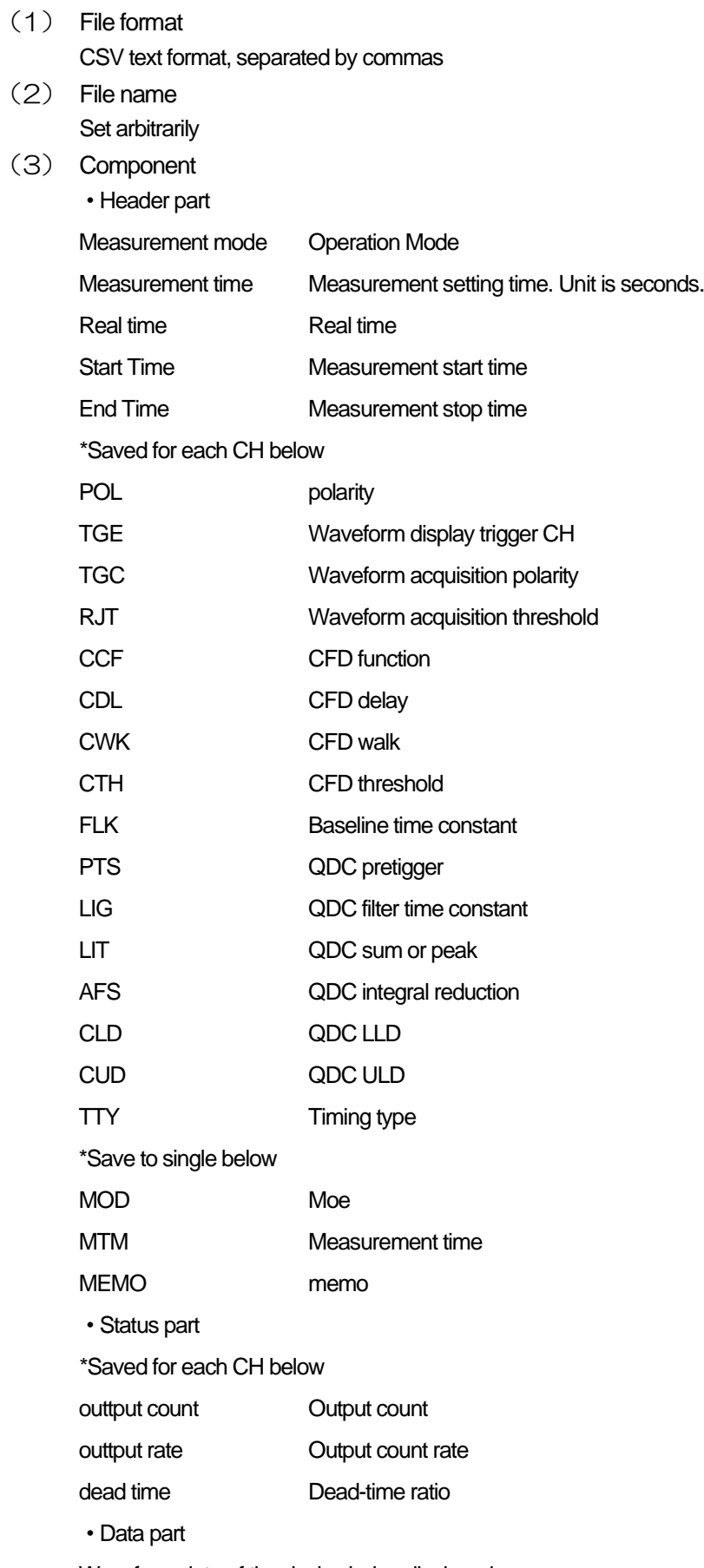

Waveform data of the device being displayed

### <span id="page-51-0"></span>8.3. **List data file**

(1) File format

Binary, network byte order (big-endian, MSB First) format

(2) File name

The file number is the file path set in the "list file path" in the "config" tab, with 0's and 6 digits appended to it. For example, if list file path is set to D:¥data¥123456.bin and file number is set to 1, the file size is D:¥data¥123456\_000001.bin.

When list file size is reached, the file being saved is closed. After that, it automatically moves up the list file number by one, opens a new file, and continues to save the data in the file.

(3) Component

80 bits per event (10 Byte, 5 WORD)

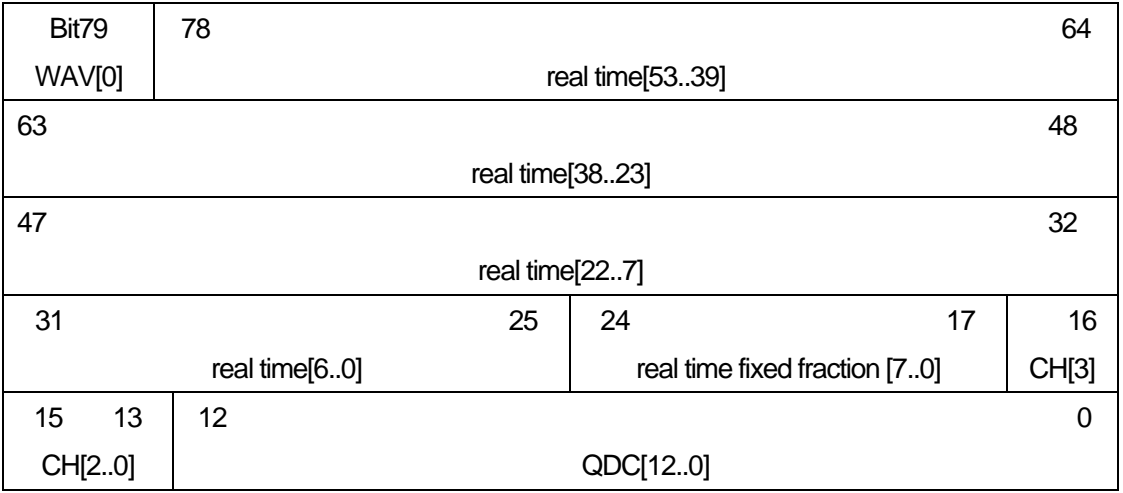

Figure 41 list data format

- 
- Bit79 Presence of waveform. 0: without waveform. 1: with waveform.
- Bit78 to Bit25 real time. 54Bit. 1ns per 1Bit
- Bit24 to Bit17 real time fixed fraction. 8Bit. 3.90625ps per 1Bit<br>• Bit16 to Bit13 CH. Number of channel. 4Bit. CH1 is 0. CH16 is
- 
- 
- 
- CH. Number of channel. 4Bit. CH1 is 0, CH16 is 15.
- Bit12 to Bit0 **QDC**, integral value. unsigned 13bit integer.

The collected waveforms are filtered, and the waveforms are integrated over a set range from the point where the threshold is exceeded.

#### <span id="page-52-0"></span>8.4. **PSA list data file \* Option**

(1) File format

Binary, network byte order (big-endian, MSB First) format

(2) File name

The file number is the file path set in the "list file path" in the "config" tab, with 0's and 6 digits appended to

it. For example, if list file path is set to D:¥data¥123456.bin and file number is set to 1, the file size is D:¥data¥123456\_000001.bin.

When list file size is reached, the file being saved is closed. After that, it automatically moves up the list file number by one, opens a new file, and continues to save the data in the file.

(3) Component

128 bits per event (16 bytes, 8 WORD) + waveform data

If it is pile-up data, Bit79 is set to "1" and 128-bit list data + waveform data is added and output.

If it is not pile-up data, Bit79 is set to "0" and only 128-bit list data is output.

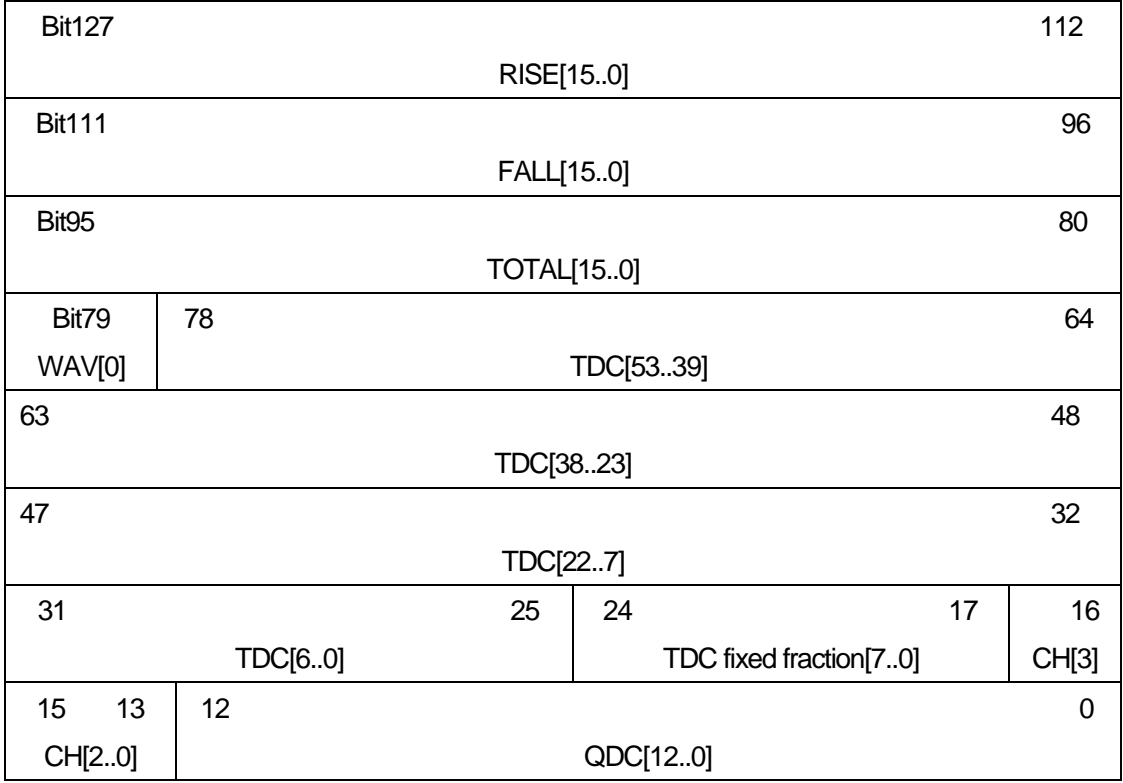

Figure 42 list data format

• Bit127 to Bit112 RISE (Rise-Integral Partial Integration of Waveforms) value. Unsigned 16-bit integer.

- ・ Bit111 to Bit96 FALL (waveform falling partial integral) value. Unsigned 16-bit integer.
- Bit95 to Bit80 TOTAL (total integral of waveform) value. Unsigned 16-bit integer.
- ・ Bit79 WAVE data presence/absence. If yes, 1.
- ・ Bit78 to Bit25 TDC. 54Bit. 1ns per Bit.
- ・ Bit24 to Bit17 TDC FP. 8Bit. 3.90625ps per Bit.
- ・ Bit16 to Bit13 CH. channel number. 4Bit. 0 for CH1, 15 for CH16.
- ・ Bit12 to Bit0 QDC (integral value). Unsigned 13-bit integer. The summed value of the waveforms between the set ranges from where the collected waveforms are filtered and the threshold is exceeded.

### <span id="page-53-0"></span>8.5. **PSD data file \* Option**

- (1) File format CSC text format, separated by commas
- (2) File name Set arbitrarily
- (3) Component

The data in the PSD 2D histogram and the cursor area spectrum are variable-length data with a count of 1 or more.

```
[PSD]
```
XAxisCursorRange X axis range start and end channels at cursor YAxisCursorRange Y-axis range start and end channels at cursor Compress (x/16384) Number of channels of compression ratio

[PSD 2D histogram]

#FALL,TOTAL,Counts X-axis: data in the selected List, Y-axis: data in the selected List, total count 6952,9192,1

: Variable length. Maximum 8192 x 8192 = 67108864

[cursor area spectrum]

FALL,Counts: Data in selected List on X-axis, Integral count 6644,0

:

Variable length. Maximum 8192

#### <span id="page-54-0"></span>8.6. **List-wave data file \* Option**

#### (1) File format

Binary, network byte order (big-endian, MSB First) format

- (2) File name
	- Set arbitrarily
- (3) Component

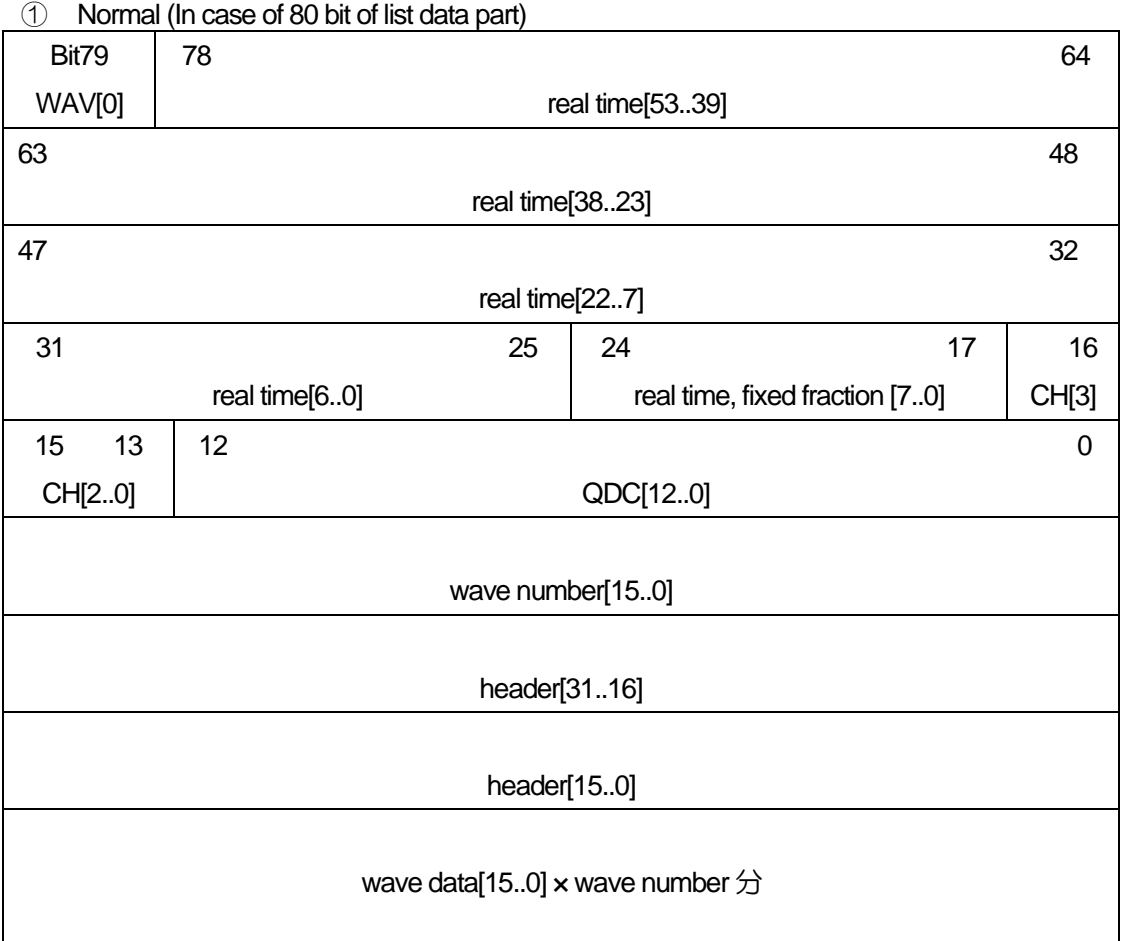

Figure 43 list-wave data format (normal)

- ・ Bit79 WAVE data presence/absence. If yes, 1.
- Bit78 to Bit25 real time. 54Bit. 1ns per 1Bit
- 
- Bit24 to Bit17 real time, fixed fraction. 8Bit. 3.90625ps per 1Bit<br>• Bit16 to Bit13 CH. Number of channel. 4Bit. CH1 is 0. CH16 is CH. Number of channel. 4Bit. CH1 is 0, CH16 is 15
- ・ Bit12 to Bit0 QDC, integral value. Unsigned 13-bit integer. The collected waveforms are
	- filtered, and the waveforms are integrated over a set range from the point where the threshold is exceeded.
- ・ Waveform data wave number. 16Bit. Waveform points
- Waveform data header. 32Bit. The following CH information is added as a header CH1 header 0x57415630 (=WAV0) CH2 header 0x57415631 (=WAV1)<br>CH3 header 0x57415632 (=WAV2) 0x57415632 (=WAV2)
	- CH4 header 0x57415633 (=WAV3)<br>CH5 header 0x57415634 (=WAV4) CH5 header 0x57415634 (=WAV4)<br>CH6 header 0x57415635 (=WAV5) CH6 header  $0x57415635 (=WAV5)$ <br>CH7 header  $0x57415636 (=WAV6)$ 0x57415636 (=WAV6) CH8 header 0x57415637 (=WAV7)<br>CH9 header 0x57415638 (=WAV8) CH9 header 0x57415638 (=WAV8)<br>CH10 header 0x57415639 (=WAV9) 0x57415639 (=WAV9) CH11 header 0x57415641 (=WAVA)

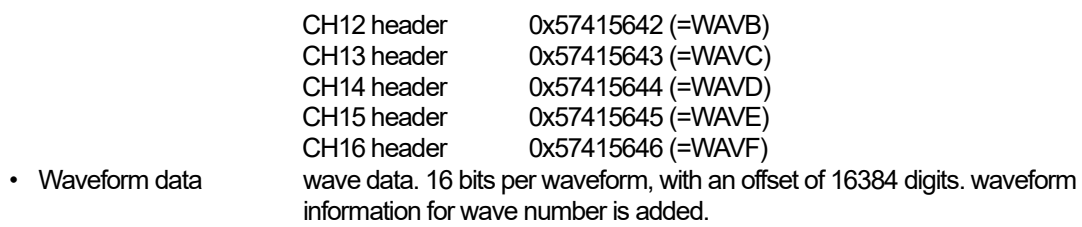

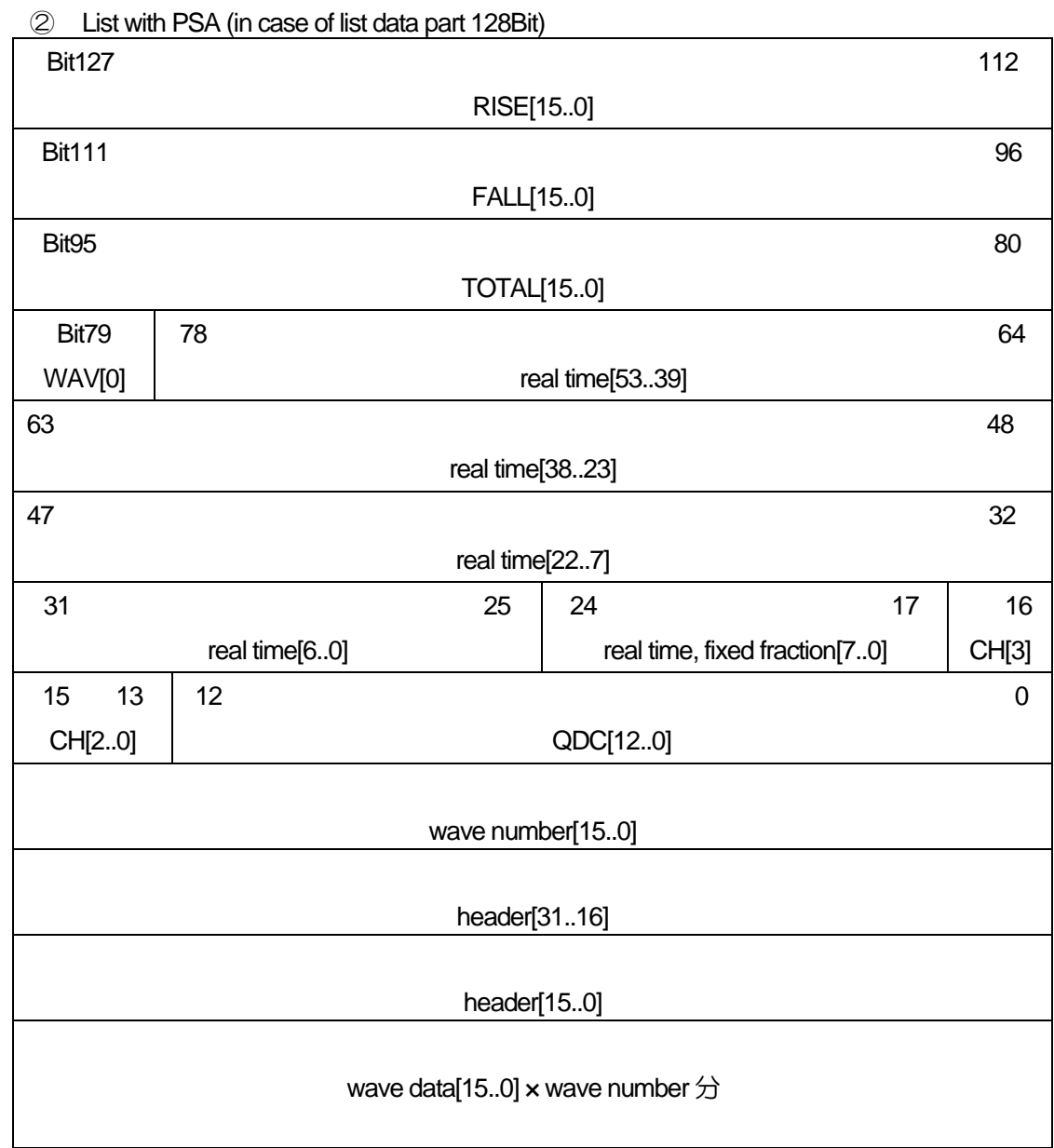

Figure 44 list-wave data format (List with PSA)

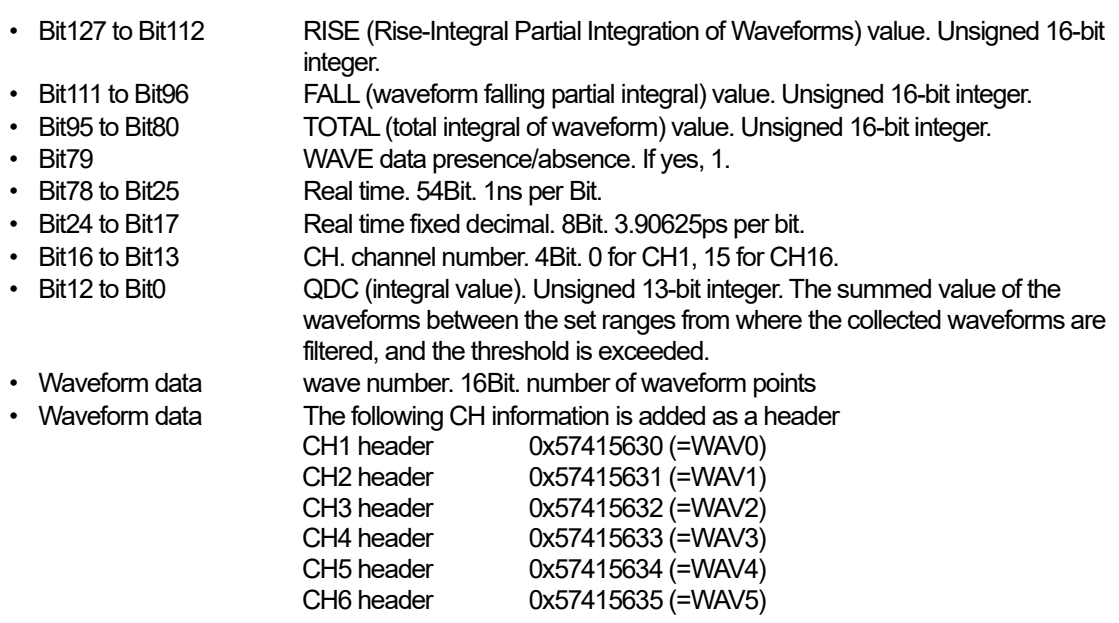

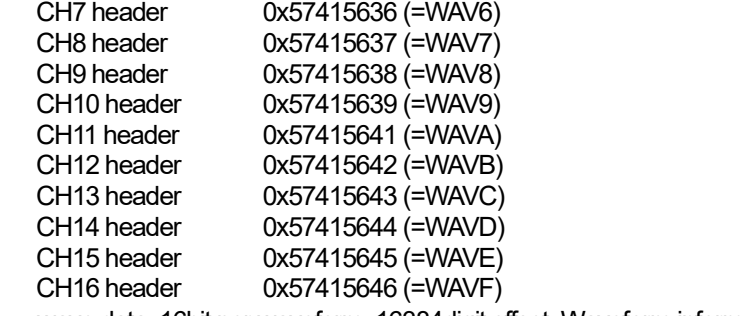

・ Waveform data wave data. 16bit per waveform. 16384digit offset. Waveform information for wave number is added.

#### <span id="page-58-0"></span>8.7. **List pileup waveform data file \* Option**

#### (1) File format

Binary, network byte order (big-endian, MSB First) format

(2) File name

The file number is the file path set in the "list file path" in the "config" tab, with 0's and 6 digits appended to it. For example, if list file path is set to D:¥data¥123456.bin and file number is set to 1, the file size is D:¥data¥123456\_000001.bin.

When list file size is reached, the file being saved is closed. After that, it automatically moves up the list file number by one, opens a new file, and continues to save the data in the file.

(3) Component

### <span id="page-59-0"></span>9.**Troubleshooting**

### <span id="page-59-1"></span>9.1. **Connection error occurs**

If you get a connection error at startup or in menu config, your network may not be connected properly. In this case, check the following.

(1) Confirm that the IP in the configuration file config.ini is set to 192.168.10.128, that each port number in the [System] section is defined as follows, and that the IP address is the same when you start this application

[System]

PCConfigPort = 55000

PCStatusPort = 55001

PCDataPort = 55002

DevConfigPort = 4660

DevStatusPort = 5001

DevDataPort = 24

SubnetMask = "255.255.255.0"

Gateway = "192.168.10.1"

(2) Check if the PC's network information is configured to connect to this device. The default values for this device are as follows.

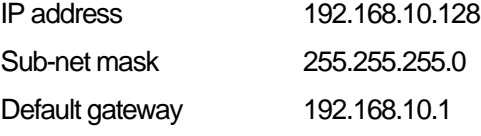

- (3) There is a conflict with an arbitrary port number on the PC side for the UDP connection. In this case, define another number for Port in the configuration file config.ini before startup.
- (4) Turn on the power with the Ethernet cable connected.
- (5) Execute the ping command at the command prompt to check if the device and PC can communicate.
- (6) Turn the power of the device back on and execute the ping command again.
- (7) Turn off virus detection software and firewall software.
- (8) Always turn on power-saving functions such as PC sleep mode.
- (9) Disable the wireless LAN function for laptops, etc.

#### <span id="page-59-2"></span>9.2. **Command error occurs**

The combination of firmware and application for this device may not match due to the presence or absence of options, etc. Please contact us for further information.

### <span id="page-60-0"></span>9.3. **Histogram is not displayed**

If nothing appears in the histogram tab graph after executing Menu Start, check the following points

- (1) Set CH1 to ON in spectrum on/off in spectrum tab.
- (2) Check if output rate (cps) is counting.
- (3) The value of THRESHOLD should not be too small or too large, and while watching the count of OUTPUT RATE (cps), change the setting from 100 down to about 30, and adjust it so that OUTPUT RATE (cps) does not detect noise and become high.
- (4) Right-click on the X and Y axes of the graph to auto scale.

#### <span id="page-60-1"></span>9.4. **Change IP address**

Refer to the attached "Instruction Manual: How to Change the IP Address of the APG5107-Equipped

Product". (If you do not have the attached document, please contact us.

APV8108 Instruction Manual

TechnoAP Co., Ltd. Add: 2976-15 Mawatari, Hitachinaka-shi, Ibaraki, Postcode: 312-0012 TEL: +81-29-350-8011 FAX: +81-29-352-9013 URL: http://www.techno-ap.com e-mail: info@techno-ap.com